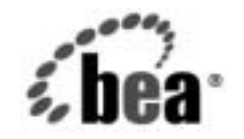

# **BEA**WebLogic Server™

**WebLogic J2EE** コネ クタ アーキテクチャ

BEA WebLogic Server バージョン 7.0 マニュアルの改訂 : 2004 年 4 月

## 著作権

Copyright © 2002, BEA Systems, Inc. All Rights Reserved.

#### 限定的権利条項

本ソフトウェアおよびマニュアルは、BEA Systems, Inc. 又は日本ビー・イー・エー・システムズ 株式会社 ( 以下、「BEA」といいます ) の使用許諾契約に基づいて提供され、その内容に同意する 場合にのみ使用することができ、同契約の条項通りにのみ使用またはコピーすることができます。 同契約で明示的に許可されている以外の方法で同ソフトウェアをコピーすることは法律に違反し ます。このマニュアルの一部または全部を、BEA からの書面による事前の同意なしに、複写、複 製、翻訳、あるいはいかなる電子媒体または機械可読形式への変換も行うことはできません。

米国政府による使用、複製もしくは開示は、BEA の使用許諾契約、および FAR 52.227-19 の 「Commercial Computer Software-Restricted Rights」条項のサブパラグラフ (c)(1)、DFARS 252.227-7013 の「Rights in Technical Data and Computer Software」条項のサブパラグラフ (c)(1)(ii) 、NASA FAR 補遺 16-52.227-86 の「Commercial Computer Software--Licensing」条項の サブパラグラフ (d)、もしくはそれらと同等の条項で定める制限の対象となります。

このマニュアルに記載されている内容は予告なく変更されることがあり、また BEA による責務を 意味するものではありません。本ソフトウェアおよびマニュアルは「現状のまま」提供され、商 品性や特定用途への適合性を始めとする ( ただし、これらには限定されない ) いかなる種類の保 証も与えません。さらに、BEA は、正当性、正確さ、信頼性などについて、本ソフトウェアまた はマニュアルの使用もしくは使用結果に関していかなる確約、保証、あるいは表明も行いません。

#### 商標または登録商標

BEA, Jolt, Tuxedo, および WebLogic は BEA Systems, Inc. の登録商標です。BEA Builder, BEA Campaign Manager for WebLogic, BEA eLink, BEA Manager, BEA WebLogic Commerce Server, BEA WebLogic Enterprise, BEA WebLogic Enterprise Platform, BEA WebLogic Express, BEA WebLogic Integration, BEA WebLogic Personalization Server, BEA WebLogic Platform, BEA WebLogic Portal, BEA WebLogic Server, BEA WebLogic Workshop および How Business Becomes E-Business は、 BEA Systems, Inc の商標です。

その他の商標はすべて、関係各社がその権利を有します。

WebLogic J2EE コネクタ アーキテクチャ

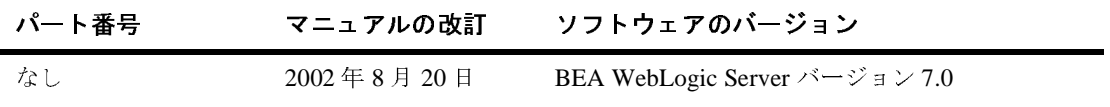

## 目次

#### このマニュアルの内容

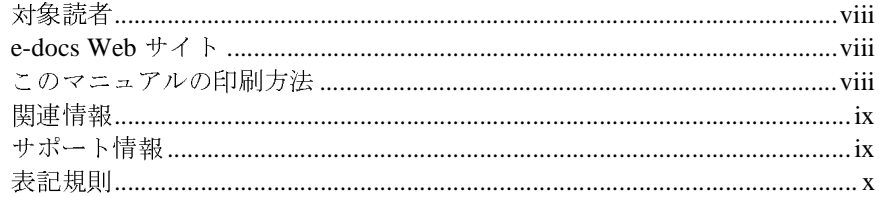

#### $1.$ WebLogic J2EE コネクタの概要

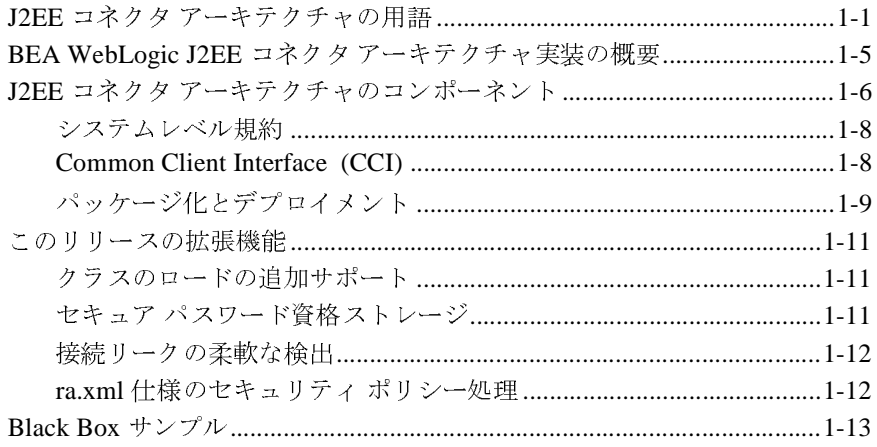

#### 2. セキュリティ

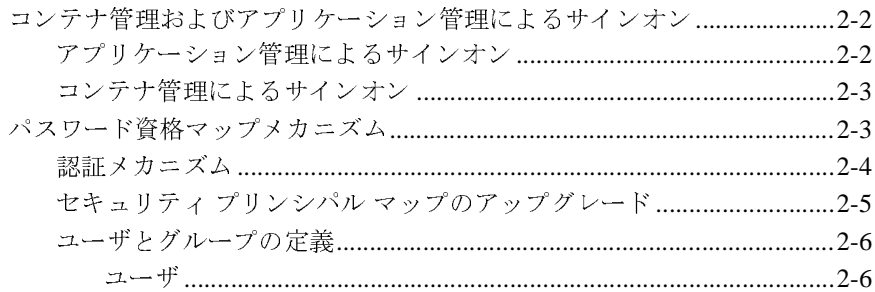

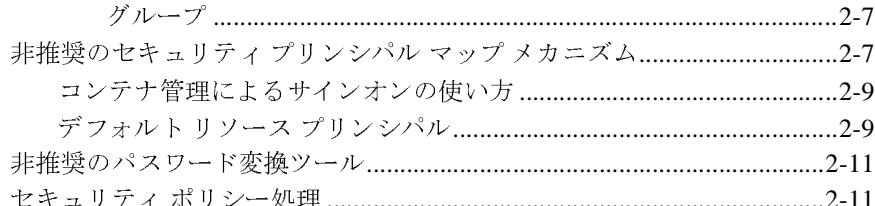

#### 3. トランザクション管理

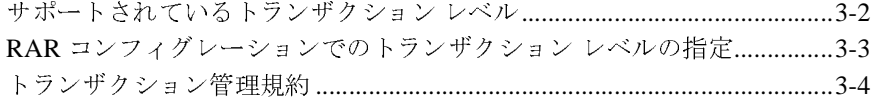

#### $4.$ 接続管理

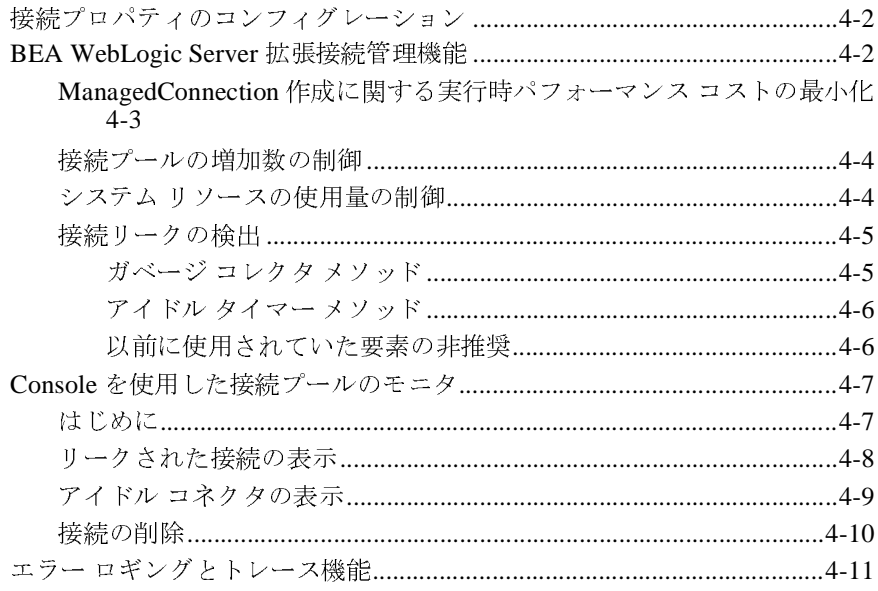

#### 5. コンフィグレーション

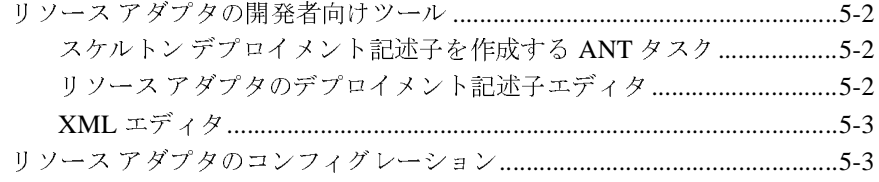

#### WebLogic J2EE コネクタ アーキテクチャ iv

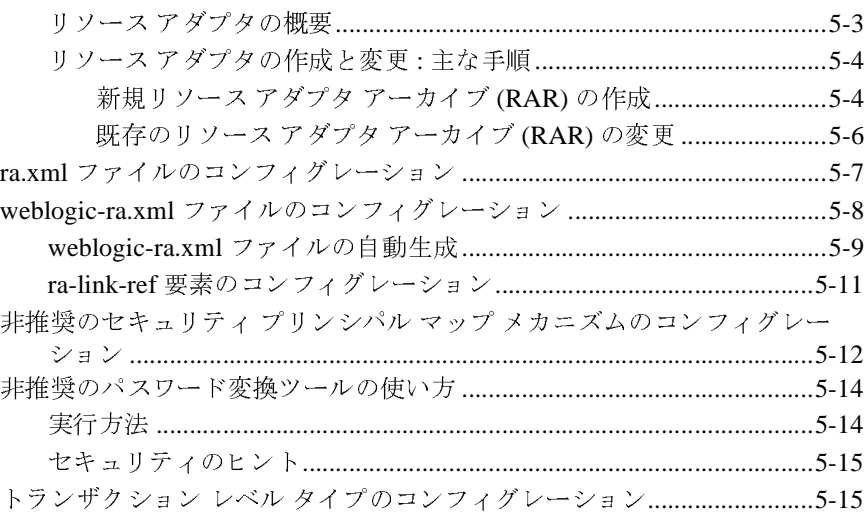

#### 6. J2EE コネクタ アーキテクチャに準拠したリソース アダプ タの作成

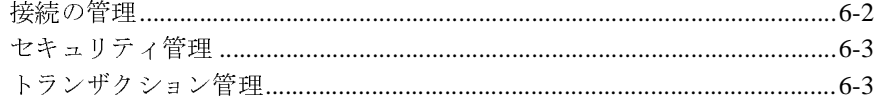

### 7. リソース アダプタのパッケージ化とデプロイメント

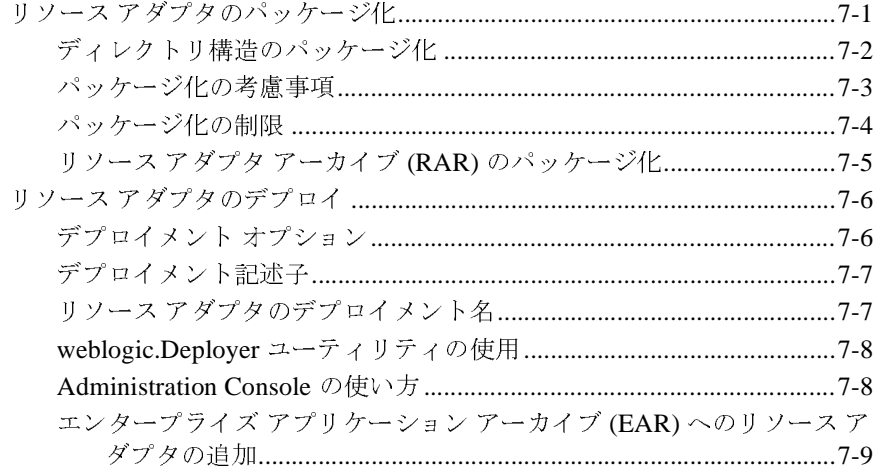

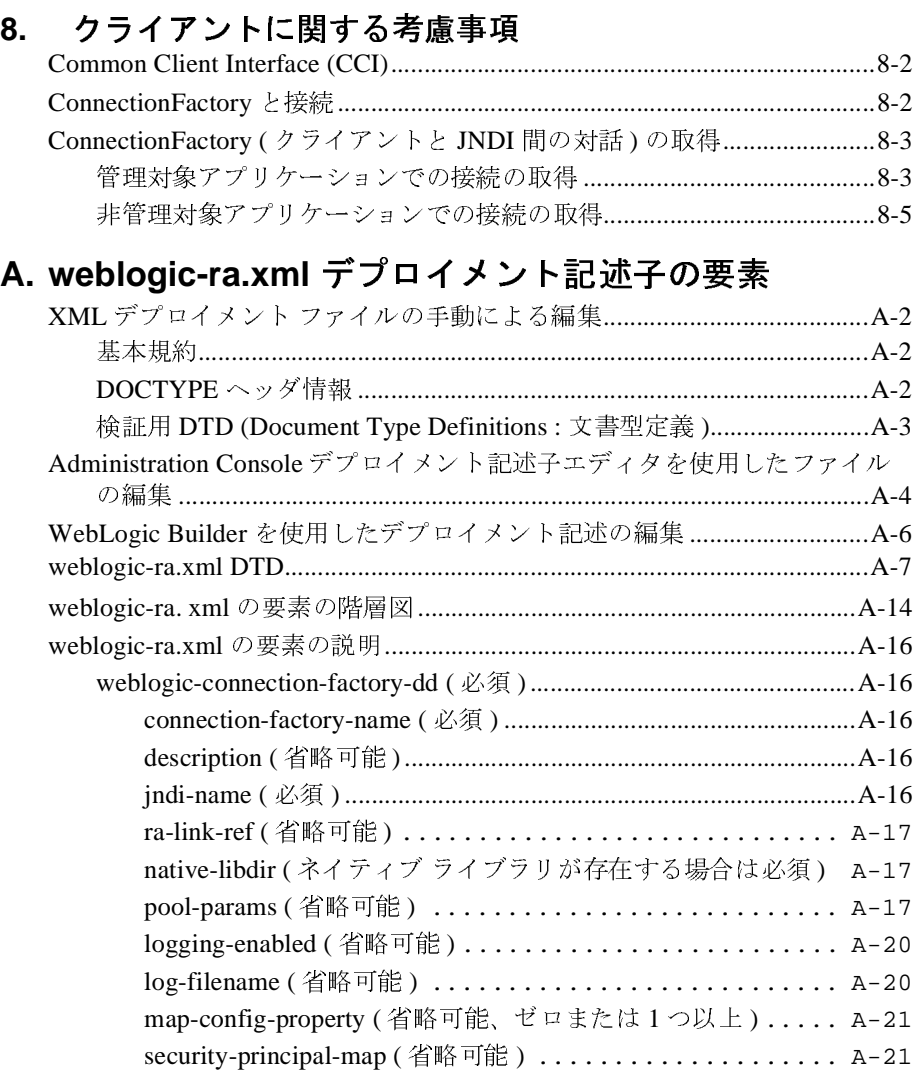

## **B.** [トラブルシューティング](#page-114-0)

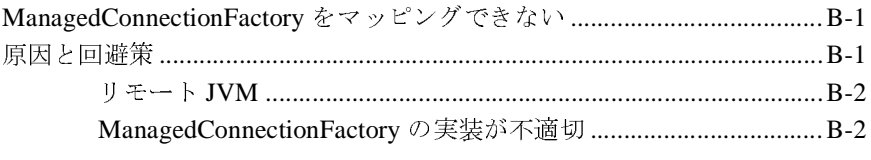

## <span id="page-6-0"></span>このマニュアルの内容

このマニュ アルでは、 WebLogic J2EE コネクタ アーキテ クチャ を紹介し、 リ ソース アダプタを WebLogic Server にコンフィグレーションおよびデプロイする 方法について説明します。このマニュアルの構成は次のとおりです。

- 第1章「[WebLogic J2EE](#page-12-2) コネクタの概要」では、WebLogic J2EE コネクタ アーキテクチャについて概説します。
- 第2章「セキュリティ」では、WebLogic J2EE コネクタ アーキテクチャの セキュリティに関する考慮事項について説明します。
- 第3章 「トランザクション管理」では、WebLogic J2EE コネクタ アーキテク チャでサポー ト している さ まざまなタ イプの ト ランザ クシ ョ ン レベルについ て紹介し、それらをリソース アダプタの.rar アーカイブで指定する方法を 説明します。
- 第4章「接続管理」では、さまざまな接続の管理タスクについて説明しま す。
- 第5章 「コンフィグレーション」では、リソース アダプタを WebLogic Server にデプロイするために実行するコンフィグレーション タスクについて 概説し ます。
- 第6章 「J2EE コネクタ アーキテクチャに準拠したリソース アダプタの作 [成」](#page-72-1) では、リソースアダプタ (.rar)を記述するための要件について説明し ます。
- 第7章 「リソース アダプタのパッケージ化とデプロイメント」では、リソー スアダプタについて概説し、それらを WebLogic Server にコンフィグレー ションおよびデプロイする方法を説明します。
- 第8章「クライアントに関する考慮事項」では、WebLogic J2EE コネクタ アーキテクチャのクライアントに関する考慮事項について説明します。
- 付録 A 「weblogic-ra.xml デプロイメント記述子の要素」では、 weblogic-ra.xml の DTD および デプロイメント記述子の要素を明記して います。

■ 付録 B「トラブルシューティング」では、よくある例外のソリューションに ついて説明し ます。

## <span id="page-7-0"></span>対象読者

このマニュアルは、 Sun Microsystems の Java 2 Platform、 Enterprise Edition (J2EE) を使用して e- コマース アプリケーションを構築するアプリケーション開 発者向けのマニュアルです。このマニュアルは、Web テクノロジ、オブジェク ト 指向プログラミング手法、および Java プログラミング言語に読者が精通して いることを前提として書かれています。

## <span id="page-7-1"></span>**e-docs Web** サイ ト

BEA 製品のドキュメントは、BEA の Web サイトで入手できます。BEA のホー ム ページで [ 製品のドキュメント ] をクリックします。

# <span id="page-7-2"></span>このマニュアルの印刷方法

Web ブラウザの [ ファイル|印刷 ] オプションを使用すると、Web ブラウザから このマニュアルを一度に1章ずつ印刷できます。

このマニュアルの PDF 版は、Web サイトで入手できます。PDF を Adobe Acrobat Reader で開 く と 、 マニ ュ アルの全体 ( または一部分 ) を書籍の形式で印 刷できます。PDF を表示するには、WebLogic Serverドキュメントのホーム ペー ジを開き、[ドキュメントのダウンロード]をクリックして、印刷するマニュア ルを選択し ます。

Adobe Acrobat Reader は Adobe の Web サイト (<http://www.adobe.co.jp>) で無料で 入手でき ます。

## <span id="page-8-0"></span>関連情報

BEA の Web サイトでは、WebLogic Server の全マニュアルを提供しています。 特に、以下のドキュメントを参照してください。

- BEA WebLogic J2EE コネクタ アーキテクチャの Javadoc ( 製品の配布 CD を 参照 )
- WebLogic 固有のリソース アダプタの文書型定義 (付録A「weblogic-ra.xml デプロイメント記述子の要素」を参照)
- **BEA WebLogic Application Integration** (http://edocs.beasys.co.jp/e-docs/wli/docs70/devadapt/index.htm を参照 ) このマ ニュアルでは、リソース アダプタをビルドする方法について説明していま す。

Sun Microsystems の以下のドキュメントも参照してください。

- J2EE コネクタ アーキテクチャ —<http://java.sun.com/j2ee/connector/index.html>
- J2EE コネクタ仕様、バージョン 1.0、最終リリース <http://java.sun.com/j2ee/download.html#connectorspec>
- J2EE プラットフォーム仕様、バージョン 1.3、最終リリース <http://java.sun.com/j2ee>

## <span id="page-8-1"></span>サポート情報

BEA のドキュメントに関するユーザからのフィードバックは弊社にとって非常 に重要です。質問や意見などがあれば、電子メールで [docsupport-jp@beasys.com](mailto:docsupport-jp@beasys.com) までお送りください。寄せられた意見については、WebLogic Server のドキュメ ン ト を作成および改訂する BEA の専門の担当者が直に目を通し ます。

電子 メールの メッセージには、ご使用のソフトウェアの名前とバージョン、およ びドキュメントのタイトルと日付をお書き添えください。本バージョンの BEA WebLogic Server について不明な点がある場合、または BEA WebLogic Server の インストールおよび動作に問題がある場合は、BEA WebSupport ([www.bea.com](http://www.bea.com))

を通じて BEA カスタマ サポートまでお問い合わせください。カスタマ サポート への連絡方法については、製品パッケージに同梱されているカスタマ サポート カードにも記載されています。

カスタマ サポー ト では以下の情報をお尋ねし ますので、 お問い合わせの際はあ らかじめご用意ください。

- お名前、電子メール アドレス、電話番号、ファクス番号
- 会社の名前と住所
- お使いの機種とコード番号
- 製品の名前とバージョン
- 問題の状況と表示されるエラー メッセージの内容

## <span id="page-9-0"></span>表記規則

このマニュアルでは、全体を通して以下の表記規則が使用されています。

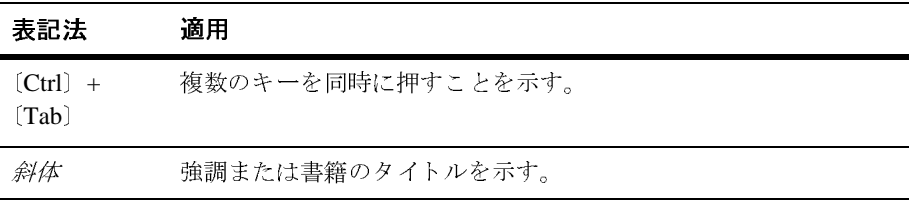

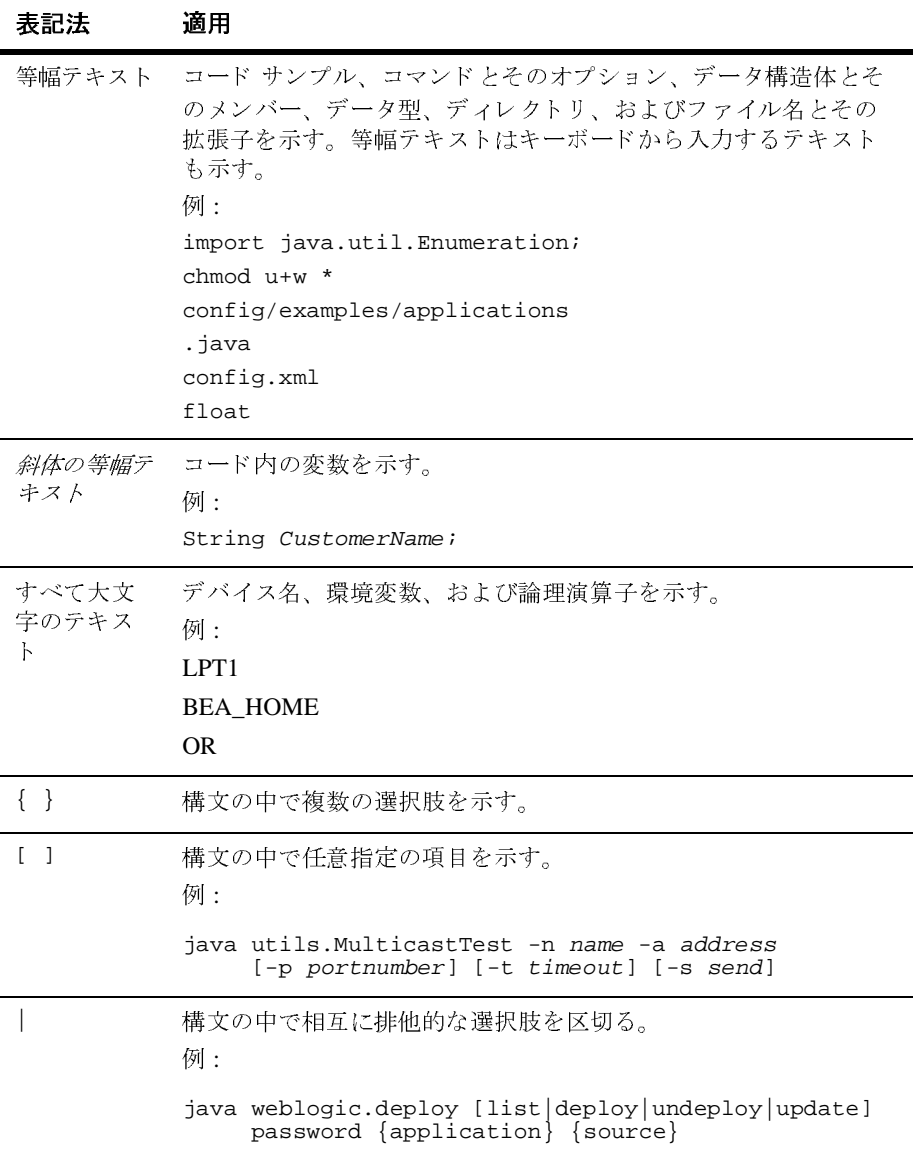

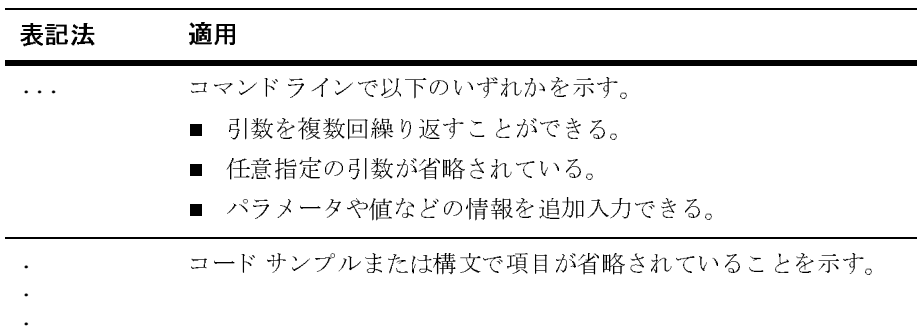

## <span id="page-12-2"></span><span id="page-12-0"></span>**1 WebLogic J2EE** コネク タの概要

以下の節では、BEA WebLogic J2EE コネクタの概要について説明します。

- 1-1 ページの「J2EE コネクタ アーキテクチャの用語」
- 1-5 ページの「BEA WebLogic J2EE コネクタ アーキテクチャ実装の概要」
- 1-6 ページの「J2EE コネクタ アーキテクチャのコンポーネント」
- 1-11 ページの「このリリースの拡張機能」
- 1-13 ページの「Black Box サンプル」

## <span id="page-12-1"></span>**J2EE**

WebLogic J2EE コネクタ アーキテクチャのマニュアルで扱う主な用語と概念は 以下のとおりです。

- **IVEDICE コネクタアーキテクチャのマニュアルで扱う 主な月**<br>
以下のとおりです。<br>
アプリケーション コンポーネントーアプリケーション サーバ上<br>
管理、実行される EIB、ISP、サーブレットなどサーバ サイド:<br>
ト。また、Web クライアント層上で実行され、アプリケーション<br>
介して Web クライアント層上で実行され、アプリケーション<br>
介して Web クライアント層上で実行され、アプリケーション<br>
ホーズ・後者のア ■ アプリケーション コンポーネント-アプリケーション サーバ上でデプロイ、 管理、実行される EJB、JSP、サーブレットなどサーバ サイド コンポーネン ト。また、Web クライアント層上で実行され、アプリケーション サーバを 介して Web クライアントから利用できるコンポーネントを指すこともあり ます。後者のアプリケーション コンポーネントには、Java アプレットや DHTML ページな どがあ り ます。
	- 呼び出し側プリンシパルーメソッドの呼び出し時にアプリケーション コン ポーネントのインスタンスと関連付けられるプリンシパル。たとえば、EJB インスタンスは getCallerPrincipal を呼び出すことにより、現在のセ キュリティ コンテキストと関連付けられるプリンシパルを取得します。
	- Common Client Interface (CCI) ーアプリケーション コンポーネント用の標準 クライアント API を定義し、エンタープライズ アプリケーション統合 (EAI : Enterprise Application Integration) フレームワークが共通のクライアント

API を使用し て異種 EIS 間での対話を実現し ます。 J2EE コネクタ アーキテ クチャは EIS アクセス用の CCI を定義します。

- コ ネ ク タの概要 ■ 接続-リソース マネージャへの接続性を実現し、それによってアプリケー ション クライアントはリソース マネージャへの接続、トランザクションの 実行、そのリソースマネージャにより提供されるサービスへのアクセスがで きます。接続はトランザクション対応の場合とトランザクション非対応の場 合があります。データベース接続および SAP R/3 接続などがこれに該当しま す。
- コンテナー WebLogic Server などのアプリケーション サーバの一部で、アプ リケーション コンポーネントのデプロイメントと実行時サポートを提供しま す。コンテナを使用すると、サポートされているコンポーネントをモニタお よび管理するサービスだけでなく、それらのコンポーネントもモニタおよび 管理できます。コンテナは以下のいずれかです。
	- リソース アダプタのホストとなるコネクタ コンテナ
	- JSP、サーブレット、および静的 HTML ページのホストとなる Web コン テナ
	- EJB コンポーネントのホストとなる EJB コンテナ
	- スタンドアロン アプリケーション クライアントのホストとなるアプリ ケーション クライアント コンテナ

各標準コンテナの詳細については、エンタープライズ JavaBean (EJB)、 JavaServer Page (JSP)、およびサーブレットの仕様を参照してください。

- 資格-追加サービスに対してプリンシパルを認証することができるセキュリ ティ情報を格納または参照します。プリンシパルは、認証時に資格を取得す る場合と、資格の使用を許可する別のプリンシパルから取得する場合とがあ ります。後者はプリンシパル委譲と言います。
- エンタープライズ情報システム (EIS) -企業に情報インフラストラクチャを 提供します。EIS は一連のサービスをクライアントに提供します。これらの サービスは、ローカルまたはリモートのインタフェースとしてクライアント にエクスポーズされます。EIS には以下の例があります。
	- ERP システム
	- メインフレーム トランザクション処理システム
	- レガシー データベース システム
- エンタープライズ情報システム (EIS) リソース- EIS 固有の機能をクライア ン ト に提供し ます。 EIS には以下の例があ り ます。
	- データベース システム内のレコード またはレコード セット
	- エンタープライズ リソース プランニング (ERP) システム内のビジネス オブジェクト
	- トランザクション処理システム内のトランザクション プログラム
- コネクタ アーキテ クチ ャの用語 ■ 開始プリンシパル-アプリケーションと直接対話するエンドユーザを表すセ キュリティ プリンシパル。エンドユーザは Web クライアントまたはアプリ ケーション クライアントを使って認証することができます。
- J2EE コネクター「リソース アダプタ」を参照してください。
- J2EE コネクタ アーキテクチャー J2EE 準拠のアプリケーション サーバをエ ンタープライズ情報システム (EIS) と統合するためのアーキテクチャです。 このアーキテクチャは、EIS ベンダのリソース アダプタと、リソース アダプ タがプラグ インとして機能する WebLogic Server などのアプリケーション サーバという2つの部分で構成されます。このアーキテクチャは、リソース アダプタがアプリケーション サーバのプラグインとして機能するためにサ ポートする必要がある、トランザクション、セキュリティおよび接続管理な どの規約を定義します。J2EE コネクタアーキテクチャは EIS アクセス用の Common Client Interface (CCI) も定義し ます。 CCI は、 異種 EIS と対話する ためのクライアント APIを定義します。
- 管理対象の環境 EIS にアクセスする J2EE ベースの Web 対応多層アプリ ケーションの操作環境を定義します。アプリケーションは、コンテナ上にデ プロイされる 1 つまたは複数のアプリケーション コンポーネント (EJB、 JSP、サーブレット)で構成されます。コンテナは以下のいずれかです。
	- JSP、サーブレット、および静的 HTML ページのホストとなる Web コン テナ
	- EJB コンポーネントのホストとなる EJB コンテナ
	- スタンドアロン アプリケーション クライアントのホストとなるアプリ ケーション クライアント コンテナ
- 非管理対象の環境-2層アプリケーションの操作環境を定義します。アプリ ケーション クライアントは、リソース アダプタを直接使用して、2 層アプリ ケーションの第2層を定義する EIS にアクセスします。
- ・・・・・・・・・<br>ンシパルー企業イー<br>:るエンティティ認証<br>:ータを使って認証<br>:ーマットは認証<br>:ーマットは認証<br>2・フラスやその他<br>です。<br>Xm1 Sun Micro<br>'ースアダプター'ースアダプター'ースアダプタは ■ プリンシパルー企業にデプロイされた認証メカニズムにより認証することが できるエンティティ。プリンシパルはプリンシパル名を使って識別され、認 証データを使って認証されます。プリンシパル名と認証データの内容と フォーマットは認証メカニズムに依存します。
- RAR ーリソース アダプタ アーカイブ。リソース アダプタを実行するのに必 要なクラスやその他のファイルをロードするのに使われる圧縮(.zip)ファ イルです。
- ra.xm1 Sun Microsystems の標準 DTD を使用してリソース アダプタ関連 の属性タイプとデプロイメント プロパティを記述します。
- リソース アダプターシステムレベルのソフトウェア ドライバ。WebLogic Server などのアプリケーション サーバが EIS に接続するために使用します。 リソース アダプタは、エンタープライズ「J2EE コネクタ」として機能しま す。WebLogic J2EE コネクタアーキテクチャは、情報システム (EIS:Enterprise Information Systems) ベンダおよびサードパーティ アプリ ケーション開発者が開発し、Sun Microsystems の J2EE プラットフォーム仕 様バージョン 1.3 に準拠しているアプリケーション サーバにデプロイ可能な リソース アダプタをサポートしています。リソース アダプタには、Java コ ンポーネントに加えて、必要に応じて、EIS との対話に使用するネイティブ コンポーネントが入っています。
- リソース マネージャ-共有 EIS リソースを管理する EIS の一部。リソース マネージャの例には、 データベース システム、メインフレーム TP システ ム、ERP システムなどがあります。クライアントは、リソース マネージャ が管理するリソースを使用するためにリソース マネージャへのアクセスを要 求します。トランザクション対応リソース マネージャは、トランザクション マネージャが外部的に制御して調整するトランザクションに参加できます。 J2EE コネクタ アーキテクチャのコンテキストでは、リソース マネージャの クライアント として中間層サーバ とクライアント層アプリケーションを含め ることができます。リソース マネージャは通常、クライアントのアクセス元 とは異なるアドレス空間または異なるマシン上にあります。
- リソース プリンシパル- EIS インスタンスへの接続確立にそのセキュリティ コンテキストが使用されるセキュリティプリンシパル。
- セキュリティ属性--プリンシパルにはセキュリティ属性が関連付けられま す。セキュリティ属性は認証と認可のメカニズムに関連します。プリンシパ ルのセキュリティ パーミッションと資格がその例です。
- 、(SPI) EIS との接続を提供および管を設定したり、フレームワークでイベン<br>を行えるようにしたりするオブジェクト<br>テクチャ準拠のすべてのリソース アダプ<br>装を javax.resource.spi パッケージ<br>装を javax.resource.spi パッケージ<br>続要求を渡すメカニズム。WebLogic<br>、コネクタ アーキテクチャではアプリ<br>、コネクタ アーキテクチャではアプリ<br>いステムレベル規約を定義しています。<br>は、リソ ■ サービス プロバイダ インタフェース (SPI) - EIS との接続を提供および管 理したり、トランザクションの境界を設定したり、フレームワークでイベン トのリスニングとリクエストの転送を行えるようにしたりするオブジェクト を含みます。J2EE コネクタ アーキテクチャ準拠のすべてのリソース アダプ タは、 これ らの イ ン タ フ ェースの実装を javax.resource.spi パッケージ で提供する必要があります。
- システム規約-エンティティ間で接続要求を渡すメカニズム。WebLogic Server と EIS など、アプリケーション サーバ間での標準のシステムレベル プラグイン可能性を実現するために、コネクタアーキテクチャではアプリ ケーション サーバと EIS 間の標準のシステムレベル規約を定義しています。 これらシステムレベル規約の EIS 側は、リソース アダプタで実装されます。
- weblogic-ra.xml WebLogic Server 固有のデプロイメント情報を ra.xml フ ァ イルに追加し ます。

# <span id="page-16-0"></span>**BEA WebLogic J2EE**

BEA WebLogic Server は、引き続き Sun Microsystems J2EE プラットフォーム仕 様、バージョン 1.3 に基づいています。J2EE コネクタ アーキテクチャは、エン タープライズ情報システム (EIS) を簡単に J2EE プラットフォームに統合します。 この目的は、コンポーネント モデル、トランザクション、およびセキュリティ インフラストラクチャを含む J2EE プラットフォームの長所を活かして、EIS の 統合という困難な課題を解決することです。

き Sun Microsystems J2EE プラットフォーム<br>ます。J2EE コネクタアーキテクチャは、エンジェントフォーム<br>と簡単に J2EE プラットフォームに統合します<br>ル、トランザクション、およびセキュリティ<br>アラットフォームの長所を活かして、EIS の<br>ことです。<br>数多くのアプリケーション サーバと EIS と<br>ことです。<br>数多くのアプリケーション サーバごとに自社製品をカス<br>フリケーション サーバごとに自社製品をカス<br>2 チ ャ実装の概要 J2EE コネクタ アーキテクチャは、数多くのアプリケーション サーバと EIS との 間を接続するという問題を Java により解決します。コネクタアーキテクチャを 使用することで、EIS ベンダはアプリケーション サーバごとに自社製品をカスタ マイズする必要がなくなります。J2EE コネクタ アーキテクチャに準拠すること で、BEA WebLogic Server ではカスタム コードを追加しなくても、新しい EIS へ の接続機能を追加できるようになります。

コネクタ アーキテクチャを使用すると、EIS ベンダは自社 EIS 用の標準リソース アダプタを提供できます。このリソース アダプタは WebLogic Server のプラグイ ンとなり、EIS と WebLogic Server 間の統合を実現する基本インフラストラク チャを提供し ます。

コ ネ ク タの概要 コネクタ アーキテクチャをサポートすることで、BEA WebLogic Server が複数の EIS に接続可能となります。同様に、EIS ベンダは、BEA WebLogic Server のプ ラグイン機能を持ち、コネクタアーキテクチャに準拠した標準のリソースアダ プ タ を提供するだけで済みます。

注意 **:** BEA WebLogic Server 7.0 は J2EE 1.3 に完全に準拠し ています。 また、 J2EE は下位互換性があるため、 J2EE 1.2 を WebLogic Server 7.0 で実行 することもできます。

# <span id="page-17-0"></span>**J2EE**

12EE コネクタ アーキテクチャは、WebLogic Server や EIS 固有のリソースアクなどのアプリケーション サーバで実装されます。リソース アグプタとは<br>EIS に固有のシステム ライブラリのことで、EIS への接続を提供するもので、シース<br>EIS に固有のシステム ライブラリのことで、EIS への接続を提供するもので、ネイティ<br>ダプタと EIS 間のインタフェースは基底となる EIS に固有なので、ネイティ<br>インタフ J2EE コネクタ アーキテクチャは、WebLogic Server や EIS 固有のリソース アダ プタなどのアプリケーション サーバで実装されます。リソース アダプタとは EIS に固有のシステム ライブラリのことで、EIS への接続を提供するものです。 リソース アダプタは JDBCドライバと同様の機能を持っています。リソース ア ダプタと EIS 間のインタフェースは基底となる EIS に固有なので、ネイティブ インタフェースの場合もあります。

J2EE コネクタ アーキテクチャは主に次の3つのコンポーネントから構成されま す。

- [システムレベル規約](#page-19-0) ーリソース アダプタとアプリケーション サーバ (WebLogic Server) と の間の規約です。
- [Common Client Interface \(CCI\)](#page-19-1) -リソース アダプタにアクセスするための Java アプリケーションおよびデプロイメント ツールに対してクライアント API を提供し ます。

■ パッケージ化とデプロイメント インタフェース−さまざまなリソース アダ プタが J2EE アプリケーション内でモジュール形式のプラグインとして機能 できるようにします。

次の図は、J2EE コネクタアーキテクチャの概要を示しています。

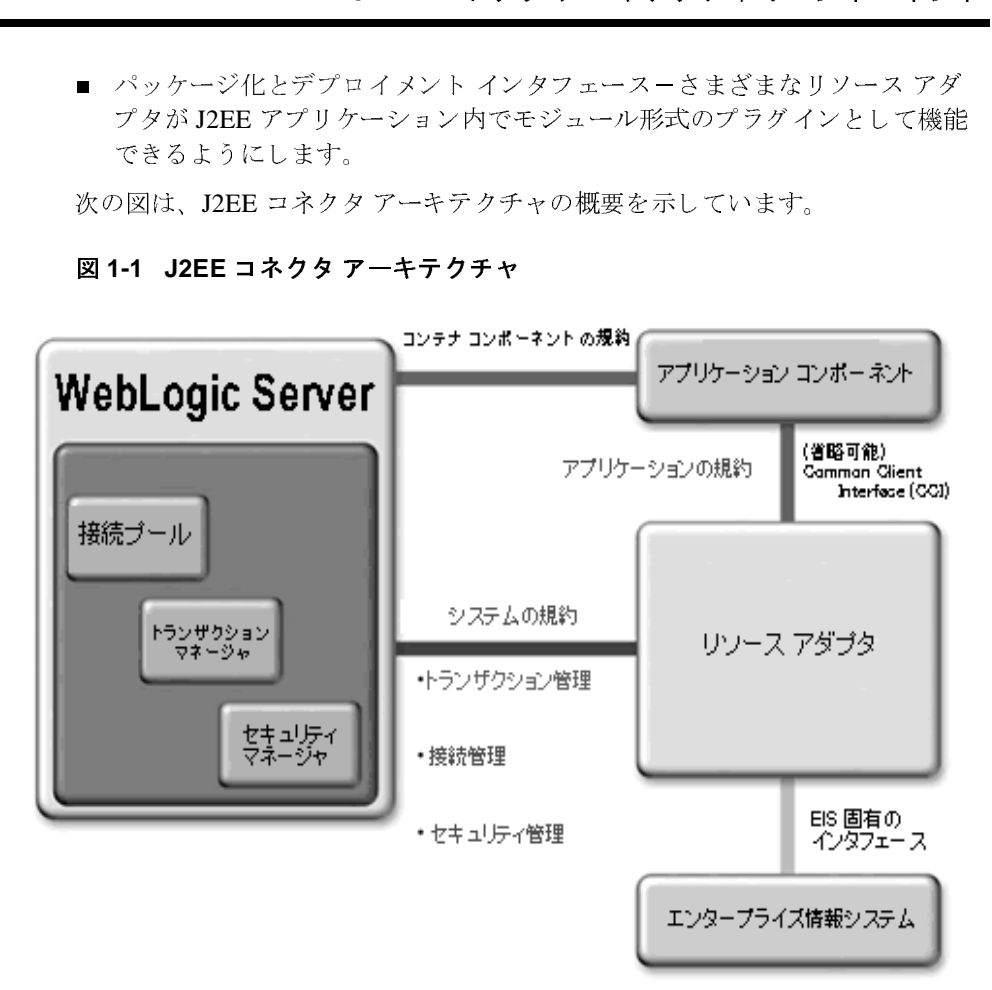

<sup>図</sup> **1-1 J2EE** コネクタ アーキテクチャ

リ ソース アダプタは、 「J2EE コネ ク タ」 と し て機能し ます。 WebLogic J2EE コ ネクタ アーキテクチャは、エンタープライズ情報システム (EIS)ベンダおよび サードパーティアプリケーション開発者が開発し、Sun Microsystems の J2EE プ ラットフォーム仕様、バージョン 1.3 に準拠しているアプリケーション サーバに デプロイ可能なリソース アダプタをサポートしています。リソース アダプタに は、Java、および必要に応じて EIS との対話に必要なネイティブ コンポーネン トが含まれます。

## <span id="page-19-0"></span>システムレベル規約

**、プレ夫児糸5**<br>ネクタアーキテ(WebLogic Server<br>を定義しています<br>たている標準規約<br>指理ーアプリケーション<br>精理ーアプリケーション<br>-トするスケーラ:<br>-トするスケーラ: J2EE コネクタ アーキテクチャ仕様では、J2EE に準拠したアプリケーション サーバ (WebLogic Server) と EIS 固有のリソース アダプタとの間のシステムレベ ル規約を定義しています。WebLogic Server はこの仕様に従って、以下に関して 定義 されてい る標準規約を実装し ています。

■ 接続管理-アプリケーション サーバに基底の EIS への接続プールを提供する 規約。アプリケーション コンポーネントは、接続管理によって EIS に接続で きます。これにより、EISへのアクセスが必要な多数のクライアントをサ ポートするスケーラブルなアプリケーション環境が実現します。

注意 **:** 接続管理の詳細については、 <sup>第</sup> 4 <sup>章</sup> [「接続管理」](#page-44-1) を参照し て く だ さ い。

- トランザクション管理−トランザクション マネージャと EIS リソース マ ネージャへのトランザクション アクセスをサポートする EIS との間の規約。 この規約により、アプリケーション サーバはトランザクション マネージャ を使用して、複数のリソース マネージャ間にまたがるトランザクションを管 理する こ と ができ ます。
- 注意: トランザクション管理の詳細については、第3章「トランザクション管 [理」](#page-38-1) を参照し て く だ さい。
- セキュリティ管理- EIS へのセキュア アクセスと、セキュアなアプリケー ション環境のサポートを提供する規約。これによって EIS に対する脅威が小 さくなり、EIS が管理する情報リソースが保護されます。
- 注意: セキュリティ管理の詳細については、第2章「セキュリティ」を参照し て く だ さい。

#### <span id="page-19-1"></span>**Common Client Interface (CCI)**

Common Client Interface (CCI) では、アプリケーション コンポーネント用の標準 クライアント API を定義しています。CCI により、アプリケーション コンポー ネント とエンタープライズ アプリケーション統合 (EAI) フレームワークが、共 通のクライアント API を使用して異種 EIS 間で対話できます。

ルベンダと EAI ベンダを対象ユーザとしていまネント自体も API に書き込めますが、CCI は低されている CCI の利用方法は、ほとんどのアプリケーションレベルのプログラミング イン<br>アプリケーションレベルのプログラミング イン<br>ールベンダが提供するより多彩な機能を実現す<br>とです。<br>関数を実行し、結果を取得することに重点を置い<br>フェースを定義しています。CCI は、EIS に固有<br>アプリケーションは EIS との接続を作成および、 CCI は、エンタープライズ ツール ベンダと EAI ベンダを対象ユーザとしていま す。アプリケーション コンポーネント自体も API に書き込めますが、CCI は低 レベルの API です。什様で推奨されている CCI の利用方法は、ほとんどのアプ リケーション開発者が使用するアプリケーションレベルのプログラミング イン タフ ェース と してではな く 、 ツール ベンダが提供する よ り 多彩な機能を実現す るための基盤と し て利用する こ と です。

また、CCI では、EIS に対して関数を実行し、結果を取得することに重点を置い たリモート関数呼び出しインタフェースを定義しています。CCIは、EIS に固有 のデータ型など、特定の EIS に依存していません。ただし、CCI はリポジトリの EIS 固有のメタデータで利用できます。

CCI によ り、 WebLogic Server アプ リ ケーシ ョ ンは EIS と の接続を作成および管 理したり、対話を処理したり、入力、出力、または戻り値のデータレコードを 管理したりすることができます。CCI の目的は、JavaBeans アーキテクチャおよ び Java コレクション フレームワーク を活用する こ と です。

J2EE コネクタ アーキテクチャ バージョン 1.0 では、 リソース アダプタが CCI を クライアント API としてサポートすることを推奨している一方で、リソース ア ダプタがシステム規約を実装する必要があることも規定しています。リソース アダプタでは、 Java Database Connectivity (JDBC) API に基づいた ク ラ イアン ト API など、CCI 以外のクライアント API も使用できます。

注意 **:** Common Client Interface の関連情報については、 <sup>第</sup> 8 <sup>章</sup> [「ク ラ イアン ト](#page-86-1) [に関する考慮事項」](#page-86-1)を参照してください。

## <span id="page-20-0"></span> $\frac{1}{2}$

J2EE コネクタ アーキテクチャはパッケージ化およびデプロイメント インタ フェースを提供するので、さまざまなリソース アダプタが WebLogic Server など の J2EE 準拠のアプリケーション サーバ内でモジュール形式のプラグインとして 機能することができます。

図 1-2 パッケージ化とデプロイメント

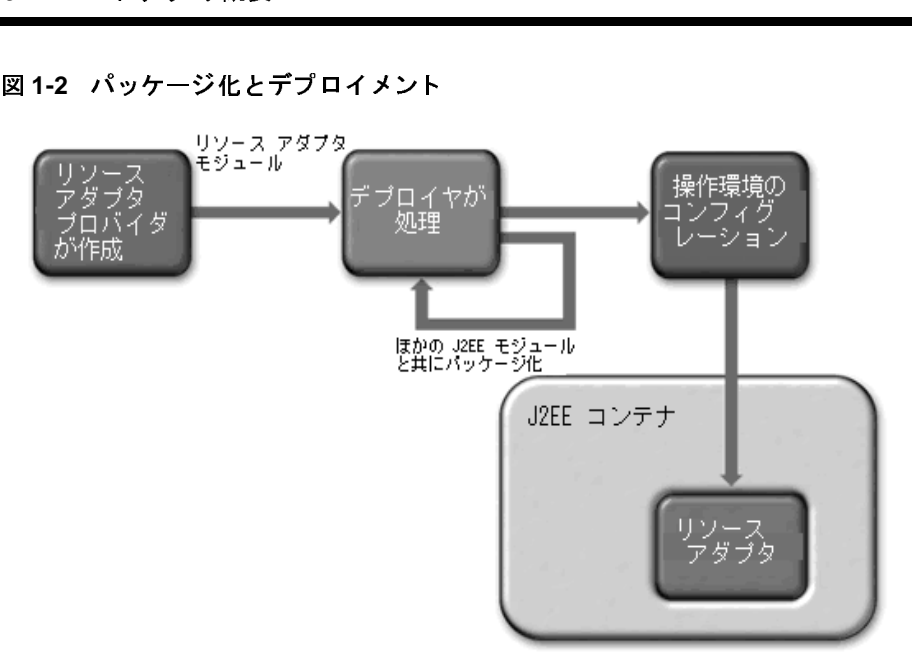

リソース アダプタ プロバイダは、Java インタフェースおよびクラスをリソース アダプタの実装の一部として開発します。これらの Java クラスは J2EE コネクタ アーキテクチャ固有の規約と、リソース アダプタによって提供される EIS 固有 の機能を実装します。リソース アダプタでは、基底の EIS に固有のネイティブ ライブラリの使用を必須にすることもできます。

Java インタフェースとクラスは、デプロイメント記述子を使用して(必須のネイ ティブ ライブラリ、ヘルプ ファイル、マニュアル、その他のリソースと一緒に) パッケージ化され、リソース アダプタ モジュールとなります。デプロイメント 記述子では、リソース アダプタ プロバイダとリソース アダプタをデプロイする デプロイヤとの間の規約を定義します。

リソース アダプタ モジュールは、共有スタンドアロン モジュールとして、また はアプリケーションの一部としてパッケージ化して配布できます。デプロイメン トでは、リソースアダプタモジュールを WebLogic Server などのアプリケー ション サーバにインストールしてから、対象の操作環境に合わせてコンフィグ レーションします。リソース アダプタのコンフィグレーションは、リソース ア ダプタ モジュールの一部としてデプロイメント記述子に定義されているプロパ ティに基づいて行います。

**注意:** パッケージ化とデプロイメントの詳細については、第7章「リソース ア ダプタのパッケージ化とデプロイメント」を参照してください。

ては、第7章「リソース*ア*<br>参照してください。<br>※<br>**WebLogic Server** のリリー 以下の J2EE コネクタ アーキテクチャ拡張機能はこの WebLogic Server のリリー スの新機能です。

## <span id="page-22-1"></span>クラスのロードの追加サポート

WebLogic Server は リ ソース アダプタの Manifest.mf フ ァ イルの ClassPath エ ントリで指定されるプロパティまたはクラスのロードをサポートするようになり ました。リソース アダプタに含まれ、リソース アダプタによって使用されるプ ロパティとクラスをコンフィグレーションする方法を次に説明します。

リソース アダプタ (RAR) アーカイブ ファイルとそれを使用するアプリケーショ ン コンポーネント (たとえば、EJB JAR) はエンタープライズ アプリケーション (EAR) アーカ イブに含まれます。 RAR には、 JAR フ ァ イルで格納 される Java プ ロパティなどのリソースが必要で、その JAR ファイルは EAR ファイル内に含ま れます (RAR 自体には含まれません )。

<span id="page-22-0"></span>リトラスのロードの追加サポー<br>
WebLogic Server はリソースアダプタ<br>
XebLogic Server はリソースアダプタ<br>
XebLogic Server はリソースアダプタ<br>
XebLogic Server はリソースアダプタ<br>
XebLogic Server はリソースアダプタ<br>
XebLogic Server はリソースアダプタ<br>
XebLogic Server はリソースアダプタに含まれ、<br>
XebLogic RAR Java クラスの参照を指定するには、ClassPath= エントリを RAR Manifest.mf フ ァ イルに追加し ます。EJB Java クラスを EAR 内に含まれる同じ JAR ファイルに格納することもできます。このシナリオは Java クラスが必要な EAR 内のコンポーネントのための Java クラスを含む「サポート」JAR ファイル を提供し ます。

## <span id="page-22-2"></span>セキュア パスワード資格ストレージ

このリリースでは、リソース アダプタ デプロイヤがセキュア パスワード資格ス トレージを介して指定された許可 / 認証メカニズムのプラグインとして機能する ための標準的なメソッドが提供されます。この WebLogic Server のストレージメ カニズムは、リソース アダプタ アーカイブ内の weblogic-ra.xml デプロイメ ント記述子に付属のセキュリティ プリンシパル マップ メカニズムに代わるもの です。

その結果、 weblogic-ra.xml <security-principal-map> 要素は非推奨にな りました。WebLogic Server の以前のリリースに付属のパスワード変換ツールも 非推奨になりました。

ムは、リソースフ<br>広子に付属のセキ<br>述子に付属のセキ<br>果、weblogic -ra<br>た。WebLogic Ser<br>になりました。<br>しいストレージっ<br>りろとパスワードの組み合 この新しいストレージ メカニズムは、開始プリンシパル (WebLogic Server の ユーザ名 とパスワードの組み合わせなど)をリソース プリンシパル (EIS ユーザ 名とパスワードの組み合わせ)にマッピングするのに使用されます。

## <span id="page-23-0"></span>**スポップ クシスポット**

以前のリリースでは、接続リーク検出メカニズムは、接続が作成されるときにス ター ト し接続が使用時間を超えた と きに ト リ ガ される タ イマーが基本でした。 WebLogic Server は今後このシナリオを防止する2つのメカニズムを提供します。

- ガベージ コレクタの活用
- 接続オブジェクトの使用をトラッキングするためのアイドル タイマーの提供

weblogic-ra.xml デプロイメント記述子内の <connection-cleanup-frequency> および <connection-duration-time> 要素は非推奨になりました。

## <span id="page-23-1"></span><u>ra.xml 仕様のセキュリティ ポリシー処理</u>

BEA WebLogic Server J2EE コネクタアーキテクチャは、管理対象実行時環境に おいてリソース アダプタを実行する、一連のセキュリティ パーミッションを提 供します。WebLogic Server はシステム リソースにアクセスするための明示的 パーミッションをリソース アダプタに与えます。

## <span id="page-24-0"></span>**Black Box**

います。 用 イ使<br>ポタを使われてくださ<br>S ために付属の<br>(付属の ースでは、リソーラ<br>トド例は、JDBC 呼び<br>EJB は Black Box リソーラ<br>オ。サンプルでは、<br>e DBMS を使用しま<br>ic J2EE コネクタア このリリースでは、リソース アダプタの簡単なコード例が用意されています。 このコード例は、JDBC 呼び出しによく似た Black Box リソース アダプタを使用 し ます。 EJB は Black Box のデータ をモデル化するために使用され、 Java クライ アントは Black Box リソース アダプタにクエリを送り、結果を表示するために使 用されます。 サンプルでは、 WebLogic Server 評価版に付属するオール Java の PointBase DBMS を使用します。詳細については、ダウンロード製品に付属の WebLogic J2EE コネクタ アーキテクチャのサンプル Javadoc を参照してくださ い。

#### **1-14** WebLogic J2EE コネクタ アーキテクチャ

## <span id="page-26-1"></span><span id="page-26-0"></span>**2** セキュ リテ ィ

以下の節では、WebLogic J2EE コネクタ アーキテクチャのセキュリティについ て説明し ます。

- 2-2 ページの「コンテナ管理およびアプリケーション管理によるサインオン」
- 2-3 ページの「パスワード資格マップメカニズム」
- 2-7 ページの「非推奨のセキュリティ プリンシパル マップ メカニズム」
- 2-11 ページの「非推奨のパスワード変換ツール」
- 2-11 ページの「セキュリティ ポリシー処理」

# ーンテナ<br>とるサ<br><sub>『We We <sub>果〉ンチ</sub></sub>

「J2EE コネクタ什様、バージョン 1.0、最終リリース」で指定されているように、 WebLogic J2EE コネクタ アーキテクチャ実装はコンテナ管理とアプリケーショ ン管理の両方のサインオンをサポートしています。

<span id="page-27-0"></span>[1] よくタイプンティンディングアプリケーション管理によるサインオンを試行します。<br>
WebLogic DEE コネクタアーキアクテャ実装はコンテナ管理ピアリケーシ<br>
ジョコンポーネントの「デザロイメント」記述子に基づいて、指定されているよう<br>
実行時、WebLogic DEE コネクタアーキアクチャ実装はコンテナ管理ピアリケーシ<br>
ジョコンポーネントの「デザロイメント」記述子に基づいて、指定されたサイン<br>
ジャン・メッカーズルトの 「J2EE コネクタ仕様、WebLogic J2EE コネクタ仕様、WebLogic J2EE コネクタ仕様、WebLogic J2EE コネクタ仕様、WebLogic J2EE コネクタ仕様、WebLogic J2EE コネクタ仕様、<br>ジャランポーコンポーネントを引き出す ディティング ディティング エンジェスムを要求していました このサインスタック エンジェストリティ情報を持っている要素 したださい このは 詳細についておりじゅつい 実行時、WebLogic J2EE コネクタ アーキテクチャ実装は、呼び出し側クライア ント コンポーネントの「デプロイメント」記述子に基づいて、指定されたサイ ンオン メカニズムを判別します。WebLogic Server J2EE コネクタ アーキテク チャ実装が、リソースアダプタの接続ファクトリの JNDI ルックアップを正しく 実行できないなどの理由で、クライアント コンポーネントがどのサインオン メ カニズムを要求しているか判別できない場合、コネクタアーキテクチャはコン テナ管理によるサインオンを試行します。

注意 **:** ただ し、 この場合で も、 ク ラ イ アン ト コ ンポーネン ト が明示的なセキュ リティ情報を指定していれば、その情報も接続を取得するための呼び出 し時に提示されます。

詳細については、第8章「クライアントに関する考慮事項」の 「ConnectionFactory ( クライアン ト と JNDI 間の対話 ) の取得」 を参照し て く だ さい。

## <span id="page-27-1"></span>アプリケーション管理によるサインオン

アプリケーション管理によるサインオンの場合、クライアント コンポーネント は、エンタープライズ情報システム (EIS) に接続するための呼び出しを実行する ときに、必要なセキュリティ情報(通常はユーザ名とパスワード)を提示しま す。この場合、アプリケーション サーバは、接続要求と一緒にこの情報を渡す 以外にセキュリティ関連の処理を行いません。提供されるリソース アダプタは、 セキュリティ情報を提示したクライアント コンポーネントを使用して、リソー ス アダプタ実装固有の方法で EIS サインオンを実行します。

# <span id="page-28-0"></span>**コンテナ 自住にのこ ノインカン**

ライアント コンポーネントはセキュ<br>必要なサインオン情報を判別し、接続<br>リソース アダプタに提供しなければ<br>ンでは、コンテナが適切なリソース<br>'ンシパルの情報をリソース アダプタ<br>vice (JAAS)の Subject 形式で提供する<br>vice (JAAS)の Subject 形式で提供する コンテナ管理によるサインオンの場合、クライアント コンポーネントはセキュ リティ情報を提示しないので、コンテナが必要なサインオン情報を判別し、接続 を要求するための呼び出し時にその情報をリソース アダプタに提供しなければ なりません。コンテナ管理によるサインオンでは、コンテナが適切なリソース プリンシパルを判別し、そのリソースプリンシパルの情報をリソース アダプタ に Java Authentication and Authorization Service (JAAS) の Subject 形式で提供する 必要があります。

<span id="page-28-1"></span>「J2EE コネクタ仕様、バージョン 1.0、最終リリース」で<br>
がサポートできるパスワード資格と汎用資格という 2種<br>
す。WebLogic Server の以前のリリースでは、webLogic<br>
フト記述子フィルの security-principal -map 要素は開始プリン<br>
ント記述子フィルの security-principal -map 要素は開始プリン<br>
とました。security-principal -map 要素 「J2EE コネクタ什様、バージョン 1.0、最終リリース」では、リソース アダプタ がサポートできるパスワード資格と汎用資格という2種類の資格が定義されま す。WebLogic Server の以前のリリースでは、weblogic-ra.xml のデプロイメ ント記述子ファイルの security-principal-map 要素でパスワード資格を指定 しました。security-principal-map 要素は開始プリンシパルとリソースプリ ンシパルとの間でマッピングするために用意されました。BEA では security-principal-map 要素に格納されたパスワードを暗号化するためのパ スワード変換ツールも用意し ました。

weblogic-ra.xml でのユーザ名とパスワードのプリンシパル マップのストレー ジは、ストレージ メカニズムとしては特に緻密でもセキュアなものではありま せん。 そのため、 security-principal-map 要素とパスワード変換ツールは WebLogic Server の今回のリリースで非推奨になりました。プリンシパルマップ は security-principal-map か ら WebLogic Server 内部ス ト レージ メ カニズム (ディレクトリ サーバ)に移されました。

「J2EE コネクタ仕様、バージョン 1.0、最終リリース」では、 javax.security.auth.Subject での資格のス ト レージが要求されています。 資格は ManagedConnectionFactory オブジェクトの createManagedConnection() または matchManagedConnection() メソッド のいずれかに渡されます。

 $\frac{20}{3}$ <br>  $\frac{20}{3}$ <br>  $\frac{2}{3}$ この規則に準拠する ため、 WebLogic Server J2EE コネクタ アーキテクチャは Subject を構築し、 以下の手順を実行し て資格を格納し ます。

1. weblogic.security.Service.EISResource オブジェ ク ト を次のよ うにイ ンスタンス化する。

EISResource(java.lang.String applicationName, java.lang.String moduleName, java.lang.String eisName)

- 2. 接続要求の開始プリンシパルを取得する。
- 3. その開始プリンシパルの資格を次のように取得する。

weblogic.security.Service.PrincipalAuthenticator(String initiatingPrincipal, weblogic.security.Service.Resource eisResource)

- 4. javax.security.auth.Subject をインスタンス化する。
- 5. 資格を次のように Subject 内のプライベート セットに追加する。

Subject.getPrivateCredentials().add(Credential)

## <span id="page-29-0"></span> $\mu$ <sub>D</sub>  $\mu$ <sub>D</sub>  $\mu$ <sub>D</sub>  $\mu$ <sub>D</sub>  $\mu$ <sub>2</sub>

WebLogic Server ユーザが、保護されている WebLogic Server リソースへのアク セス を要求する場合、 必ず認証を受けなければな り ません。 このため、 各ユーザ は資格 (ユーザ名 / パスワードの組み合わせまたはデジタル証明書)をWebLogic Server に提示する必要があります。WebLogic Server では、以下のタイプの認証 メカニズムがサポートされています。

■ パスワード認証ーユーザ ID とパスワードをユーザに要求し、クリア テキス トで WebLogic Server に送ります。WebLogic Server は受け取った情報を チェックして、信頼性を確認できれば、保護されているリソースへのアクセ スを許可します。

SSL (または HTTPS)プロトコルを使用すると、パスワード認証にさらに高 度なレベルのセキュリティを提供できます。SSLプロトコルは、クライアン ト と WebLogic Server と の間で転送されるデータ を暗号化するので、 ユーザ ID とパスワードはクリア テキストでは転送されません。したがって、 WebLogic Server は、ユーザの ID およびパスワードの機密性を損なうことな く ユーザを認証でき ます。

イアントの要求が開始されると、<br>こてデジタル証明書をクライアントの<br>そのデジタル証明書が確認されると、<br>Authenticator クラスはクライアントの<br>Authenticator クラスはクライアントの<br>そのデジタル証明書を所有する<br>VebLogic Server セキュリティレルム<br>ます。<br>り場合、WebLogic Server は自身を認<br>ます。<br>トに対しても認証を要求します。クストに対しても認証を要求します。<br>たまずジタル証明 ■ 証明書認証- SSL または HTTPS クライアントの要求が開始されると、 WebLogic Server はそれに対する応答としてデジタル証明書をクライアント に提示します。クライアントによってそのデジタル証明書が確認されると、 SSL 接続が確立されます。続いて CertAuthenticator クラスはクライアントの デジタル証明書からデータを抽出し、そのデジタル証明書を所有する WebLogic Server ユーザを判別して、 WebLogic Server セキュ リティ レルム からその認証されたユーザを取り出します。

相互認証を用い る こ と もで き ます。 こ の場合、 WebLogic Server は自身を認 証するだけでなく、要求側のクライアントに対しても認証を要求します。ク ライアントは、信頼された認証局が発行したデジタル証明書を提出するよう 要求されます。相互認証は、アクセスを許可する対象を信頼されたクライア ン ト に制限する場合に便利です。 た と えば、 管理者が提供し たデジ タル証明 書を持つクライアントだけにアクセスを制限すると便利な場合があります。

詳細については、『[WebLogic Security](http://edocs.beasys.co.jp/e-docs/wls/docs70/secmanage/index.html) の管理』の以下の節を参照してください。

- 「SSL プロトコルのコンフィグレーション」
- 「相互認証のコンフィグレーション」

## <span id="page-30-0"></span>セキュ ノノ イ ン ノンシャル マップンのフ ンンシピー ド

定義 された security-principal-map 要素を含んだ weblogic-ra.xml デプロ イメント記述子ファイルを持つリソース アダプタをデプロイすると、そのファ イルのデータはあたかも Admin Console を介してコンフィグレーションされたか のように WebLogic Server Embedded LDAP Server にインポートされます (Embedded LDAP Server は資格とマップが永続的に格納される場所)。

しかし、元々のリソース アダプタは変更されません。したがって、元々のリ ソース アダプタを再デプロ イする場合は、 データ を weblogic-ra.xml ファイ ルからもう一度インポートする必要があります。

したがって、非推奨の security-principal-map 要素の入ったリソースアダ プタをデプロイし、その上で Admin Console 資格マップ インタフェースを使っ てエン ト リ を追加ま たは変更する場合、 security-principal-map 要素をそのままに してリソース アダプタをもう一度デプロイすると、これらの変更が消失するこ と が重要です。

コー・・・・・ しり プロレクマニュー しり プロレクション こく web すすて さぎ この問題を回避するには、リソースアダプタをデプロイし、その上で weblogic-ra.xml ファ イルを修正し て security-principal-map 要素を削除 する必要があります。このように、従来 weblogic-ra.xml ファイルに格納され ていた security-principal-map 情報はすべて Embedded LDAP Server に格納 されます。security-principal-map 要素の含まれないリソースアダプタを再 デプロイする場合、情報は消去されません。

weblogic-ra.xml ファイルの要素編集の詳細については、[付録](#page-92-1)A 「weblogic-ra.xml デプロイメント記述子の要素」を参照してください。

# <span id="page-31-0"></span>ユーザとグループの定義

以下の節ではユーザとグループの定義について説明します。 ユーザとグループを 作成する方法の詳細については、『[WebLogic Security](http://edocs.beasys.co.jp/e-docs/wls/docs70/secmanage/index.html) の管理』を参照してくださ い。

## <span id="page-31-1"></span>ユーザ

ユーザとは、WebLogic Server セキュリティ レルムで認証されるエンティティの ことです。ユーザは、個人または Java クライアントなどのソフトウェア エン ティティでもかまいません。 各ユーザには、 WebLogic Server セキュ リティ レル ムでユニークな ID が与えられます。システム管理者は、同じセキュリティレル ム内で同一ユーザが重複し ない よ う にする必要があ り ます。

セキュ リ ティ レルムのユーザの定義では、 WebLogic Server セキュ リティ レルム 内のリソースにアクセスするユーザごとにユニークな名前とパスワードを、 Administration Console の [ ユーザ ] ウィンドウで指定します。

リ ソース アダプ タが使用する特別ユーザが 3 つ用意されています。 特別ユーザ は以下のとおりです。

- ・エン・・コ・・・・・・・・・・・・・・・・・・・・・・<br>ial -このユーザのマップを定義すると、そのリソース アダ<br>-ルを起動するときに作成される初期接続に指定された資格が<br>、プールの InitialCapacity パラメータが初期接続の数を指<br>のユーザのマップを定義しないと、デフォルトのマップ<br>ult (提供されている場合) が使用されます。定義しない場合<br>の資格がありません。<br>ymous -このユーザのマップを定義すると、リソ ■ wls\_ra\_initial - このユーザのマップを定義すると、そのリソース アダ プタの接続プールを起動するときに作成される初期接続に指定された資格が 使用 されます。 プールの InitialCapacity パラ メータが初期接続の数を指 定します。このユーザのマップを定義しないと、デフォルトのマップ wls\_ra\_default ( 提供 さ れてい る場合 ) が使用されます。 定義し ない場合 は、初期接続の資格がありません。
- wls\_ra\_anonymous このユーザのマップを定義すると、リソース アダプ タへの接続要求にユーザが認証 されていない場合、 指定 された資格が使用 さ れます。
- wls\_ra\_default このユーザマップを定義しないと、他のマップが現在の ユーザに適用されない場合、または認証ユーザが依存せず匿名マップが指定 されない場合、 指定 された資格が使用 されます。

## <span id="page-32-0"></span>グループ

グループは、 通常、 企業の同じ部門に所属し ているなどの共通点を持つユーザの 集合を表し ます。 グループは、 多数のユーザを効率的に管理する手段です。 ACL でグループにパーミッションが付与された場合、そのグループのすべての メンバがそのパーミッションを持つことになります。パーミッションは、個々の ユーザに対し てではな く 、 グループに対し て割 り当てる こ と をお勧めし ます。

<span id="page-32-1"></span>非推奨のセキュ リ テ ィ プ リ ンシパル マップ このリーのベンクリーのズ 記しい おこれにおいる 結ししい おおしょう 結しため ニトす。 結したの このリリースでは、リソース アダプタ デプロイヤがセキュア パスワード資格ス トレージを介して指定された許可 / 認証メカニズムのプラグインとして機能する ための標準的なメソッドが提供されます。この WebLogic Server のストレージメ カニズムは、リソース アダプタ アーカイブ内の weblogic-ra.xml デプロイメ ント記述子に付属のセキュリティ プリンシパル マップ メカニズムに代わるもの です。

その結果、 weblogic-ra.xml <security-principal-map> 要素は非推奨にな りました。しかし、セキュリティ プリンシパル マップ メカニズムを使用する手 順はそのまま残します。

「J2EE コネクタ仕様、バージョン 1.0、最終リリース」

(<http://java.sun.com/j2ee/download.html#connectorspec>) の 「EIS Sign-on」 セク ションでは、サインオンの実行を委任するリソースプリンシパルを定義するた めのさまざまなオプションが示されています。以前の WebLogic Server 実装で は、この仕様のセキュリティプリンシパル マップ オプションを実装していまし た。

- 「J2」(http://www.compart.com/default.com/default.com/default.com/default.com/default.com/default.com/default.<br>- こ開たをパ このオプションの場合、リソースプリンシパルは、呼び出すコンポーネントの 開始側/呼び出し側プリンシパル ID のマップによって判別されます。判別され たリソース プリンシパルはマップ元プリンシパルの ID またはセキュリティ属性 を継承しませんが、定義されたマッピングに基づいてID とセキュリティ属性( パスワード ) を取得し ます。

したがって、コンテナ管理によるサインオンを有効にして使用するには、 WebLogic Server が initiating-principal と resource-principal の関連付 けを指定するメカニズムを用意する必要があります。このために WebLogic Server では、デプロイされるリソース アダプタごとに定義可能なセキュリティ プリンシパル マップを使用します。

コンテナ管理によるサインオンがクライアント コンポーネントに要求され、セ キュリティ プリンシパル マップがデプロイされるリソース アダプタに合わせて コンフィグレーションされていない場合、接続の取得は試行されますが、提供さ れる JAAS Subiect は NULL となります。このシナリオが有効となるかどうかは、 リソース アダプタの実装によって決まります。

セキュリティプリンシパル マップをコンフィグレーションしていない状況でも、 有効と見なされる場合があります。リソース アダプタが、すべての EIS 接続を、 ハードコード化して事前にコンフィグレーションされているセキュリティ情報を 使用して内部的に取得するため、新しい接続の要求時に渡されるセキュリティ情 報に依存し ない場合がそれに該当し ます ( あ る意味で、 これはアプ リ ケーシ ョ ン 管理サインオンでもコンテナ管理サインオンでもない異なる第3のシナリオと考 えられる )。

WebLogic Server と指定のリソース アダプタとの間でセキュリティ情報をやり取 りする方法が定義済みの接続管理システム規約に定義されている場合、コンテナ 管理によるサインオンとアプリケーション管理によるサインオンのどちらを使用 するかは、接続を要求するクライアント アプリケーションに定義されているデ

プロイメント情報に基づいて決められます。接続管理システム規約の指定方法の 詳細については、第8章「クライアントに関する考慮事項」を参照してくださ い。

*・・・・・・・・・・・・・・・・・・・・・・・・・・・・・*<br>疑法づいて決められます。接続管理システム規約の指定方法の<br>第8章「クライアントに関する考慮事項」を参照してくださ<br>パーネントがサインオン メカニズムを指定する方法の詳細に<br>コネクタ仕様、バージョン 1.0、最終リリース」<br>m/j2ee/download.html#connectorspec) の「Connection<br>の「Application Programming Mo クライアント コンポーネントがサインオン メカニズムを指定する方法の詳細に ついては、 「J2EE コネ ク タ仕様、 バージ ョ ン 1.0、 最終 リ リース」 (<http://java.sun.com/j2ee/download.html#connectorspec>) の 「Connection Management」章の「Application Programming Model」節を参照してください。

J2EE コネクタ アーキテクチャ アプリケーションのセキュリティ モデルの詳細 については、同「Application Security Model」を参照してください。

# <span id="page-34-0"></span>コンテナ自社にいるティンカンの使い方

コンテナ管理によるサインオンを使用するには、WebLogic Server がリソースプ リンシパルを識別してから、リソースプリンシパルに代わって接続を要求しな ければなりません。WebLogic Server は、weblogic-ra.xml デプロイメント記 述子ファイルの security-principal-map 要素で指定されているセキュリティ プリンシパル マッピングを探してリソース プリンシパルを識別します。

security-principal-map 要素は、 initiating-principal と resource-principal の関係を定義し ます。

各 security-principal-map 要素は、リソースアダプタおよび EIS サインオ ン処理に合わせて適切なリソース プリンシパル値を定義するメカニズムを提供 し ます。 security-principal-map 要素では、 管理対象の接続 と接続ハンドル を割り当てる場合に使用する定義済みの開始プリンシパルと対応するリソース プリンシパルのユーザ名およびパスワードを指定します。

## <span id="page-34-1"></span>デフォルト リソース プリンシパル

デフォルトリソースプリンシパルは、security-principal-map 要素の接続 フ ァ ク ト リ に合わせて定義でき ます。 initiating-principal 値に 「\*」 を指 定し、対応する resource-principal 値を指定した場合、マップ内で現在のID と一致する ものがない と きには必ず定義し た resource-principal が利用され ます。

ただし、この要素は省略できます。コンテナ管理によるサインオンがリソース アダプタにサポートされており、いずれかのクライアントに使用される場合は、 何らかの形式で指定する必要があ り ます。

また、デプロイ時に管理対象の接続を接続プールに取得する試みは、定義されて いる「デフォルト」リソース プリンシパル ( 指定されている場合) を使用して行 われます。

- センター・センター まいね INE シーン・ディー まいね INE J2EE コネクタアーキテクチャの security-principal-map のコンフィグレー ション とデプロイ済みの RAR (リソース アダプタ) との関連付けについては、 第5章「コンフィグレーション」の「非推奨のセキュリティ プリンシパル マッ プ メカニズムのコンフィグレーション」を参照してください。
- -ra .xml デプロイメント記述子を<br>--ra .xml デプロイメント記述子を<br>--ズムが新しい WebLogic Server ス<br>ワード変換ツールは非推奨になり<br>順はそのまま残します。詳細につい<br>非推奨のセキュリティ プリンシパ<br>-」を参照してください。 リソース アダプタ アーカイブ内に weblogic-ra.xml デプロイメント記述子を 持つセキュリティ プリンシパル マップ メカニズムが新しい WebLogic Server ス トレージ メカニズムに変更されたため、パスワード変換ツールは非推奨になり ま した。

しかし、 パスワード変換ツールを使用する手順はそのま ま残し ます。 詳細につい ては、第5章「コンフィグレーション」の「非推奨のセキュリティプリンシパ ル マップ メカニズムのコンフィグレーション」を参照してください。

「J2EE コネクタ仕様、バージョン 1.0、最終リリース」は、アプリケーション サーバ上で動作するリソース アダプタに関するデフォルト セキュリティ ポリ シーを定義しています。また、リソース アダプタがオーバライドしてセキュリ ティ ポリシーを指定する方法も定義しています。

非推奨のパスワー ド変換ツール 「12EE コネクタ仕様、バージョン 1.0、最終<br>サーバ上で動作するリソース アダプタに関<br>シーを定義しています。また、リソースアップタンに関<br>シーを定義しています。また、リソースアップアクで特定しています。リソースプリソースアクティブリンスアクタで特に獲拠するため、WebLogic Server<br>動的に変更します。リソース アダプタで特定のマークダブタで特定のない場合、WebLogic Server はリソースアグラでターキテクチ この仕様に準拠するため、WebLogic Server はリソース アダプタの実行時環境を 動的に変更します。リソース アダプタで特定のセキュリティ ポリシーが定義さ れない場合、WebLogic Server はリソース アダプタの実行時環境を J2EE コネク タ アーキテクチャ仕様で指定されたデフォルト セキュリティ ポリシーでオーバ ライドします。リソース アダプタで特定のセキュリティ ポリシーが定義されて いる場合は、WebLogic Server がリソース アダプタの実行時環境をリソース アダ プタのデフォルト セキュリティ ポリシーとリソース アダプタに定義された特定 のポリシーの組み合わせでオーバライドします。 リソース アダプタは ra.xml デ プロイメント記述子ファイルの security-permission-spec 要素を使用して 固有のセキュリティ ポリシーを定義します。

セキュ リティ ポ リ シーの処理に関する要件の詳細については、 「J2EE コネクタ 仕様、バージョン 1.0、最終リリース」

(<http://java.sun.com/j2ee/download.html#connectorspec>) の 「Runtime Environment」 章の「Security Permissions」節を参照してください。

#### **2-12** WebLogic J2EE コネクタ アーキテクチャ

# 3 トランザクション管理

以下の節では、WebLogic J2EE コネクタアーキテクチャがサポートしているさ まざまなトランザクション レベルと、リソース アダプタの RAR アーカイブにト ランザクション レベルを指定する方法について説明します。

- 3-2 ページの「サポートされているトランザクション レベル」
- 3-3 ページの「RAR コンフィグレーションでのトランザクション レベルの指 [定」](#page-40-0)
- 3-4 ページの「トランザクション管理規約」

# <span id="page-39-0"></span>**ト され**<br>ビジネスアフ<br>要件です。I2<br>データの一また<br>データの一また<br>の堅牢なトラ<br>DEA WebLog<br>の堅牢なトラ レース・コーヒー しゅうしょう しゅうしょう しゅうしょう しゅうしゅう しゅうしゅう しゅうしゅう しゅうしゅう しゅうしゅう しゅうしゅう しゅうしゅう しゅうしゅう

ビジネス アプリケーションでは、EIS へのトランザクション アクセスが重要な 要件です。J2EE コネクタ アーキテクチャは、トランザクションの概念、つまり データの一貫性および整合性を維持するために、データに関して一緒にコミット するか、または一切コミットしてはならない各種の処理をサポートしています。

BEA WebLogic Server J2EE コネクタ アーキテ クチャ実装では、WebLogic Server の堅牢なトランザクション マネージャ実装を利用し、(「J2EE コネクタ仕様、 バージョン 1.0、最終リリース」で説明されている) 以下のトランザクション レ ベルに対応したリソース アダプタをサポートしています。

- *レース*<br>
ビジネス アプリケーションでは、EIS へのトランザクション アクセスが重要。<br>
要件です。2EE コネクタアーキテクチャは、トランザクションの概念、つま<br>
データの一貫性および整合を被害するために、データに関して一部にここぞに<br>
For Son はたは一切コミットしてはならない合知処理をサポートしています。<br>
For Son はたは一切コミットしてはならない合格の処理をサポートしています。<br>
BEA WebLogic ■ XA トランザクション サポートートランザクションをリソース アダプタの外 部の(したがって EIS の外部の)トランザクション マネージャを使って管理 することができます。リソースアダプタには、ra.xml ファイルの transaction-support 要素を指定することでトランザクション サポートの種類( リソース アダプタがサポートできるのは1種類のみ)を定義します。 アプリ ケーション コンポーネントが EIS 接続要求をトランザクションの一部として 境界設定する場合、アプリケーション サーバがトランザクション マネー ジャで XA リソースを有効にする必要があります。アプリケーション コン ポーネントがその接続を閉じると、アプリケーション サーバはトランザク ション マネージャのリストから XA リソースを削除し、トランザクションが 終了した時点で EIS 接続をクリーンアップします。
	- ローカル トランザクション サポートーアプリケーション サーバはリソース アダプタのローカルのリソースを管理することができます。 XA トランザク ションと違い、2 フェーズ コミット プロトコル (2PC) に関わることができま せん。リソースアダプタには、ra.xml ファイルの transaction-support 要素 を指定することでトランザクション サポートの種類(リソースアダプタがサ ポートできるのは1種類のみ)を定義します。 アプリケーション コンポーネ ントが EIS 接続を要求すると、アプリケーション サーバは現在のトランザク ション コンテキストに基づいてローカル トランザクションを開始します。 アプリケーション コンポーネントがその接続を閉じると、アプリケーション サーバはローカル トランザクションをコミットし、トランザクションが終了 した時点で EIS 接続をクリーンアップします。

#### **3-2** WebLogic J2EE コネクタ アーキテクチャ

- 注意 **:** ra.xml の文書型定義の詳細については、 以下の Sun Microsystems <sup>の</sup> ドキュメントを参照してください。 http://java.sun.com/dtd/connector\_1\_0.dtd
- コン フ ィ グレーシ ョ ンでの ト ランザクシ ョ ン レベルの指定 ■ トランザクション非サポート−一般に、リソース アダプタが XA またはロー カル トランザクションをサポートしていない (したがって非サポートを「サ ポート | している)場合、つまりアプリケーション コンポーネントがそのリ ソース アダプタを使用する必要がある場合、アプリケーション コンポーネ ント はリソース アダプタによって表される EIS との接続をトランザクション で利用してはなりません。ただし、アプリケーション コンポーネントがトラ ンザクションで EIS 接続を必要とする場合、アプリケーション コンポーネン ト は XA またはローカル トランザクションをサポートするリソース アダプ タ と対話し なければな り ません。

サポー ト されている ト ラ ンザク シ ョ ン レベルの詳細については、 「J2EE コネク タ仕様、バージョン 1.0、最終リリース」 (<http://java.sun.com/j2ee/download.html#connectorspec>)  $\oslash$  Transaction Management」の章を参照してください。

# <span id="page-40-0"></span>**RAR**

フ<br>
フ<br>
フ<br>
コンマスアダプタは、サポート対象のトランザクションの種類を Sun<br>
Microsystems から提供される ra.xml デプロイメント記述子ファイルで指定し<br>
す。RAR でのトランザクション レベルの種類を指定する方法については、第:<br>
章「コンフィグレーション」の「トランザクション レベル タイプのコンフィク<br>
レーション」を参照してください。<br>
注意: ra.xml の文書型定義の詳細については、以下の レジューマン・マングラクは、サポート<br>Microsystems から提供される<br>す。RAR でのトランザクション<br>章「コンフィグレーション」<br>レーション」を参照してくだ<br>注意: ra.xml の文書型定義<br>キュメントを参照して<br>http://java.sun.com/dtd リソースアダプタは、サポート対象のトランザクションの種類を Sun Microsystems から提供される ra.xml デプロイメント記述子ファイルで指定しま す。RAR でのトランザクション レベルの種類を指定する方法については、第5 章「コンフィグレーション」の「トランザクション レベル タイプのコンフィグ レーション」を参照してください。

注意 **:** ra.xml の文書型定義の詳細については、 以下の Sun Microsystems の ド キュメントを参照してください。 http://java.sun.com/dtd/connector\_1\_0.dtd

<span id="page-41-0"></span>ト ラ ンザク シ ョ ン管理 **多くの場合、トランザクション(ローカン・コン・コンデクション(ローカー・コン・コントラン・コンティングションを管理します。カ、XAトラン・ザクションは複数のリソースマネージャクションでは、通常はアプリケーションがオンザクションによるトラン・エンジャインがオンザクションには、エネージャトランジョンでマネージャトランジョンでは、アプリケーションに1つのリソースマネージャングションマネージャトランデクションを使用して最近のリソースマネージ** 多くの場合、トランザクション ( ローカル トランザクションと呼ばれます ) は 1 つの EIS システムに制限され、EIS リソース マネージャ自体がそうしたトランザ クションを管理します。一方、XA トランザクション ( またはグローバル トラン ザクション ) は複数の リ ソース マネージャに及ぶこ と があ り ます。 この ト ラ ンザ クションでは、通常はアプリケーション サーバに付属する外部トランザクショ ン マネージャがトランザクションを調整する必要があります。トランザクショ ン マネージャは2 フェーズ コミット プロトコル (2PC) を使用して、複数のリ ソース マネージャ (EIS) にまたがるトランザクションを管理します。XA トラン ザクションに1つのリソース マネージャだけが関わる場合は、 リソース マネー ジャは1フェーズ コミットを使用して最適化します。

J2EE コネクタ アーキテクチャでは、アプリケーション サーバとリソース アダ プタ (と基底のリソース マネージャ)との間のトランザクション管理規約を定義 します。トランザクション管理規約は、接続管理規約を拡張し、ローカルトラ ンザクションと XA トランザクションの両方のサポートを提供します。トランザ クション管理規約は、トランザクションの種類に応じて2つの部分から構成され ます。

- トランザクション マネージャと EIS リソース マネージャとの間の JTA XAResource ベースの規約
- ローカル トランザクション管理規約

これらの規約により、WebLogic Server などのアプリケーション サーバはトラン ザ ク シ ョ ン管理用の イ ン フ ラ ス ト ラ クチャと 実行時環境を提供でき ます。 アプ リ ケーション コンポーネントはこのトランザクション インフラストラクチャを利 用して、コンポーネントレベルのトランザクション モデルをサポートします。

EIS 実装は多様なので、トランザクションを柔軟にサポートする必要がありま す。J2EE コネクタ アーキテクチャでは、トランザクションを管理するために EIS に要求される条件はありません。EIS 内のトランザクションの実装に応じ て、リソースアダプタは以下のようにサポートを提供します。

■ トランザクション非サポート-従来のアプリケーションと多くのバックエン ド システムでは一般的です。

- ローカル トランザクションだけをサポート
- ローカル トランザクションと XA トランザクションの両方をサポート

ト ラ ンザクシ ョ ン管理規約 WebLogic Server は、トランザクションの3つのレベルすべてをサポートしてい るので、異なるトランザクション レベルの EIS もサポートします。

#### **3-6** WebLogic J2EE コネクタ アーキテクチャ

# <span id="page-44-0"></span>**4** 接続管理

以下の節では、BEA WebLogic J2EE 接続管理アーキテクチャ関連のさまざまな 接続管理作業について説明し ます。

- 4-2 ページの「接続プロパティのコンフィグレーション」
- 4-2 ページの「[BEA WebLogic Server](#page-45-1) 拡張接続管理機能」
- 4-7 ページの「Console を使用した接続プールのモニタ」
- 4-11 ページの「エラー ロギングとトレース機能」

# 続プ

ra.xml デプ ロ イ メ ン ト 記述子フ ァ イルには、 ManagedConnectionFactory イ ンスタンスごとに1つのコンフィグレーション設定を宣言するための config-property 要素が入っ ています。 通常、 リ ソース アダプタ プロバイダ は、これらのコンフィグレーション プロパティを設定します。ただし、コン フィグレーション プロパティが設定されていない場合、リソース アダプタのデ プロイ担当者がプロパティの値を指定する必要があります。

<span id="page-45-0"></span>1.4 1.0 - <br>
va.xml デブロイメント記述子ファイルには、ManagedConnectionFac<br>
ンスタンスごとに1つのコンフィグレーション設定を宣言するための<br>
config-perserty 要素が入っています。通常、リソースアグプタブロ<br>
config-perserty 要素が入っています。通常、リソースアグプタブロ<br>
は、これらのコンフィグレーション プロパティを設定します。だだ、<br>
フィグレーションプロパテ WebLogic Server では、weblogic-ra.xml デプロイメント記述子ファイルの map-config-property 要素を使用してコンフィグレーション プロパティを設 定できます。リソースのアダプタの一連のコンフィグレーション プロパティを コンフィグレーションするには、宣言するコンフィグレーション プロパティご と に map-config-property-name と map-config-property-value の組み合 わせを指定し ます。

また、map-config-property 要素を使用すると、ra.xml デプロイメント記述 子ファイルで指定した値をオーバライドできます。WebLogic Server は、起動時 に map-config-property の値を ra.xml フ ァ イルの config-property の値 と 比較します。コンフィグレーションプロパティ名が一致した場合、WebLogic Server は対応するコンフィグレーション プロパティ名の map-config-property-value を使用し ます。

### <span id="page-45-1"></span>**BEA WebLogic Server**

拡張接続管理機能 「J2EE コネクタ仕様 バージョン 1.0、最終リリース」に記載されている接続管理 要件に加えて、BEA WebLogic Server は、接続プールのサイズをコンフィグレー ションして自動的に維持するオプション設定とサービスを提供します。

### **ManagedConnection** 作成に関する実行時パ フォーマンス コストの最小化

<del>エムがし ニュベー<br><br>エンタープライズ情報<br>す。そのため、<br>Connection を登録<br>Logic-ra .xml 記述<br>グレーションします。<br>されているように、</del> ManagedConnection の作成では、ManagedConnection が表すエンタープライズ情 報システム (EIS) の複雑さに応じて大きなコストが発生します。そのため、 WebLogic Server の起動時に接続プールに初期数の ManagedConnection を登録 し、 実行時には作成し ない よ う に し ます。 この設定は、 weblogic-ra.xml 記述 子ファイルの initial-capacity 要素を使用してコンフィグレーションします。 この要素のデフォルト値は、1 ManagedConnection です。

「J2EE コネクタ仕様、バージョン 1.0、最終リリース」に記されているように、 アプリケーション コンポーネントがリソース アダプタを使用して EIS との接続 を要求する と、 WebLogic Server はまず、 接続プール内の既存で利用可能な ManagedConnection の中で要求 されている接続タ イプ と一致する ものがないか探 し ます。 しかし、 一致する ものが見つから ない場合には、 新規の ManagedConnection を作成し て接続要求に応じ ます。

WebLogic Server の設定を使用すると、一致するものがない場合に ManagedConnection を自動的に追加作成できます。この機能により、時間の経過 と共に増加する接続プールのサイズとサイズが増加するたびに低下するサーバの パフ ォーマンスを柔軟に制御でき ます。 この設定は、 weblogic-ra.xml 記述子 ファイルの capacity-increment 要素を使用してコンフィグレーションしま す。デフォルト値は1 ManagedConnection です。

WebLogic Server の起動時には開始セキュリティプリンシパルまたはリクエスト コンテキスト情報が不明なので、initial-capacity でコンフィグレーション されている初期数の ManagedConnection は、デフォルト サブジェクトと nu11 の クライアント リクエスト情報の入ったデフォルト セキュリティ コンテキストを 使用し て作成 されます。 capacity-increment を使用し て追加の

ManagedConnection を作成すると、最初の ManagedConnection は接続要求の既 知の開始プリンシパルとクライアント リクエスト情報を使用して作成されます。 残りの ManagedConnection は、最初の ManagedConnection を作成するときに使 用されたものと同じデフォルト セキュリティ コンテキストを使用して capacity-increment の制限まで作成 されます。

デフォルト リソース プリンシパルのコンフィグレーションの詳細については、 第2章「セキュリティ」を参照してください。

# <sub>接続コー</sub> 接続プールの増加数の制御

作成される ManagedConnection の数が時間の経過とともに増えると、各 ManagedConnection によって消費されるメモリやディスク容量などのシステム リソースの量が増加します。エンタープライズ情報システム (EIS) によっては、 こ の消費量がシステム全般のパフォーマンスに影響し ます。 WebLogic Server で は、ManagedConnection がシステム リソースに与える影響を制御するため、割 り当て済み ManagedConnection の最大許容数の設定をコンフィグレーションで き ます。

この設定は、 weblogic-ra.xml 記述子フ ァ イルの maximum-capacity 要素を 使用してコンフィグレーションします。接続要求中に ManagedConnection を (capacity-increment が 2 以上の場合は複数 ) 新規作成する必要があ る場合、 WebLogic Server が最大許容数を超えて ManagedConnection を作成する こ と はあ りません。最大数に達すると、WebLogic Server は接続プールから ManagedConnection を再利用しようとします。ただし、再利用できる接続がない 場合、 再利用の試みが失敗し た こ と と 、 接続要求が最大許容数の接続分のみ許可 されるこ とを示す警告がロ グに記録されます。 maximum-capacity のデフォル ト 値は 10 ManagedConnection です。

# $\sum_{i=1}^{\infty}$

ManagedConnection の最大数を設定すると、処理能力を超えた数の ManagedConnection を割 り当てる こ とが原因でサーバが過負荷になる こ とはあ り ませんが、常に必要に応じてシステム リソースの量を効率的に制御するわけで はありません。WebLogic Server では、リソース アダプタのデプロイメント中に 接続プール内の ManagedConnection の動作状況をモニタするサービスを利用で きます。使用量が減少し、そのレベルで一定期間とどまっている場合、接続プー ルのサイ ズは継続的な接続要求を十分満たせるだけの量にまで縮小されます。

: "オ : ただし、<br>要素を false に設定<br>1 記述子ファイルの<br>要がある場合に未使<br>要がある場合に未使<br>"きます。この要素<br>"きます。この要素<br>" このシステム リソース使用量サービスはデフォルトで有効です。ただし、 weblogic-ra.xml 記述子フ ァ イルの shrinking-enabled 要素を false に設定 する と、 このサービスを無効にでき ます。 weblogic-ra.xml 記述子フ ァ イルの shrink-period-minutes 要素を使用する と 、 WebLogic Server が接続プールの サイズを縮小する必要があるかどうかを計算し、縮小する必要がある場合に未使 用の ManagedConnection をプールから削除する頻度を設定でき ます。 この要素 のデフォルト値は、15 分です。

# メット ノンレー

接続リークは、接続終了後に接続を閉じないエンタープライズ JavaBeans (EJB) など、問題のあるアプリケーション コンポーネントから発生します。「J2EE コ ネクタ仕様、バージョン 1.0、最終リリース」に記載されているように、EIS 接 続を終了すると、アプリケーション コンポーネントは接続解除要求を送信しま す。この時点で、WebLogic Server は必要なクリーンアップを実行し、接続を将 来の接続要求で使用できるようにする必要があります。ただし、アプリケーショ ン コンポーネントが接続解除に失敗した場合、接続プールが利用可能な接続を 使い果たすため、将来の接続要求が失敗することがあります。

WebLogic Server にはこのシナリオを防止する2つのメカニズムがあります。

- ガベージ コレクタの活用
- 接続オブジェクトの使用をトラッキングするためのアイドル タイマーの提供

# ガベージ コレクタ メソッド

WebLogic Server は Java 仮想マシン (JVM) のガベージ コレクタ メカニズムを活 用して自動的に接続リークを検出します。アプリケーション コンポーネントが 終了し、アプリケーション コンポーネントが使用する接続が間接参照されるよ うになると、ガベージ コレクタにより接続オブジェクトの finalize() メソッ ドが呼び出されます。

ガベージ コレクタが finalize() メソッドを呼び出すときに、アプリケーショ ン コンポーネントが接続を閉じていないと WebLogic Server が判断すると、サー バはリソース アダプタの ManagedConnection.cleanup() メソッドを呼び出

し、自動的に接続を閉じます。 WebLogic Server はアプリケーション コンポーネ ント接続の正常なクローズ時に Connection CLOSED イベントを受け取った場 合 と同じように動作し ます。

# <u>\*\*\*\*</u><br>(ドル アイドル タ イマー メソッド

ガベージ コレクタの動作は予測できず、実際にはまったく呼び出されないこと もあるため、WebLogic Server では第2の接続リーク検出メソッドであるアイド ルタイマーが提供されます。アイドルタイマーにより、WebLogic Server は各接 続の前回の使用をトラッキングすることができます。EIS への各接続のアイドル タイマーは、WebLogic Server デプロイメント記述子エディタを使用してコン フィグレーションすることができます。付録 A 「[weblogic-ra.xml](#page-92-0) デプロイメン ト記述子の要素」の「Administration Console デプロイメント記述子エディタを 使用したファイルの編集」を参照してください。

アプリケーション コンポーネントが使用を目的として接続を確保したにもかか わらず、アクティブに使用していない場合、アイドル タイマーがカウントを開 始します。現在アクティブになっている接続をクローズしてしまうことを防ぐた め、設定されているリミットに接続が達しても、WebLogic Server は自動的に接 続をクローズしないようになっています。WebLogic Server は、接続がアイドル 時間を超えても、絶対的にクローズする必要があると判断できるまで待機しま す。

リソース アダプタの接続プールが割り当てられている接続の最大数を超え、フ リープールに接続が割り当てられていない場合、接続要求は失敗します。場合 によっては、接続が非アクティブであっても、接続がリークし、フリープール に戻されない こ と があ り ます。 その場合、 WebLogic Server は接続要求の時点で 最長アイドル時間を超えている接続を閉じるため、リクエストが成功します。

#### 以前に使用されていた要素の非推奨

connection-duration-time 要素および connection-cleanup-frequency 要素 は非推奨になりました。これらのパラメータを現在コンフィグレーションで使用 している場合、デプロイメント機能はまだ使用することができます。しかし、こ れらの要素はコンフィグレーションに反映されません。付録 A 「weblogic-ra.xml デプロイメント記述子の要素」の「[weblogic-ra.xml DTD](#page-98-0)」を参照してください。

### <span id="page-50-0"></span>**Console** を使用した接続プールのモニ タ

ーノレのモニタ<br>ebLogic Server Console に検出され<br>クを起こしているアプリケーション<br>するメソッドがあります。Console<br>…された接続を動的に閉じることが<br>しされた接続を動的に閉じることが<br>奥えると、その接続はトランザク<br>奥えると、その接続はトランザク<br>profiling-enabled 要素は、各接 BEA J2EE コネクタ アーキテクチャでは、WebLogic Server Console に検出され たリークを表示するモニタ機能、およびリークを起こしているアプリケーション を突き止めるためにスタックをルックアップするメソッドがあります。Console の [ 削除 ] ボタンを使用すると、リークが発見された接続を動的に閉じることが できます。接続を削除するオプションは指定のアイドル時間を超えており、削除 しても安全な接続のみに使用できます (言い換えると、その接続はトランザク ションに使用されていない)。

weblogic-ra.xml ファイルの connection-profiling-enabled 要素は、各接 続の割り当て先のコール スタックを接続プールに格納するか否かを指定します。 要素値を true に設定すると、この情報を Console を通じてアクティブ接続上で 表示できます。また、リーク接続とアイドル接続のスタックを表示でき、接続を 閉じないコンポーネントのデバッグもできます。

# $\frac{1}{100}$   $\frac{1}{100}$   $\frac{1}{100}$

Console を使用し てモニ タ ツールを呼び出す方法は 2 つあ り ます。

#### <sup>第</sup> 1 の方法

- 1. Console の左ペインで [ デプロイメント | コネクタ ] を選択し、コネクター覧 を表示し ます。
- 2. コネクタを右クリックし、ポップアップ メニューから [ すべての接続中のコ ネクタ接続プールのモニタ1を選択します。 接続プールの接続情報が選択したコネクタに関して右ペインに表示されま

す。

#### <sup>第</sup> 2 の方法

- 1. Console の右ペインの [ デプロイメント ] で、 [ コネクタ ] を選択します。 コネクタ テーブルが表示されます。
- 2. [名前]カラムで、モニタするコネクタをクリックします。

3. [ モニタ ] タブで、[ すべての接続中のコネクタ接続プールのモニタ ] を選択 し ます。

接続プールの接続情報が選択したコネクタに関して右ペインに表示されま す。

# ークさん こうしょう こうしゃ しゅうしゅう こうしん しゅうしゅう こうしゃ **ノーク こ**れのこ女 かい

Console の [ 接続リーク プロファイル ] カラムで、リークされた接続に関するプ ロファイル情報を照会できます。このカラムはリークされた接続の数を表示する だけの [ 検出 された リ ー ク接続 ] カラムと混同しないよ う にして く ださい。

これら2つのカラムの大きな相違は、[ 接続リーク プロファイル ] カラムが weblogic-ra.xml フ ァ イルの connection-profiling-enabled 設定を用いて 制御される点です。デフォルトでは、この設定は false であるため、通常、I 接 続リーク プロファイル 1 カラムはゼロ (無効)となります。ただし、 [ 検出され た リ ー ク接続 ] カ ラ ムは常に有効化され、 リー ク された接続の数が常に表示され ます。

Console を使用してリークされた接続を照会する方法は2つあります。

#### <sup>第</sup> 1 の方法

- 1. Console の左ペインで [ デプロイメント | コネクタ ] を選択し、コネクタ一覧 を表示し ます。
- 2. コネクタを右クリックし、ポップアップ メニューから [ リークされた接続を 表示1を選択します。 接続プールの接続情報が選択したコネクタに関して右ペインに表示されま す。
- 3. [接続リーク プロファイル]カラムで、選択されたコネクタに関するリーク された接続の数をクリックします。

リークされた接続に関する情報が右ペインに表示されます。

#### <sup>第</sup> 2 の方法

1. Console の右ペインの [ デプ ロイメント ] で. [ コネクタ ] を選択します。

コネクタ テーブルが表示されます。

- 2. [名前 ] カラムで、モニタするコネクタの名前をクリックします。
- ニン: ・・・・・・・・・・・・・・<br>名前をクリックします。<br>\*クタ接続プールのモニタ]を選択<br><br><br>状されたコネクタに関するリーク<br>に表示されます。 3. [モニタ ] タブで、[ すべての接続中のコネクタ接続プールのモニタ ] を選択 し ます。 接続プールの接続情報が選択したコネクタに関して右ペインに表示されま す。
- 4. [接続リークプロファイル]カラムで、選択されたコネクタに関するリーク された接続の数をクリックします。 リークされた接続に関する情報が右ペインに表示されます。

# アイドル コネク タの表示

Console の [ アイドル接続プロファイル ] カラムで、アイドル接続に関するプロ ファイル情報を照会できます。このカラムはアイドル接続の数を表示するだけの [検出されたアイドル接続]カラムと混同しないようにしてください。

これら2つのカラムの大きな相違は、 [ アイドル接続プロファイル ] カラムが weblogic-ra.xml フ ァ イルの connection-profiling-enabled 設定を使用し て制御される点です。 デフ ォル ト では、 この設定は false であ る ため、 通常、 [ アイドル接続プロファイル1カラムはゼロ (無効)となります。ただし、 [ 検出さ れたアイドル接続1カラムは常に有効化され、アイドル接続の数が常に表示され ます。

Console を使用してアイドル接続を照会する方法は2つあります。

#### <sup>第</sup> 1 の方法

- 1. Console の左ペインで [ デプロイメント | コネクタ ] を選択し、コネクター覧 を表示し ます。
- 2. コネクタを右クリックし、ポップアップ メニューから [ アイドル接続を表示 ] を選択し ます。

接続プールの接続情報が選択したコネクタに関して右ペインに表示されま す。

- 3. [ アイドル接続プロファイル ] カラムで、選択されたコネクタに関するアイド ル接続の数をクリックします。
	- アイドル接続に関する情報が右ペインに表示されます。

# <sub>かかここ</sub><br>の方法 <sup>第</sup> 2 の方法

- 1. Console の右ペインの [ デプ ロイメント ] で、 [ コネクタ ] を選択します。 コネクタ テーブルが表示されます。
- 2. [名前]カラムで、モニタするコネクタの名前をクリックします。
- 3. [モニタ]タブで、[すべての接続中のコネクタ接続プールのモニタ]を選択 し ます。 接続プールの接続情報が選択したコネクタに関して右ペインに表示されま す。
- 4. [ アイドル接続プロファイル ] カラムで、選択されたコネクタに関するアイド ル接続の数をクリックします。

アイドル接続に関する情報が右ペインに表示されます。

#### 接続の削除

リークされた接続またはアイドル接続を Console を使用して削除するには、以下 の手順を実行し ます。

- 1. Console の右ペインの [ デプ ロ イメン ト ] で、 [ コネクタ ] を選択します。 コネクタ テーブルが表示されます。
- 2. [名前]カラムで、モニタするコネクタの名前をクリックします。
- 3. [モニタ]タブで、[すべての接続中のコネクタ接続プールのモニタ]を選択 し ます。 接続プールの接続情報が選択したコネクタに関して右ペインに表示されま す。
- 4. [接続]カラムで、選択されたコネクタに関する接続の数をクリックします。 接続情報が表形式で表示され、 各行に接続が 1 つ表示されます。

5. 接続を削除するには、その接続の右にある [削除 ] ボタンをクリックします。

### <span id="page-54-0"></span>エラー ロギングとトレース機能

「J2EE コネクタ仕様、バージョン 1.0、最終リリース」では、アプリケーション サーバの要件の1つとして、

ン<br>これをコンクレース<br>5 [削除]ボタンをクリックします。<br>Writer を使用してエラー ロギング<br>Rutter を使用してエラー ロギング<br>こは、WebLogic Server にデプロイ ManagedConnectionFactory.set/getLogWriter を使用し てエラー ロ ギン グ およびトレース機能をリソース アダプタに提供することが記載されています。

weblogic-ra.xml ファイル記述子ファイルでは、WebLogic Server にデプロイ されたリソース アダプタでロギング とトレースのコンフィグレーションが可能 な2つの要素がサポートされます。以下の要素がこれにあたります。

- logging-enabled 要素では、特定の ManagedConnectionFactory へのロ ギングを有効化するか無効化するかをデプ ロ イ時に指定し ます。 この要素の デフォルト値は、false です。
- log-filename 要素では、ManagedConnectionFactory によって作成され る ロ ギング情報を書き込むフ ァ イル名を指定し ます。

詳細については、付録 A「weblogic-ra.xml デプロイメント記述子の要素」を参 照してください。

# 4  $k$

# <span id="page-56-0"></span>5 コンフィグレーション

以下の節では、WebLogic J2EE コネクタ アーキテクチャ実装のコンフィグレー ション要件について説明します。

- 5-2 ページの「リソース アダプタの開発者向けツール」
- 5-3 ページの「リソース アダプタのコンフィグレーション」
- 5-7 ページの「ra.xml ファイルのコンフィグレーション」
- 5-8 ページの「weblogic-ra.xml ファイルのコンフィグレーション」
- 5-12 ページの「非推奨のセキュリティ プリンシパル マップ メカニズムのコ ンフィグレーション」
- 5-14 ページの「非推奨のパスワード変換ツールの使い方」
- 5-15 ページの「トランザクション レベル タイプのコンフィグレーション」

# <span id="page-57-0"></span> $\frac{1}{2}$   $\frac{1}{2}$   $\frac{1}{2}$

BEA では、リソース アダプタの作成とコンフィグレーションを支援するツール を提供し ています。 こ の節では、 これ らのツールについて説明し ます。

# ソース アダ $\begin{array}{cc} \gamma = \sqrt{2} & \mathcal{J} \ \mathcal{J} & \mathcal{J} \ \mathcal{J} & \mathcal{J} \ \mathcal{J} & \mathcal{J} \ \mathcal{J} & \mathcal{J} \end{array}$ スケルトン デプロイメント記述子を作成する ANT<br>タスク タスク

スケルトン デプロイメント 記述子を作成するときに、WebLogic ANT ユーティ リティを利用できます。ANT ユーティリティは WebLogic Server 配布キットと 共に出荷されている Java クラスです。ANT タスクによって、リソース アダプタ を含むディレクトリが調べられ、そのリソース アダプタで検出されたファイル を基にデプロイメント記述子が作成されます。ANT ユーティリティは、個別の リソース アダプタに必要なコンフィグレーションやマッピングに関する情報を すべて備えているわけではないので、ANT ユーティリティによって作成される スケルトン デプロイメント記述子は不完全なものです。ANT ユーティリティが スケルトン デプロイメント記述子を作成した後で、テキスト エディタ、XML エ ディタ、または Administration Console を使ってデプロイメント記述子を編集し、 リソース アダプタのコンフィグレーションを完全なものにしてください。

ANT ユーティリティを使用してデプロイメント記述子を作成する方法の詳細に ついては、「リソース アダプタのパッケージ化」を参照してください。

# リソース アダプタのデプロイメント記述子エディ<br>タ タ

WebLogic Server の Administration Console には、統合されたデプロイメント記述 子エディタがあります。この統合エディタを使用する前に、少なくともスケルト ン ra.xml デプロイメント記述子を作成しておく必要があります。詳細について は、付録 A 「weblogic-ra.xml デプロイメント記述子の要素」を参照してくださ い。

#### **XML** エデ ィ タ

リ ソース アダプタのコンフ ィグレーシ ョ ン BEA では、XML ファイルの作成と編集のために簡単で使いやすい Ensemble の ツールを用意しました。このツールを使うと、指定した DTD または XML ス キーマに従って XML コードの有効性を検証できます。この XML エディタは、 Windows または Solaris のマシンで使用でき、 [BEA Developer Center](http://dev2dev.bea.com/index.jsp) からダウン ロードできます。

## <span id="page-58-0"></span>リソース アダプタのコンフィグレーション

この節では、WebLogic Server にデプロイするためのリソース アダプタをコン フィグレーションする方法について説明します。

#### リ ソース アダプ タの概要

WebLogic J2EE コネクタ アーキテクチャを使用すると、エンタープライズ情報 システム (EIS) ベンダとサード パーティ アプリケーション開発者は、Sun Microsystems の J2EE プラットフォーム仕様、バージョン 1.3 に準拠しているア プリケーション サーバにデプロイ可能なリソース アダプタを開発できます。

リソース アダプタは WebLogic J2EE コネクタ アーキテクチャの中核をなすもの で、クライアント コンポーネントと EIS との間の J2EE コネクタとして機能しま す。リソースアダプタを WebLogic Server 環境にデプロイすると、リモート EIS システムにアクセスする堅牢な J2EE プラットフォーム アプリケーションを開発 でき る よ う にな り ます。 リ ソース アダプタには、 Java コンポーネン ト に加えて、 必要な場合には EIS との対話に必要なネイティブ コンポーネントが入っていま す。

リ ソース アダプタの作成については、Sun Microsystems の J2EE コネクタ アーキ テクチャのページと「J2EE コネクタ仕様、バージョン 1.0、最終リリース」を参 照してください。これらの参照先は Sun Microsystems の Web サイトで公開され ており、それぞれの URL は以下のとおりです。

<http://java.sun.com/j2ee/connector/>

<http://java.sun.com/j2ee/download.html#connectorspec>

#### リ ソース アダプ タの作成と変更 **:** 主な手順

http://java.sun<br>http://java.sun<br>Http://java.sun<br>ワースアダプ<br>(ConnectionFise を作成してか<br>マパッケージ リソース アダプタを作成するには、個々のリソース アダプタ用のクラス (ConnectionFactory や Connection など)とコネクタ固有のデプロイメント記述子 を作成してから、それらを WebLogic Server にデプロイする jar ファイルにすべ てパ ッケージ化する必要があ り ます。

#### 新規リ ソース アダプタ アーカイブ **(RAR)** の作成

リソース アダプタ アーカイブ (RAR) を作成する主な手順を以下に説明します。

1. 「J2EE コネクタ仕様、バージョン 1.0、最終リリース」 [\(http://java.sun.com/j2ee/download.html#connectorspec\)](http://java.sun.com/j2ee/download.html#connectorspec) に準拠し て、 リ ソース アダプタ (ConnectionFactory など)に必要な各種クラスの Java コードを記述 し ます。

リソース アダプタを実装するときは、以下のように ra.xml ファイルでクラ スを指定しなければなりません。たとえば、次のように指定します。

- <managedconnectionfactory-class>com.sun.connector.blackbox.LocalTxManag edConnectionFactory</managedconnectionfactory-class>
- <connectionfactory-interface>javax.sql.DataSource</connectionfactory-interfac e>
- <connectionfactory-impl-class>com.sun.connector.blackbox.JdbcDataSource</ connectionfactory-impl-class>
- <connection-interface>java.sql.Connection</connection-interface>
- <connection-impl-class>com.sun.connector.blackbox.JdbcConnection</connect ion-impl-class>
- 2. インタフェースと実装の Java コードをクラス ファイルにコンパイルします。

コンパイルの詳細については、『WebLogic Server アプリケーションの開発』 の 「[Preparing to Compile](http://edocs.beasys.co.jp/e-docs/wls/docs70/programming/environment.html)」 を参照し て く だ さい。

- 3. Java クラスを Java アーカイブ (JAR) にパッケージ化します。 パッケージ化 の詳細については、第7章「リソースアダプタのパッケージ化とデプロイメ [ント」](#page-76-0) を参照し て く だ さい。
- 4. リソース アダプタ固有のデプロイメント記述子を作成します。
	- ra.xml は、Sun Microsystems の標準 DTD を使用して、リソース アダプ タ関連の属性タイプとそのデプロイメントプロパティを記述します。
	- weblogic-ra.xml ファイルは、WebLogic Server 固有のデプロイメント 情報を追加し ます。

ブ (JAR) にパッケージ化します。パッケージ化<br>「リソース アダプタのパッケージ化とデプロイメ<br>『リソース アダプタのパッケージ化とデプロイメ<br>\*ロイメント 記述子を作成します。<br><br>のデプロイメント プロパティを記述します。<br>アブルのコンフィグレーション」および 5-8 ペー<br>アイルのコンフィグレーション」および 5-8 ペー 詳細については、 「ra.xml ファイルのコンフィグレーション」 および 5-8 ペー ジの 「weblogic-ra.xml [フ ァ イルのコンフ ィ グレーシ ョ ン」](#page-63-0) を参照し て く だ さ い。

- 注意 **:** リ ソース アダプタ RAR <sup>に</sup> weblogic-ra.xml フ ァ イルが含まれない 場合、 WebLogic Server はこのファ イルを自動的に作成し ます。 詳細 については、「ra.xml ファイルのコンフィグレーション」を参照して くだ さい。
- 5. リソース アダプタ アーカイブ (RAR)を作成します。
	- a. 最初に、空のステージング ディレクトリを作成します。
	- b. リソース アダプタの Java クラスが入った RAR をステージング ディレク ト リ に格納し ます。
	- c. デプロイメント記述子を META-INF というサブディレクトリに格納しま す。
	- d. 次に、ステージング ディレクトリで次のように jar コマンドを実行して、 リソース アダプタのアーカイブを作成します。

#### jar cvf myRAR.rar \*

リ ソース アダプタのアーカ イブ フ ァ イルの作成については、 7-5 [ページ](#page-80-0) の「リソース アダプタ アーカイブ (RAR) のパッケージ化」を参照して くだ さい。

6. RAR を WebLogic Server にデプロイするか、エンタープライズアプリケー ションの一部としてデプロイするエンタープライズ アプリケーション (EAR) で RAR を使用し ます。

リソース アダプタのデプロイプロセスの詳細については、第7章「リソー ス アダプタのパッケージ化とデプロイメント」を参照してください。

#### 既存の リ ソース アダプタ アーカイブ **(RAR)** の変更

Fのリソース ア:<br>
<br>
以下は、既存<br>
るために変更<br>
weblogic-ra<br>
1. リソース<br>
+。<br>
mkdi<br>
2. 一時ディl<br>
cp b<br>
2. 川ソーフ 以下は、既存のリソース アダプタ アーカイブを WebLogic Server にデプロイす るために変更する方法の例です。この場合、デプロイメント記述子 weblogic-ra.xml を追加し、再パッケージ化する必要があります。

1. リソース アダプ タをステージングするための一時ディレクトリを作成しま す。

mkdir c:/stagedir

2. 一時ディレクトリにデプロイするリソース アダプタをコピーします。

cp blackbox-notx.rar c:/stagedir

3.リソース アダプタ アーカイブの中身を展開します。

cd c:/stagedir

jar xf blackbox-notx.rar

- ステージング ディレクトリには、以下のものが格納されます。
	- リソース アダプタを実装する Java クラスが入った jar ファイル
	- MANIFEST.MF および ra.xml ファイルが入った META-INF ディレク ト リ
- 以下のコマンドを実行してこれらのファイルを確認します。

c:/stagedir> ls

blackbox-notx.jar

META-INF

c:/stagedir> ls META-INF

MANIFEST.MF

ra.xml

- 4. weblogic-ra.xml ファイルを作成します。このファイルは、リソースアダ プタ用の WebLogic 固有のデプロイメント記述子です。このファイルには、 接続ファクトリ、接続プール、およびセキュリティ マッピングのパラメータ を指定し ます。
	- 注意 **:** RAR <sup>に</sup> weblogic-ra.xml フ ァ イルが含まれない場合、 WebLogic Server はこのファ イルを自動的に作成し ます。 詳細については、 「ra.xml ファイルのコンフィグレーション」を参照してください。

weblogic-ra.xml フ ァ イルの詳細については、 5-8 ページの 「weblogic-ra.xml ファイルのコンフィグレーション」および付録A 「weblogic-ra.xml デプロイメント記述子の要素」を参照してください。

レ・・・・・・・・・・・・・<br>いては、5-8 ページの<br>レーション」および付録 A<br>の要素」を参照してください。<br>レクトリの META-INF サブディレク<br>クトリは、RAR を展開した一時ディ<br>手開ディレクトリ形式で格納している<br>ドを使用します。<br>ir/META-INF<br>ir/META-INF 5. weblogic-ra.xml フ ァ イルを一時デ ィ レ ク ト リ の META-INF サブデ ィ レ ク トリにコピーします。META-INF ディレクトリは、RAR を展開した一時ディ レクトリ、またはリソース アダプタを展開ディレクトリ形式で格納している ディレクトリ内にあります。次のコマンドを使用します。

```
cp weblogic-ra.xml c:/stagedir/META-INF
```

```
c:/stagedir> ls META-INF
```
MANIFEST.MF

```
ra.xml
```
weblogic-ra.xml

6. リソース アダプタ アーカイブを作成します。

jar cvf blackbox-notx.jar -C c:/stagedir

7. WebLogic Server にリソース アダプタをデプロイします。WebLogic Server へのリソース アダプタのデプロイについては、第7章「リソース アダプタ のパッケージ化とデプロイメント」を参照してください。

### <span id="page-62-0"></span><u>ra.xml ファイルのコンフィグレーション</u>

ra.xml ファイルがない場合は、手動で作成するか、または既存のファイルを編 集して、リソース アダプタに必要なデプロイメント プロパティを設定します。 プロパティの編集には、テキスト エディタを使用します。ra.xml ファイルの作 成の詳細については、「J2EE コネクタ仕様、バージョン 1.0、最終リリース」 (<http://java.sun.com/j2ee/download.html#connectorspec>) を参照し て く だ さい。

# <span id="page-63-0"></span>weblogic-ra.xml ファイルのコンフィグ<br>Lace ション レーシ ョ ン

コンフ ィグレーシ ョ ン 標準リソース アダプタ コンフィグレーション ra.xml ファイルの機能サポート に加え、BEA WebLogic Server は追加デプロイメント記述子ファイルの weblogic-ra.xml ファイルを定義します。このファイルには、リソースアダ プタを WebLogic Server でコンフィグレーションし、デプロイする作業に固有の パラメータが含まれます。このファイルは、WebLogic Server の EJB および Web アプリケーション用の拡張子.xmlのファイルと同じ機能を持つほか、 WebLogic 固有のデプロイメント記述子をデプロイ可能なアーカイブに追加する ものです。基本の RAR またはデプロイメント ディレクトリは、そのまま WebLogic Server にデプロイすることができません。最初に weblogic-ra.xml ファイルで、WebLogic Server 固有のデプロイメント プロパティを作成およびコ ンフィグレーションし、その XML ファイルをデプロイメントに追加する必要が あ り ます。

weblogic-ra.xml ファイルには以下の属性を指定します。

- 接続ファクトリの名前
- 接続ファクトリの説明用テキスト
- 接続ファクトリにバインドされる JNDI名
- 現在のリソース アダプタと共有可能なリソース アダプタ コンポーネントを 含み、別にデプロイされた接続ファクトリへの参照
- すべての共有ライブラリをコピーするディレクトリ
- 以下の動作を設定する接続プール パラメータ
	- WebLogic Server がデプロイ時に割り当てようとする管理対象接続の初期 数
	- WebLogic Server が一度に割り当て可能な管理対象接続の最大数
	- WebLogic Server が新規接続の要求に応じるときに割り当てようとする管 理対象接続の数
	- システム リソースを節約するために WebLogic Server が未使用の管理対 象接続を再利用しようとするかどうか

#### **5-8** WebLogic J2EE コネクタ アーキテクチャ

- 未使用の管理対象接続の再利用を試みるまで WebLogic Server が待機す る時間
- J2EE リソース アダプタ デプロイメント記述子 ra.xml の <config-entry> 要素で定義するコンフィグレーション プロパティの値
- ManagedConnectionFactory または ManagedConnection に関するロギングが 必要かどうかを示すフラグ
- フ ァ イルのコ ン フ ィ グレーシ ョ ン ■ ManagedConnectionFactory または ManagedConnection に関するロギング情 報を保存するファイル
- 接続がアイドル状態を保つことができる時間
- 各接続の割り当て先コール スタックの格納の有無
- 注意: weblogic-ra.xml のパラメータの設定については、[付録](#page-92-0)A 「weblogic-ra.xml デプロイメント記述子の要素」の weblogic-ra.xml DTD を参照してください。ダウンロード製品に付属する Simple Black Box リ ソース アダプタ例に含まれている weblogic-ra.xml ファ イルを 参照することもできます。
- **注意:** リソース アダプタの接続プロパティのコンフィグレーションの詳細につ いては、第4章[「接続管理」](#page-44-0)を参照してください。

#### **weblogic-ra.xml** フ ァ イルの自動生成

WebLogic Server では、リソース アダプタ アーカイブ (RAR) に、J2EE コネクタ 1.0 仕様で指定された ra.xml デプロイメント記述子ファイルに加えて、 weblogic-ra.xml デプロイメント記述子ファイルが必要です。ただし、リソー ス アダプタが weblogic-ra.xml フ ァ イルを使用せずに WebLogic Server にデプ ロ イ される と、 デフォル ト要素値が含まれる weblogic-ra.xml テンプレート ファイルが自動的にリソース アダプタに追加されます。この自動リソース ファ イル生成により、リソース アダプタを WebLogic Server にデプロイするために必 要なパラ メータを決定するプロセスが簡略化されます。

RAR に weblogic-ra.xml フ ァ イルが含まれない場合、 WebLogic Server はこの ファイルを自動的に作成します。この機能により、大幅な変更を加えなくても サード パーティ製リソース アダプタを WebLogic Server にデプロイすることがで

き ます。 変更の必要があ るのは、 WebLogic Server が weblogic-ra.xml ファイ ルに生成する2つのデフォルト属性の値、<connection-factory-name>と <jndi-name> だけです。

- WebLogic Server は、デフォルト値 \_\_TMP\_CFNAME\_ の前に <connection-factory-name> を付加し ます。
- デフォルト値 \_\_TMP\_JNDINAME\_ の前には <jndi-name> が付加されます。

- ・・・・・・・・・<br>- ます。変更<br>- jndi-name:<br>- WebLogic<br>- でフォル<br>- デフォル<br>これらのデフ<br>イメント記述用<br>チィタを使用 これらのデフォルト値の変更方法については、付録A「[weblogic-ra.xml](#page-92-0) デプロ イメント記述子の要素」の「Administration Console デプロイメント記述子エ ディタを使用したファイルの編集」を参照してください。

生成された weblogic-ra.xml ファイルは、デフォルト値を変更する前には以下 のよ う にな り ます。

#### コード リスト 5-1 weblogic-ra.xml のデフォルト値

<weblogic-connection-factory-dd>

<connection-factory-name>\_\_TMP\_CFNAME\_.\config\mydomain\applicati ons\whitebox-notx.rar</connection-factory-name>

<jndi-name>\_\_TMP\_JNDINAME\_.\config\mydomain\applications\whitebox -notx.rar</jndi-name>

<pool-params>

<initial-capacity>0</initial-capacity>

<max-capacity>1</max-capacity>

<capacity-increment>1</capacity-increment>

<shrinking-enabled>false</shrinking-enabled>

<shrink-period-minutes>200</shrink-period-minutes>

</pool-params>

<security-principal-map>

```
</security-principal-map>
```
</weblogic-connection-factory-dd>

#### ra-link-ref 要素のコンフィグレーション

**── シ ヨ ン**<br>マると、デプロイ済みの複数のリソー<br>アダプタに関連付けることができま<br>だけで、基本リソース アダプタでコ<br>別のリソース アダプタにリンク (再利<br>引すると、可能な場合、リソース (ク<br>複を防ぐことができます。デプロイ済<br>優を防ぐことができます。デプロイ済<br>いる値はすべて、<ra-link-ref> 要素<br>リンク先のリソース アダプタが継承 オプションの <ra-link-ref> 要素を使用すると、デプロイ済みの複数のリソー ス アダプタを1つのデプロイ済みリソース アダプタに関連付けることができま す。つまり、属性のサブセットを変更するだけで、基本リソースアダプタでコ ンフィグレーションされているリソースを別のリソース アダプタにリンク (再利 用) できます。<ra-link-ref> 要素を使用すると、可能な場合、リソース(ク ラス、JAR、イメージ ファイルなど)の重複を防ぐことができます。デプロイ済 みの基本 リ ソース アダプ タで定義 されている値はすべて、 <ra-link-ref> 要素 でそれ以外の値が指定されていない限り、リンク先のリソースアダプタが継承 し ます。

オプシ ョ ンの <ra-link-ref> 要素を使用する場合は、 <pool-params> 要素の すべての値を指定するか、まったく指定しないかのどちらかです。 <poo1-params> 要素は、基本リソース アダプタからリンク先のリソース アダプ タに部分的には継承されません。

以下のいずれかを実行し ます。

- Administration Console のデプロイメント記述子エディタを使用して、 <max-capacity> 要素に値 0 ( ゼロ) を割り当てます。これにより、リンク 先のリソース アダプタは基本リソース アダプタから <pool-params> 要素 の値を継承できます。
- <max-capacity> 要素に 0 ( ゼロ) 以外の任意の値を割り当てます。 リンク先 リソース アダプタは、基本リソース アダプタから値を継承しなくなります。 このオプションを選択する場合は、リンク先リソースアダプタの <pool-params> 要素のすべての値を指定する必要があ り ます。

weblogic-ra.xml フ ァ イルの編集の詳細については、 付録 A 「[weblogic-ra.xml](#page-92-0)  デプロイメント記述子の要素」の「[Administration Console](#page-95-0) デプロイメント記述 子エディタを使用したファイルの編集」を参照してください。

### <span id="page-67-1"></span><span id="page-67-0"></span>非推奨のセキュリティ プリンシパル マップ メカニズムのコンフィグレーション メ カニズムのコ ン フ ィ グレーシ ョ ン

デフォルトの JAAS Login モジュールは、リソース アダプタ アーカイブ内の weblogic-ra.xml デプロイメント記述子に付属のセキュリティ プリンシパル マップ メカニズムに代わる ものです。 その結果、 weblogic-ra.xml <security-principal-map> 要素は非推奨にな り ました。 しかし、 セキュ リ ティ プリンシパル マップ メカニズムを使用する手順はそのまま残します。

コンテナ管理によるサインオンを使用するには、WebLogic Server がリソースプ リンシパルを識別してから、リソースプリンシパルに代わって EIS 接続を要求 しなければなりません。WebLogic Server は、weblogic-ra.xml デプロイメン ト 記述子フ ァ イルの <security-principal-map> 要素で指定されているセ キュリティ プリンシパル マップを探してリソース プリンシパルを識別します。

このマップによって、WebLogic Server 開始プリンシパル (WebLogic Server セ キュリティ レルムで定義された ID を持つユーザ ) がリソース プリンシパル ( リ ソース アダプタ /EIS システムに登録済みユーザ)と関連付けられます。

また、<security-principal-map> を使用すると、実行時に識別された開始プ リンシパルがマップ内に見つからない場合に適切なリソース プリンシパルに マップするデフォルトの開始プリンシパルを定義できます。以下のように、値が \* の <initiating-principal> 要素を付けた <security-principal-map> で デフォルトの開始プリンシパルを設定します。

<initiating-principal>\*</initiating-principal>

ユーザ名およびパスワードを指定する <security-principal-map> 要素には 対応する <resource-principal> エントリも含める必要があります。

次の例は、WebLogic Server 開始プリンシパルとリソース プリンシパルとの関連 付けを示し ます。

コード リスト **5-2 <initiating-principal>** および **<resource-principal>** エント リ の例

```
非推奨のセキュリ テ ィ プ リ ンシパル マップ メ カ ニズムのコ ン フ ィ グレーシ ョ ン
        <security-principal-map>
            <map-entry>
               <initiating-principal>*</initiating-principal>
                  <resource-principal>
                      <resource-username>default</resource-username>
                     <resource-password>try</resource-password>
                  </resource-principal>
            </map-entry>
        </security-principal-map>
```
WebLogic Server が接続を初期化するよう接続プール パラメータで設定されてい る場合、デフォルトの開始プリンシパルはデプロイ時にも使用されます。デフォ ルトの開始プリンシパルのエントリがない場合、または <security-principal-map> 要素がない場合、 WebLogic Server はコ ンテナ管 理によるセキュリティを使用して接続を作成しません。

#### <span id="page-69-0"></span>非推奨のパスワード変換ツールの使い方

推奨のパス<br>
<sub>デフォルトの</sub><br>
weblogic-ra<br>
veblogic-ra<br>
<sub>マップメカニ</sub><br>
まま残します<br>
webLogic Ser<br>
<sub>パッケージ化</sub><br>
あったため、アテキストで デフォルトの JAAS ログイン モジュールがリソース アダプタ アーカイブ内の weblogic-ra.xml デプロイメント記述子に付属のセキュリティ プリンシパル マップ メカニズムに置き換わったため、パスワード変換ツールは非推奨になり ま した。 しかし、 パスワード変換ツールを使用する手順はこの リ リースでもその まま残します。

WebLogic Server のリソース アダプタ用の以前のコンフィグレーションおよび パッケージ化の要件では、 weblogic-ra.xml ファ イルを手動で編集する必要が あったため、security-principal-map エントリで指定する新しいパスワード はクリ アテキストで指定されていました。

このため、weblogic-ra.xml ファイルに存在するすべてのパスワードを暗号化 するためのパスワード変換ツールを提供しています。変換ツールは、標準の weblogic.jar ファイルで提供されます。パスワード変換ツールは、クリアテ キスト パスワードを含む既存の weblogic-ra.xml ファイルを解析し、暗号化 されたパスワード を含む新しい weblogic-ra.xml フ ァ イルを作成し ます。 こ の 新しいファイルは、WebLogic Server へのデプロイメント用に RAR にパッケー ジするファイルとなります。

# $\sim$   $\sim$   $\sim$   $\sim$

変換ツールを実行するには、DOS コマンド シェルで次の構文を使用します。

#### コード リスト **5-3** 変換ツールの構文

java weblogic.Connector.ConnectorXMLEncrypt <input-weblogic-ra.xml> <output-weblogic-ra.xml> <domain-config-directory-location>

# <u>ヒューファインレント</u>

・シント<br><br>理に使用するドメイン固有のセキュリティのヒントでは、<br>ig directory location> を含める必要があります。変換ツー<br>イン固有のヒントを使用するよう指示しなければなりません。暗<br>ワードはこのドメインに固有のものです。したがって、暗号化さ<br>値を持つ RAR は、そのドメインにのみデプロイ可能となりま<br>| ン レベル タイプのコンフィ 暗号化 / 解読処理に使用するド メイン固有のセキュリティのヒントでは、 <domain config directory location> を含める必要があります。変換ツー ルにはこのドメイン固有のヒントを使用するよう指示しなければなりません。暗 号化されたパスワードはこのドメインに固有のものです。したがって、暗号化さ れたパスワード値を持つ RAR は、そのドメインにのみデプロイ可能となりま す。

# <span id="page-70-1"></span><span id="page-70-0"></span>トランザクション レベル タイプのコンフィ<br>グレーション グレーシ ョ ン

リソース アダプタがサポートするトランザクション レベル タイプを ra.xml デ プロイメント記述子ファイルに指定する必要があります。 トランザクションのサ ポートレベルを指定するには次の手順に従います。

- トランザクション非サポートの場合、次のエントリを ra.xml デプロイメン ト記述子ファイルに追加します。 <transaction-support>NoTransaction</transaction-support>
- XA トランザクションの場合、次のエントリを ra.xml デプロイメント記述 子フ ァ イルに追加し ます。 <transaction-support>XATransaction</transaction-support>
- ローカル トランザクションの場合、次のエントリを ra.xml デプロイメント 記述子ファイルに追加します。 <transaction-support>LocalTransaction</transaction-support>

.xml ファイルの編集の詳細については、付録 A「[weblogic-ra.xml](#page-92-0) デプロイメン ト記述子の要素」の「XML デプロイメント ファイルの手動による編集」および 「Administration Console デプロイメント記述子エディタを使用したファイルの編 [集」](#page-95-0)を参照してください。

RAR  $\approx$  2  $\frac{1}{2}$ <br>  $\frac{1}{3}$ , [J2EE  $\approx$  (http://java.su<br>
Deployment] RAR コンフィグレーションでのトランザクション レベルの指定方法について は、「J2EE コネクタ仕様、バージョン 1.0、最終リリース」 (<http://java.sun.com/j2ee/download.html#connectorspec>) で 「Packaging and Deployment」の「Resource Adapter XML DTD」を参照してください。
# **6 J2EE** コネクタ アーキテクチャに 準拠したリソース アダプタの作成

以下の節では、「J2EE プラットフォーム仕様、バージョン 1.3、最終リリース」 (<http://java.sun.com/j2ee>) に準拠し た リ ソース アダプタの開発に必要な条件につ いて説明します。以下の節は、この仕様で規定されているシステム規約の要件に 対応しています。

- 6-2 [ページの 「接続の管理」](#page-73-0)
- 6-3 ページの「セキュリティ管理」
- 6-3 ページの「トランザクション管理」
- 注意 **:** リ ソース アダプタを構築する手順については、 <http://edocs.beasys.co.jp/e-docs/wli/docs70/devadapt/index.htm>の BEA [WebLogic Application Integration](http://edocs.beasys.co.jp/e-docs/wli/docs70/devadapt/index.htm) のマニュアルを参照してください。

## <span id="page-73-0"></span>接続の管理

リソース アダプタに関する接続管理規約の要件は以下のとおりです。

- コネクタ アーキテ クチ ャに準拠した リ ソース アダプ タの作成 ■ リソース アダプタは、以下のインタフェース実装を提供する必要がありま す。
	- javax.resource.spi.ManagedConnectionFactory
	- javax.resource.spi.ManagedConnection
	- javax.resource.spi.ManagedConnectionMetaData
	- リソース アダプタで提供する ManagedConnection 実装は、以下のインタ フェースとクラスを使用して、接続管理 (および後述のトランザクション管 理) 用のサポートをアプリケーション サーバに提供する必要があります。
		- javax.resource.spi.ConnectionEvent
		- javax.resource.spi.ConnectionEventListener

非管理対象の環境をサポートするには、リソース アダプタが上記2つのイン タフェースを使用しなくても内部オブジェクトの対話を実行できます。

- リソース アダプタは、以下のメソッドを実装することで、基本的なエラー ロギングおよび追跡機能をサポートする必要があります。
	- ManagedConnectionFactory.set/getLogWriter
	- ManagedConnnection.set/getLogWriter
- リソース アダプタは、javax.resource.spi.ConnectionManager インタ フェースのデフォルト実装を提供する必要があります。この実装クラスは、 リソース アダプタを非管理対象の2層アプリケーションで使用する場合に機 能します。アプリケーション サーバの管理対象の環境では、リソースアダ プタはデフォルト ConnectionManager 実装クラスを使用してはなりません。

ConnectionManager のデフォルト実装を使用すると、リソースアダプタは 固有のサービスを提供できます。これらのサービスには、接続プール、エ ラーのロギングおよび追跡、セキュリティ管理などがあります。デフォルト の ConnectionManager は、基底の EIS との物理接続の作成を ManagedConnectionFactory に委託し ます。

■ 管理対象の環境では、リソース アダプタが独自の内部接続プールをサポート してはなりません。この場合、アプリケーション サーバが接続プールを処理

ー・・・・・・ーー<br>プ上でアプリケー<br>続を多重化 ( 物理接<br><br><br>ダプタはリソース<br>ドのとおりです。 します。ただし、リソースアダプタは、単一の物理パイプ上でアプリケー ション サーバおよびコンポーネントに対して透過的に接続を多重化(物理接 続ごとに1つまたは複数の ConnectionManager インスタンスを作成)する こ と ができ ます。

非管理対象の 2 層アプリケーションの場合、リソース アダプタはリソース アダプタ内部用の接続プールをサポートできます。

## <span id="page-74-0"></span>セキュリティ管理

リソース アダプタに関するセキュリティ管理規約の要件は以下のとおりです。

- リソース アダプタは、メソッド ManagedConnectionFactory.createManagedConnection を実装する こ とでセキュリティ規約をサポートする必要があります。
- リソース アダプタは、ManagedConnection.getConnection メソッド実 装の一部として再認証をサポートする必要がありません。
- リソース アダプタは、デプロイメント記述子の一部としてセキュリティ規約 のサポートを指定する必要があります。関連するデプロイメント記述子の要 素は、 authentication-mechanism、 authentication-mechanism-type、 reauthentication-support、 およ び credential-interface です。「J2EE コネクタ仕様、バージョン 1.0、 最終リリース」[\(http://java.sun.com/j2ee/download.html#connectorspec\)](http://java.sun.com/j2ee/download.html#connectorspec)の 10.6 節「Resource Adapter XML DTD」を参照してください。

## <span id="page-74-1"></span>トランザクション管理

この節では、リソース アダプタに関するトランザクション管理規約の要件につ いて説明します。リソース アダプタは、トランザクション サポートのレベルに 基づいて以下のように分けられます。

■ レベル NoTransaction −リソース アダプタはリソース マネージャのローカ ルトランザクションも JTA トランザクションもサポートしません。リソー

スアダプタは、XAResource インタフェースも LocalTransaction インタ フェースも実装しません。

- コネクタ アーキテ クチ ャに準拠した リ ソース アダプ タの作成 ■ レベル LocalTransaction -リソース アダプタは、LocalTransaction イ ンタフェースの実装によってリソース マネージャのローカル トランザク ションをサポートします。ローカルトランザクション管理規約は、「J2EE コ ネクタ仕様、バージョン 1.0、最終リリース」 (http://java.sun.com/j2ee/download.html#connectorspec) の 6.7 節で指定 されて います。
	- レベル XATransaction −リソース アダプタは、LocalTransaction および XAResource インタフェースの実装によってリソース マネージャのローカル トランザクションと JTA トランザクションの両方をサポートします。 XAResource ベースの規約の要件は、 「J2EE コネ ク タ仕様、 バージ ョ ン 1.0、 最終リリース」(<http://java.sun.com/j2ee/download.html#connectorspec>)の 6.6 節で指定されています。
	- **注意:** その他のサポート レベル ( 基底のリソース マネージャがサポートするト ランザクション最適化を含む)は、コネクタアーキテクチャの適用範囲 外です。

上記のレベルは、外部トランザクションの調整を可能にするためにリソースア ダプタが必要とするトランザクション サポートの主なステップを反映していま す。リソースアダプタのトランザクション機能と基底の EIS の要件に従って、 リソース アダプタでは上記のトランザクション サポート レベルのいずれもサ ポート対象として選択できます。

# **7** リ ソース アダプ タのパッ ケージ化 とデプロイメント

この章では、リソース アダプタのパッケージ化とデプロイメント要件について 説明し、これらのタスクを実行する方法を説明します。

- 7-1 ページの「リソース アダプタのパッケージ化」
- 7-6 ページの「リソース アダプタのデプロイ」

# <span id="page-76-0"></span>リ ソース アダプ タのパ ッ ケージ化

パッケージ化されたリソース アダプタ モジュールのファイル形式は、リソース アダプタ プロバイダとデプロイヤとの間の規約を定義します。 パッケージ化さ れたリソース アダプタには以下の要素が含まれます。

- コネクタ アーキテクチャの規約とリソース アダプタの機能を実装するため に必要な Java クラスおよびインタフェース
- リソース アダプタのユーティリティ Java クラス
- リソース アダプタが必要とするプラットフォーム依存ネイティブ ライブラ リ
- ヘルプ ファイルとマニュアル
- 上記の要素をまとめた説明用のメタ情報

この節では、リソース アダプタのパッケージ化に関するガイドライン、要件、 および制限について説明し、リソース アダプタをパッケージ化する方法を説明 し ます。

### ディレクトリ構造のパッケージ化

イレクトリ構造のパッケージ化<br>
リソースアダプタは、applications/ディレ<br>
カイブ (RAR)に含まれる WebLogic Server コ<br>
プロセスは、リソースアダプタプロバイダに<br>
リソースアダプタインタフェースと実装クラ<br>
イメントディレクトリで開始されます。RAR<br>
は、どちらがコンパイル済みクラスを格納して<br>
構造と一致するサブディレクトリに入っている<br>
リソースアダプタな RAR として展開ディレクト<br>
ソース リソース アダプタは、applications/ ディレクトリ内のリソース アダプタ アー カイブ (RAR)に含まれる WebLogic Server コンポーネントです。デプロイメント プロセスは、リソース アダプタ プロバイダによって作成されたコンパイル済み リソース アダプタ インタフェースと実装クラスを格納する、RAR またはデプロ イメント ディレクトリで開始されます。RAR とデプロイメント ディレクトリ は、どちらがコンパイル済みクラスを格納している場合でも、Java パッケージ 構造と一致するサブディレクトリに入っている必要があります。

リソースアダプタは、共通のディレクトリ形式を使用します。この形式は、リ ソース アダプタを RAR として展開ディレクトリ形式でパッケージ化するときに も使用されます。リソースアダプタの構造の例を示します。

#### コード リスト 7-1 リソース アダプタのディレクトリ構造

/META-INF/ra.xml /META-INF/weblogic-ra.xml /META-INF/MANIFEST.MF ( 省略可能 ) /images/ra.jpg /readme.html /eis.jar /utilities.jar /windows.dll /unix.so

## パッケージ化の考慮事項

リソース アダプタのパッケージ化には次の要件があります。

- デプロイメント記述子 (ra.xml と weblogic-ra.xml)は、META-INF という サブディレクトリに入っていなければなりません。
- ・・・・・・・・・・。<br>Dgic-ra.xml) は、META-INF という<br>なりません。<br>サブディレクトリに入っています。<br>こより自動的に生成され、常に JAR<br>、マニフェスト ファイルのデフォルト<br>です。マニフェスト ファイルはアー<br>所です。詳細については、<br> ■ 省略可能な MANIFEST.MF も META-INF サブディレクトリに入っています。 マニフェス ト フ ァ イルは JAR ツールによ り 自動的に生成され、 常に JAR ファイルの先頭のエントリとなります。マニフェストファイルのデフォルト フ ァ イル名は META-INF/MANIFEST.MF です。 マニフ ェ ス ト フ ァ イルはアー カイブに関するメタ情報を格納する場所です。詳細については、 <http://java.sun.com/products/jdk/1.2/docs/tooldocs/win32/jar.html> を参照し て く ださい。
- リソース アダプタには、リソース アダプタが使用する Java クラスおよびイ ンタフェースを格納する複数の JAR (たとえば eis.jar や utilities.jar) を含めることができます。
- リソース アダプタには、EIS との対話用にリソース アダプタが必要とするネ イティブ ライブラリ (たとえば windows.dll や unix.so) を含めることが でき ます。
- リソース アダプタには、マニュアルやリソース アダプタが直接には使用し ない関連ファイル ( たとえば readme.html や /images/ra.jpg) を含めるこ とができます。
- プラットフォーム固有のネイティブ ライブラリに対するリソース アダプタ の依存関係を必ず解決しておいてください。
- スタンドアロンのリソース アダプタ RAR をデプロイするときは、そのリ ソース アダプタをアプリケーション サーバのすべての J2EE アプリケーショ ンか ら利用可能にする必要があ り ます。
- J2EE アプリケーション EAR 内にパッケージ化されたリソース アダプタをデ プロイするときは、そのリソースアダプタはパッケージ化の相手である J2EE アプリケーションのみで利用可能にする必要があります。
- WebLogic Server にデプロイされたリソース アダプタは、クラスまたはリ ソース をプ ロパテ ィ と し て参照する MANIFEST.MF 内の CLASSPATH エン ト リ をサポー ト し ます。

リ ソース アダプ タのパ ッ ケージ化 と デプロ イ メ ン ト パッケージ化の要件に関する詳細については、「J2EE コネクタ仕様、バージョン 1.0、 最終 リ リース」 [\(http://java.sun.com/j2ee/download.html#connectorspec\)](http://java.sun.com/j2ee/download.html#connectorspec) を参 照してください。

## パッ ケージ化の制限

WebLogic Server でのリソース アダプタに対するパッケージ化の制限は以下のと おりです。

- WebLogic J2EE コネクタ アーキテクチャは、 javax.resource.spi.security.GenericCredential credential-interface と 、 Kerbv5 authentication-mechanism-type のどち ら もサポー ト してい ません。デプロイされているリソース アダプタの ra.xml ファイルで、 <authentication-mechanism> にこれらの値のいずれかを指定すると、デプ ロイメントが失敗し ます。
- WebLogic J2EE コネクタ アーキテクチャでは、スタンドアロンのリソース アダプタを使用しているクライアントを再ロードしない限り、そのリソース アダプタを再ロードできません ( この制限は J2EE コネクタ 仕様、 バージ ョ ン 1.0 にはリモート可用性のあるインタフェースがないという制限によるも  $\mathcal{D}$ )。
- 指定した ManagedConnectionFactory に関連付けられた ConnectionPool が見 つか ら ない場合、 ConnectionPoolManager の getConnection(ManagedConnectionFactory mcf, ConnectionRequestInfo cxInfo) メソッドは WebLogic Server の内部に例 外を送出します。詳細については、付録 B「トラブルシューティング」を参 照してください。

## リ ソース アダプタ アーカイブ **(RAR)** のパッ ケージ 化

リ ソース アダプ タのパ ッ ケージ化 1 つまたは複数のリソース アダプタを、1 つのディレクトリにステージングした 後で Java アーカ イブ (JAR) にパッ ケージ化でき ます。 リ ソース アダプタをパッ ケージ化する前に、 WebLogic Server がク ラスをロードする方法を説明する 『WebLogic Server [アプ リ ケーシ ョ ンの開発』](http://edocs.beasys.co.jp/e-docs/wls/docs70/programming/index.html) の 「[WebLogic Server J2EE](http://edocs.beasys.co.jp/e-docs/wls/docs70/programming/classloading.html) アプ リ ケーション クラスローディング」を読み、理解してください。

リソースアダプタをステージングおよびパッケージ化するには、次の手順に従 います。

- 1. 一時ステージング ディレクトリをハードディスクの任意の場所に作成しま す。
- 2.対象となるリソース アダプタの Java クラスをステージング ディレクトリに コンパイルまたはコピーします。
- 3. リソース アダプタの Java クラスを入れる JAR を作成します。この JAR をス テージング ディレクトリの最上位に追加します。
- 4. ステージング ディレクトリに META-INF サブディレクトリを作成します。
- 5. META-INF サブディレクトリに ra.xml デプロイメント記述子を作成して、そ のリソースアダプタのエントリを追加します。
	- 注意 **:** ra.xml の文書型定義の詳細については、 以下の Sun Microsystems <sup>の</sup> ドキュメントを参照してください。 [http://java.sun.com/dtd/connector\\_1\\_0.dtd](http://java.sun.com/dtd/connector_1_0.dtd)
- 6. META-INF サブデ ィ レ ク ト リ に weblogic-ra.xml デプ ロ イ メ ン ト 記述子を作 成して、そのリソースアダプタのエントリを追加します。
	- 注意 **:** weblogic-ra.xml 文書型定義の詳細については、 [付録](#page-92-0)<sup>A</sup> 「weblogic-ra.xml デプロイメント記述子の要素」を参照してくださ い。
- 7. リソース アダプタ クラスとデプロイメント記述子をステージング ディレク トリに配置すると、次のような JAR コマンドを使用して RAR を作成できま す。

jar cvf jar-file.rar -C staging-dir

このコマンドによって作成された RAR は、WebLogic Server にデプロイする ことも、またはアプリケーション アーカイブ (EAR) にパッケージ化するこ と もでき ます。

 $\begin{array}{lll} \Sigma\mathcal{D}=\mathbb{R}\times\mathbb{R}\times\mathbb{R}\$ -C staging-dir オプションを指定すると、JAR コマンドはディレクトリを staging-dir に変更します。これにより、JAR に記録されるディレクトリ パスがリソース アダプタのステージング ディレクトリを基準にした相対パ スとなります。

このトピックの詳細については、5-4ページの「リソースアダプタの作成と変更 : [主な手順」](#page-59-0) を参照し て く だ さ い。

# <span id="page-81-0"></span><u>リング・ハンクラング・コード</u>

リソース アダプタのデプロイメントは、Web アプリケーション、EJB、および エンタープライズ アプリケーションのデプロイメントとほぼ同じです。これら のデプロイメント ユニットと同様、リソース アダプタも展開ディレクトリ形式 でデプロイしたり、アーカイブ ファイルとしてデプロイしたりすることができ ます。

# デプロイ メン ト オプシ ョ ン

リソース アダプタは以下の方法でデプロイできます。

- コマンドライン weblogic.Deployer ツールを使用する (この方法は非推奨と なった weblogic.deploy ユーティリティに代わるもの)。
- WebLogic Server Administration Console のグラフィカル ユーザ インタ フ ェース を使用する。
- エンタープライズ アプリケーション (EAR) ファイルに組み込む。

# デプロイ メ ン ト記述子

プライズ アプリケーションと同記述子を使用して操作パラメー<br>1 は、Sun Microsystems の「J2EEで定義されています。<br>WebLogic Server に固有のもので、<br>メータを定義します。<br>まへのいては、付録 Aを参照してください。 Web アプリケーション、EJB、およびエンタープライズ アプリケーションと同 様、リソース アダプタは2つのデプロイメント記述子を使用して操作パラメー タを定義します。 デプロイメント記述子 ra.xml は、 Sun Microsystems の「J2EE コネクタ仕様、バージョン 1.0、最終リリース」で定義されています。 weblogic-ra.xml デプロイメント記述子は、WebLogic Server に固有のもので、 WebLogic Server に対してのみ有効な操作パラメータを定義します。 weblogic-ra.xml デプロイメント記述子の詳細については、付録A 「weblogic-ra.xml デプロイメント記述子の要素」を参照してください。

# <u>リン・ハッシングリン ニー・シートロ</u>

リソース アダプタのアーカイブ (RAR) またはデプロイメント ディレクトリをデ プロイする場合は、myResourceAdapter のように、デプロイメント ユニットの 名前を指定する必要があります。この名前を使用すると、後でリソースアダプ タをアンデプロイしたり更新したりする場合に、リソースアダプタのデプロイ メントを簡単に参照できます。

リソースアダプタをデプロイする場合は、WebLogic Server が、RAR またはデ プロイメント ディレクトリのパスおよびファイル名と一致するデプロイメント 名を暗黙的に割り当てます。この名前を使用すると、サーバが起動した後にリ ソース アダプタをアンデプロイまたは更新できます。

リソース アダプタのデプロイメント名は、サーバが再起動されるまで、 WebLogic Server 内でアクティブなままです。リソース アダプタをアンデプロイ しても、関連付けられたデプロイメント名は削除されません。リソース アダプ タを再デプロイするために後でその名前を使う場合があるからです。

## **weblogic.Deployer** ユーテ ィ リ テ ィの使用

**blogic.Deployer ユーティリティは WebLogi**<br>weblogic.Deployer ユーティリティは WebLogi<br>なった weblogic.deploy ユーティリティに代わ<br>weblogic.Deployer ユーティリティを使って以<br>て説明します。<br>■ コネクタまたはそのコンポーネントをデプ<br>■ コネクタまたはそのコンポーネントを非ア<br>■ コネクタまたはそのコンポーネントを非ア weblogic.Deployer ユーティリティは WebLogic Server 7.0 の新機能で、非推奨と なった weblogic.deploy ユーティリティに代わるものです。この節では、 weblogic.Deployer ユーティリティを使って以下のタスクを実行する方法につい て説明し ます。

- コネクタまたはそのコンポーネントをデプロイする
- コネクタの一部またはそのコンポーネントを再デプロイする
- コネクタまたはそのコンポーネントを非アクティブ化またはアンロードする
- コネクタを削除する
- 保留中のデプロイメント タスクをキャンセルする
- デプロイメント タスクをすべてリストする

weblogic.Deployer ユーティリティを使ってコネクタをデプロイする方法の詳細 については、 『WebLogic Server [アプ リ ケーシ ョ ンの開発』](http://edocs.beasys.co.jp/e-docs/wls/docs70/programming/deploying.html) の 「[WebLogic Server](http://edocs.beasys.co.jp/e-docs/wls/docs70/programming/deploying.html)  デプロイメント」を参照してください。

#### **Administration Console** の使い方

この節では、Administration Console を使用したリソースアダプタのデプロイメ ント作業について説明します。Administration Console を使用すると、以下のタ スクを実行できます。

- リソース アダプタ ( コネクタ ) をデプロイメントにコンフィグレーションす る
- リソース アダプタ ( コネクタ) をデプロイする
- デプロイ済みのリソース アダプタ ( コネクタ ) を表示する
- リソース アダプタ ( コネクタ ) をアンデプロイする
- デプロイ済みのリソース アダプタ ( コネクタ ) を更新する

WebLogic Server Administration Console を使ってコネクタをデプロイする方法の 詳細については、『WebLogic Server アプリケーションの開発』の「WebLogic Server デプロイメント」を参照してください。

# エンタープライズ アプ リケーシ ョ ン アーカイブ **(EAR)** へのリ ソース アダプ タの追加

・・・・・・・・・・・・・<br>てコネクタをデプロイする方法の<br>ションの開発』の「WebLogic<br>2カロ<br>最終リリースの仕様として、リ<br>プライズ アプリケーション アーケーションを WebLogic Server J2EE プラットフォーム什様、バージョン 1.3、最終リリースの什様として、リ ソース アダプタ アーカイブ (RAR) をエンタープライズ アプリケーション アー カイブ (EAR) の内部に追加し、その上でアプリケーションを WebLogic Server に デプロイすることができます。

リソース アダプタ アーカイブを含むエンタープライズ アプリケーションをデプ ロ イするには次の手順に従います。

- 1. Web アプリケーション アーカイブ (WAR) または JAR の場合と同じように RAR を EAR の内部に置き ます。
- 2. 有効な application.xml を作成し、EAR の META-INF ディレクトリに格納 し ます。

application.xml を作成する際には以下の点に注意してください。

アプリケーション デプロイメント記述子には、 EAR 内のリソース アダプ タ アーカ イブを識別する ための新しい <connector> 要素を含める必要が あ り ます。 た と えば、 次のよ うに送出 されます。

<connector>RevisedBlackBoxNoTx.rar</connector> <connector> は J2EE プラットフォーム仕様、バージョン 1.3 で新たに 追加 された要素なので、 application.xml フ ァ イルには、 J2EE プラッ トフォーム仕様、バージョン 1.3 のデプロイメント記述子として識別する ために次の DOCTYPE エントリを含める必要があります。

#### コード リスト **7-2 DOCTYPE** エント リ

<!DOCTYPE application PUBLIC '-//Sun Microsystems, Inc.//DTD J2EE Application 1.3//EN'

'http://java.sun.com/dtd/application\_1\_3.dtd'>

'http://java.sun.com/dtd/applic<br>DOCTYPE エントリを含めなかった場合<br>れません。<br>application.xml ファイルの例を以下<br>コード リスト 7-3 application.xml ファイル<br><application><br>clisplay-name> ConnectorSamples DOCTYPE エントリを含めなかった場合、リソース アダプタはデプロイさ れません。

application.xml ファイルの例を以下に示します。

#### コード リスト **7-3 application.xml** ファイル

<application>

```
<display-name> ConnectorSampleearApp </display-name>
<module>
```
<connector>RevisedBlackBoxNoTx.rar</connector>

</module>

<module>

<ejb>ejb\_basic\_beanManaged.jar</ejb>

</module>

```
</application>
```
3. エンタープライズアプリケーションを WebLogic Server にデプロイします。

エンタープライズ アプリケーションのデプロイ作業の概要については、 「WebLogic Server J2EE アプリケーションについて」の「エンタープライズ アプリケーション」を参照してください。

# 8 クライアントに関する考慮事項

以下の節では、WebLogic J2EE コネクタアーキテクチャのクライアントに関す る考慮事項について説明し ます。

- 8-2 ページの「[Common Client Interface \(CCI\)](#page-87-0)」
- 8-2 ページの「[ConnectionFactory](#page-87-1) と接続」
- 8-3 ページの「[ConnectionFactory \(](#page-88-0)クライアントと JNDI 間の対話)の取得」

## <span id="page-87-0"></span>**Common Client Interface (CCI)**

EIS にアクセスするためのアプリケーション コンポーネントが使用するクライア ント API は、次のように定義されます。

- 「J2EE コネクタ什様、バージョン 1.0、最終リリース」 [\(http://java.sun.com/j2ee/download.html#connectorspec\)](http://java.sun.com/j2ee/download.html#connectorspec) の第 9 章 「Common Client Interface」 の標準 Common Client Interface (CCI)
- リソース アダプタおよび基底の EIS に固有のクライアント API。このような EIS 固有のクライアント API の例として、リレーショナルデータベース用の JDBC があ り ます。

CCI は、EIS にアクセスするための共通クライアント API です。CCI は、エン タープライズ アプリケーション統合 (EAI) およびエンタープライズ ツール ベン ダを対象としています。

J2EE コネクタ アーキテクチャは EIS アクセス用の Common Client Interface (CCI) も定義します。 CCI では、アプリケーション コンポーネント用の標準クラ イアント API を定義します。アプリケーション コンポーネントおよび EAI フ レームワークは、CCIを使用することにより、異種 EIS 間の対話処理を制御でき ます。

## <span id="page-87-1"></span>**ConnectionFactory** と接続

接続ファクトリは EIS インスタンスに接続するためのパブリック インタフェー スで、ConnectionFactory はリソース アダプ タによって提供されるインタフェー スです。アプリケーションは、JNDI ネームスペースで ConnectionFactory インス タンスをルックアップし、それを使って EIS 接続を取得します。

J2EE コネクタ アーキテクチャの目標の 1 つは、 CCI と EIS 固有のクライアント API 間で一貫したアプリケーション プログラミング モデルをサポートすること です。このモデルはインタフェース テンプレートとして指定される ConnectionFactory と Connection インタフェースの設計パターンを使用すること で実現 されます。

この設計パターンの詳細については、「J2EE コネクタ仕様、バージョン 1.0、最 終リリース」 (<http://java.sun.com/j2ee/download.html#connectorspec>) の 5.5.1 節 「ConnectionFactory and Connection」を参照してください。

# <span id="page-88-0"></span>**ConnectionFactory (** クライアント と **JNDI**  間の対話 **)** の取得

この節では、ConnectionFactory を使用して EIS との接続を取得する方法につい て説明します。詳細については、「J2EE コネクタ仕様、バージョン 1.0、最終リ リース」 (<http://java.sun.com/j2ee/download.html#connectorspec>) の 5.4.1 節 「Managed Application Scenario」を参照してください。

# 自社バルファン フコン このほんのわい

管理対象アプリケーションが res-type 変数で指定したように ConnectionFactory から EIS インスタンスとの接続を取得する際には、以下のタ スクを実行します。

- 1. アプリケーション アセンブラまたはコンポーネント プロバイダが、デプロイ メント記述子のメカニズムを使用して、アプリケーション コンポーネントに 関する接続フ ァ ク ト リ の要件を指定し ます。 た と えば、 次のよ う に指定し ま す。
	- res-ref-name:eis/myEIS
	- res-type:javax.resource.cci.ConnectionFactory
	- res-auth:Application または Container
- 2. リソース アダプタのデプロイ担当者が、リソース アダプタのコンフィグ レーション情報を設定します。
- 3. アプリケーション サーバが、コンフィグレーション済みのリソース アダプ タを使用して、基底の EIS との物理接続を作成します。リソース アダプタの パッケージ化とデプロイメントの詳細については、「J2EE コネクタ什様、

バージョン 1.0、最終リリース」

(http://java.sun.com/j2ee/download.html#connectorspec) の 10 章を参照し て く だ さい。

4. アプリケーション コンポーネントは、JNDI インタフェースを使用して、コ ンポーネントの環境内で接続ファクトリのインスタンスをルックアップしま す。

コード リスト **8-1 JNDI** ルックアップ

// 初期 JNDI ネーミング コンテキストを取得する Context initctc = new InitialContext(); // JNDI ルックアップを実行して、接続ファクトリを取得する javax.resource.cci.ConnectionFactory cxf = (javax.resource.cci.ConnectionFactory) initctx.lookup("java:comp/env/eis/MyEIS");

メソッド NamingContext.lookup で渡される JNDI 名は、 デプロイメント 記述子の res-ref-name 要素で指定されているものと同じです。JNDI ルッ クアップによって、res-type 要素の指定のとおり、 java.resource.cci.ConnectionFactory 型の接続ファクトリのインスタ ンスが取得されます。

5. アプリケーション コンポーネントは、接続ファクトリで getConnection メ ソッドを呼び出して EIS 接続を取得します。返された接続インスタンスは、 基底の物理接続へのアプリケーション レベルのハンドルを表します。アプリ ケーション コンポーネントは、接続ファクトリで getConnection メソッド を複数回呼び出し て、 複数の接続を取得し ます。

javax.resource.cci.Connection cx = cxf.getConnection();

- 6. アプリケーション コンポーネントは、返された接続を使用して、基底の EIS にアクセスします。
- 7. 接続を使い終わる と、 コンポーネン ト は Connection インタフェースの close メソッドを使用して接続を閉じます。

cx.close();

8. アプリケーション コンポーネントが割り当てられた接続を使用後に閉じな かった場合、その接続は未使用の接続と見なされます。アプリケーション サーバは、未使用の接続のクリーンアップを管理します。コンテナがコン ポーネント インスタンスを終了する場合、コンテナはそのコンポーネント インスタンスが使用していたすべての接続をクリーンアップします。

# カービング ファイン コン マンス かいかい

非管理対象アプリケーションの場合、アプリケーション開発者は管理対象アプリ ケーションと同様のプログラミング モデルに従う必要があります。非管理対象 アプリケーションでは、接続ファクトリ インスタンスのルックアップ、EIS 接続 の取得、接続を使用した EIS アクセス、および接続の終了を行います。

非管理対象アプリケーションが ConnectionFactory から EIS インスタンスとの接 続を取得する際には、以下のタスクを実行します。

- 1. アプリケーション クライアントは、(JNDI ルックアップで返される) javax.resource.cci.ConnectionFactory インスタンスのメソッドを呼 び出して、基底の EIS インスタンスとの接続を取得します。
- 2. ConnectionFactory インスタンスは、アプリケーションから接続要求をデ フォルトの ConnectionManager インスタンスに委ねます。リソース アダプ タは、 デフ ォル ト ConnectionManager 実装を提供し ます。
- 3. ConnectionManager インスタンスは、 ManagedConnectionFactory.createManagedConnection メソッドを呼び出 して、 基底の EIS インスタンスとの新しい物理接続を作成し ます。
- 4. ManagedConnectionFactory インスタンスは、ManagedConnection インス タンスで表される基底の EIS との新しい物理接続を作成することによって、 createManagedConnection メソッドを処理します。 ManagedConnectionFactory は、Subject インスタンスとして渡されたセ キュリティ情報、すべての ConnectionRequestInfo とコンフィグレーショ ン済みのプロパティ(ポート番号やサーバ名など)を使用して、新しい ManagedConnection インスタンスを作成します。
- 5. ConnectionManager インスタンスは ManagedConnection.getConnection メソッドを呼び出して、アプリケーションレベルの接続ハンドルを取得しま す。getConnection メソッドを呼び出すたびに EIS インスタンスとの新しい <sup>物</sup>理接続が作成 され るわけではあ り ません。 getConnection を呼び出す と 、 アプリケーションが基底の物理接続にアクセスするための一時ハンドルが作 成 されます。 実際の基底の物理接続は、 ManagedConnection インスタンス で表されます。
- 6. ConnectionManager インスタンスは ConnectionFactory インスタンスへの 接続ハンドルを返し、このインスタンスは接続要求を初期化したアプリケー ションへの接続を返します。

# <span id="page-92-0"></span>**A weblogic-ra.xml** デプロイメント 記述子の要素

以下の節では、WebLogic Server リソース アダプタ アーカイブで使用する WebLogic Server 固有の全 XML 記述子プロパティをリファレンス形式で示し、 XML 記述子プロパティを編集する方法について説明します。リソース アダプタ 用のデプロイメント記述子を参照する必要がある場合は、これらの節を参考にし てください。

リソース アダプタ アーカイブ (RAR) に weblogic-ra.xml ファイルが含まれな い場合、WebLogic Server はこのファイルを自動的に作成します。

- A-2 ページの「XML デプロイメント [ファイルの手動による編集」](#page-93-0)
- A-4 ページの「Administration Console [デプロイメント記述子エディタを使用](#page-95-0) [したファイルの編集」](#page-95-0)
- A-6ページの「WebLogic Builder [を使用したデプロイメント記述の編集」](#page-97-0)
- A-7 ページの「[weblogic-ra.xml DTD](#page-98-0)」
- A-14 ページの「[weblogic-ra. xml](#page-105-0) の要素の階層図」
- A-16 ページの「[weblogic-ra.xml](#page-107-0) の要素の説明」

## <span id="page-93-0"></span>**XML** デプロイメント ファイルの手動による 編集

WebLogic Server のリソース アダプタ アーカイブで使用される XML デプロイメ ント記述子を定義または変更する場合は、weblogic-ra.xml ファイルで XML 要素を手動で定義または編集する必要があります。

# $\sum_{i=1}^{n}$

XML 要素を手動で編集する場合は、

- XML の形式の変更や、ファイルを無効にする可能性のある文字の挿入を行 わない ASCII テキスト エディタを必ず使用します。
- 使用しているオペレーティング システムで大文字小文字が区別されない場合 であっても、ファイル名やディレクトリ名の大文字小文字は正確に指定しま す。
- 省略可能な要素に対してデフォルト値を使用する場合は、要素の定義全体を 省略するか、または次のように空白値を指定することができます。

<max-config-property></max-config-property>

### **DOCTYPE** ヘッダ情報

XML デプロイメント ファイルの編集、作成時に、各デプロイメント ファイルに 対して正しい DOCTYPE ヘッダを指定することが重要です。特に、DOCTYPE ヘッ ダ内部に不正な PUBLIC 要素を使用すると、原因究明が困難なパーサ エラーにな ることがあります。

このヘッダは、デプロイメント記述子の文書型定義 (DTD) ファイルの場所およ びバージョンを表します。このヘッダは外部 URL の java.sun.com を参照して いますが、WebLogic Server には独自の DTD ファイルが用意されているので、 ホスト サーバがインターネットにアクセスする必要はありません。ただし、こ

の要素の DTD のバージョンはデプロイメント記述子のバージョンの識別に使用 されるので、<!DOCTYPE...> 要素を ra.xml ファイルに含めて、外部 URL を参 照させる必要があります。

ra.xml および weblogic-ra.xml ファイルの DOCTYPE ヘッダ全体は以下のよう になります。

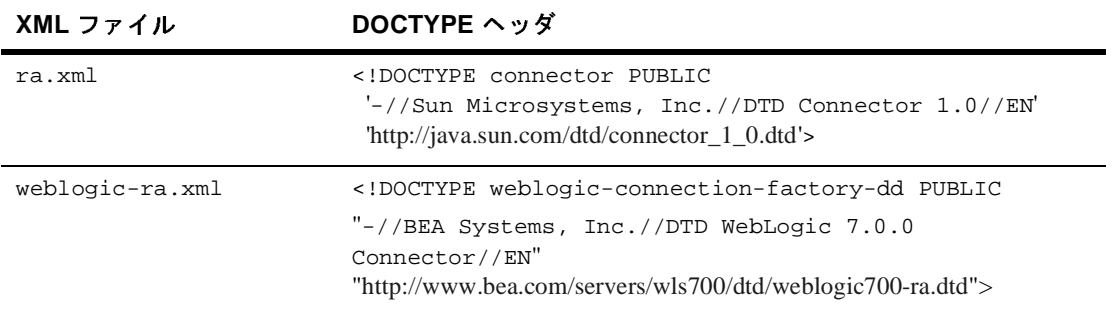

XML の解析ユーティリティ (ejbc など ) でヘッダ情報が不正な XML ファイルを 解析すると、次のようなエラー メッセージが表示されることがあります。

SAXException: This document may not have the identifier 'identifier name'

identifier\_name には通常、PUBLIC 要素内の不正な文字列が表示されます。

## 検証用 **DTD (Document Type Definitions :** 文書型 定義 **)**

XML ファイルの内容および要素の配置は、使用する各ファイルの文書型定義 (DTD) に従っている必要があります。WebLogic Server ユーティリティでは、 XML デプロイメント ファイルの DOCTYPE ヘッダ内に埋め込まれた DTD は無視 され、代わりにサーバと共にインストールされた DTD の場所が使用されます。 ただし、DOCTYPE ヘッダ情報には、パーサ エラーを避けるために有効な URL 構文を指定する必要があります。

以下のリンクでは、WebLogic Server で使用される XML デプロイメント ファイ ル用の DTD の場所が示されています。

- connector 1 0.dtd には、すべてのリソース アダプタに必要な標準 ra.xml デプロイメント ファイルの DTD が含まれています。この DTD は 「J2EE コネクタ仕様、バージョン 1.0」の一部として保守されています。 connector\_1\_0.dtd で使用される要素の詳細については、この仕様 [\(http://java.sun.com/j2ee/download.html#connectorspec\)](http://java.sun.com/j2ee/download.html#connectorspec) を参照してください。
- weblogic-ra.dtd には、WebLogic Server にデプロイする際に使用される リソース アダプタ プロパティを定義する weblogic-ra.xml を作成するため の DTD が含まれています。このファイルは、 <http://www.bea.com/servers/wls700/dtd/weblogic700-ra.dtd> にあります。
- 注意 **:** ほとんどのブラウザでは、*.*dtd ファイルの内容は表示されません。DTD ファイルの内容をブラウザで見るには、リンクをテキスト ファイルとし て保存し、テキスト エディタで開いて表示します。

# <span id="page-95-0"></span>**Administration Console** デプロイメント記 述子エディタを使用したファイルの編集

この節では、Administration Console のデプロイメント記述子エディタを使用し て以下のリソース アダプタのデプロイメント記述子を編集する手順を説明しま す。

- $\blacksquare$  ra.xml
- weblogic-ra.xml

リソース アダプタ デプロイメント記述子の要素の詳細については、『[WebLogic](http://edocs.beasys.co.jp/e-docs/wls/docs70/jconnector/index.html)  J2EE コネクタ [アーキテクチャ](http://edocs.beasys.co.jp/e-docs/wls/docs70/jconnector/index.html)』を参照してください。

リソース アダプタのデプロイメント記述子を編集するには、次の手順に従いま す。

1. ブラウザで次の URL を指定して、Administration Console を起動します。

http://host:port/console

host は WebLogic Server が実行されているコンピュータ名で、port はリスン しているポート番号を表します。

- 2. 左ペインの [ デプロイメント ] ノードをクリックして展開します。
- 3. [ デプロイメント ] ノードの [ コネクタ ] ノードをクリックして展開します。
- 4. 編集対象のデプロイメント記述子があるリソース アダプタの名前を右クリッ クし、ドロップダウン メニューから [ コネクタ記述子の編集 ] を選択しま す。

Administration Console ウィンドウが新しいブラウザに表示されます。左側の ペインでは、2 つのリソース アダプタのデプロイメント記述子のすべての要 素がツリー形式で表示され、右側のペインには、ra.xml ファイルの説明要 素のためのフォームがあります。

- 5. リソース アダプタのデプロイメント記述子の要素を編集、削除、または追加 するには、以下のリストで説明されているように、左側のペインで編集対象 のデプロイメント記述子に対応するノードをクリックして展開します。
	- [RA] ノードには、ra.xml デプロイメント記述子の要素が含まれていま す。
	- [WebLogic RA] ノードには、weblogic-ra.xml デプロイメント記述子の 要素が含まれています。
- 6. いずれかのリソース アダプタ デプロイメント記述子の既存の要素を編集す るには、次の手順に従います。
	- a. 左側のペインでツリーを移動し、編集対象の要素が見つかるまで親要素 をクリックします。
	- b. 要素をクリックします。右側のペインに、属性または下位要素のどちら かを表示するフォームが表示されます。
	- c. 右側のペインのフォームで、テキストを編集します。
	- d. [ 適用 ] をクリックします。
- 7. いずれかのリソース アダプタ デプロイメント記述子の新しい要素を追加す るには、次の手順に従います。
	- a. 左側のペインでツリーを移動し、作成対象の要素の名前が見つかるまで 親要素をクリックします。
	- b. 目的の要素を右クリックして、ドロップダウン メニューから [ 新しい ( 要 素名)のコンフィグレーション ] を選択します。
	- c. 右側のペインに表示されるフォームで、要素情報を入力します。

#### WebLogic J2EE コネクタ アーキテクチャ **A-5**

d. [ 作成 ] をクリックします。

- 8. いずれかのリソース アダプタ デプロイメント記述子の既存の要素を削除す るには、次の手順に従います。
	- a. 左側のペインでツリーを移動し、削除対象の要素の名前が見つかるまで 親要素をクリックします。
	- b. 目的の要素を右クリックして、ドロップダウン メニューから [(要素名) の削除 ] を選択します。
	- c. [ はい ] をクリックすると、要素の削除が確定されます。
- 9. リソース アダプタ デプロイメント記述子への変更がすべて完了したら、左 側のペインでツリーのルート要素をクリックします。ルート要素は、リソー ス アダプタの \*.rar アーカイブ ファイルの名前またはリソース アダプタの 表示名です。
- 10. リソース アダプタ デプロイメント記述子のエントリが有効かどうかを確認 する場合は、[ 検証 ] をクリックします。
- 11. [ 永続化 ] をクリックして、デプロイメント記述子ファイルの編集を、 WebLogic Server のメモリだけでなくディスクに書き込みます。

# <span id="page-97-0"></span>**WebLogic Builder** を使用したデプロイメン  $\sim$  HUX $\sim$   $\sim$   $\sim$   $\sim$   $\sim$

WebLogic Builder は、アプリケーションのデプロイメント記述子 XML ファイル を編集するためのビジュアルな環境を提供します。WebLogic Builder では、これ らの XML ファイルをビジュアルに編集しながら参照できるので、テキストによ る編集は必要ありません。

WebLogic Builder は以下の開発作業に使用します。

- J2EE モジュール用のデプロイメント記述子ファイルを生成する
- モジュールのデプロイメント記述子ファイルを編集する
- デプロイメント記述子ファイルを表示する
- デプロイメント記述子ファイルをコンパイルし、検証する
- モジュールをサーバにデプロイする

WebLogic Builder の使い方については、[WebLogic Builder](http://edocs.beasys.co.jp/e-docs/wls/docs70/wlbuilder/index.html) のマニュアルを参照し てください。

## <span id="page-98-0"></span>**weblogic-ra.xml DTD**

コード リスト **8-2 weblogic-ra.xml DTD**

 $\leq$  !  $-$ 

WebLogic Server v7.0 固有のリソース アダプタ デプロイメント記述子用の XML DTD

この DTD は J2EE コネクタ アーキテクチャ v1.0 リソース アダプタ デプロイメン ト記述子 (ra.xml) に使用することが目的です。

weblogic600-ra.dtd 以降の変更の概要

 \* connection-cleanup-frequency および connection-duration-time の非 推奨化。これらの要素を connection-maxidle-time に代えました。

\* connection-profiling-enabled の追加

 \* security-principal-map の非推奨化。この要素に元々格納されていたパスワー ド資格情報は WebLogic Server の内部ストレージに格納されるようになりました。 詳細については、『WebLogic J2EE コネクタ アーキテクチャ』を参照してください。

Copyright (c) 2002 by BEA Systems, Inc. All Rights Reserved.

 $--&$ 

 $\lt$  !  $-$ 

この DTD は、デプロイ済みリソース アダプタの接続ファクトリを定義するための WebLogic 固有のデプロイメント情報を定義します。この要素は、接続プール パラ メータを始めとしてコンフィグレーション可能なすべての接続ファクトリ パラメータお よびリソース プリンシパル マップ用のセキュリティ パラメータを指定し、 ra.xml デ プロイメント記述子のコンフィグレーション パラメータの値を定義する機能を提供しま す。

 $--&>$ 

 $\leq$  !  $-$ 

weblogic-connection-factory-dd 要素は WebLogic 固有のデプロイメント記述 子のルート要素で、デプロイ済みリソース アダプタ用です。

 $--&$ 

<!ELEMENT weblogic-connection-factory-dd (connection-factory-name, description?, jndi-name, ra-link-ref?, native-libdir?,pool-params?, (logging-enabled, log-filename)?, map-config-property\*, security-principal-map?)>

 $2 - 1 - 1$ 

connection-factory-name 要素は、特定のリソース アダプタのデプロイメントお よび対応する接続ファクトリに関連付けられる論理名を定義します。

connection-factory-name の値は、ra-link-ref 要素を介して他のデプロイ済み リソース アダプタで使用できます。これにより、複数のデプロイ済み接続ファクトリ間 で、指定されているコンフィグレーションを共有するだけでなく、共通のデプロイ済み リソース アダプタを利用することもできます。

この要素は必須です。

-->

<!ELEMENT connection-factory-name (#PCDATA)>

 $<$ !  $-$ 

description 要素は、親要素を示すテキストの指定に使用します。description 要 素には、デプロイヤがデプロイ済みファクトリについて説明するための情報を含めます。

この要素は省略できます。

 $--$ 

<!ELEMENT description (#PCDATA)>

 $\lt$  !  $-$ 

jndi-name 要素は、接続ファクトリ オブジェクトを WebLogic JNDI ネームスペー スにバインドするための名前を定義します。クライアント EJB およびサーブレットも、 WebLogic 固有のデプロイメント記述子で定義されている Reference Descriptor 要素でこの JNDI を使用します。

この要素は必須です。

 $--$ 

<!ELEMENT jndi-name (#PCDATA)>

 $2 - 1 - 1$ 

ra-link-ref では、複数のデプロイ済み接続ファクトリを 1 つのデプロイ済みリソー ス アダプタに論理的に関連付けることができます。省略可能な ra-link-ref 要素に 別のデプロイ済み接続ファクトリを示す値を指定すると、新しくデプロイされる接続 ファクトリが、参照先の接続ファクトリと一緒にデプロイされたリソース アダプタを共 有します。

また、参照先の接続ファクトリのデプロイメントで定義されているすべての値は、その 他の値が指定されていない限り、新しくデプロイされるこの接続ファクトリが継承しま す。

この要素は省略できます。

 $--$ 

<!ELEMENT ra-link-ref (#PCDATA)>

 $<$ !  $-$ 

native-libdir 要素は、このリソース アダプタ デプロイメントのすべてのネイティ ブ ライブラリ用に使用するディレクトリの場所を示します。デプロイメント処理の一部 として、検出されたネイティブ ライブラリはすべて指定された場所にコピーされます。

管理者は、WebLogic Server の実行中にライブラリが見つかるようにプラットフォー ムのアクションを実行する必要があります。

この要素は、ネイティブ ライブラリが存在する場合には必須です。

 $--&>$ 

<!ELEMENT native-libdir (#PCDATA)>

 $2 - 1 - 1$ 

pool-params 要素は、この接続ファクトリの接続プール固有のパラメータを指定する ための親要素です。

WebLogic は、管理対象の接続が保持するプールの動作を制御する際にこれらの指定を 使用します。

この要素は省略できます。この要素またはこの要素に固有の項目を指定しないと、デ フォルト値が割り当てられます。指定されているデフォルト値については、それぞれの 要素の説明を参照してください。

 $--&$ 

<!ELEMENT pool-params (initial-capacity?, max-capacity?, capacity-increment?, shrinking-enabled?, shrink-period-minutes?, connection-cleanup-frequency?, connection-duration-time?, connection-maxidle-time?, connection-profiling-enabled?)>

 $$-$$ 

initial-capacity 要素は、管理対象の接続の初期数を示します。WebLogic Server はデプロイメント中にこの数の接続を取得しようとします。

この要素は省略できます。

この値を指定しないと、WebLogic は定義されているデフォルト値を使用します。

デフォルト値 :1

 $--$ 

<!ELEMENT initial-capacity (#PCDATA)>

 $<$ !  $$ max-capacity 要素は、WebLogic Server が許容する管理対象の接続の最大数を示 します。この制限を超えて管理対象の接続の割り当てを要求すると、呼び出し側に ResourceAllocationException が返されます。 この要素は省略できます。 この値を指定しないと、WebLogic は定義されているデフォルト値を使用します。 デフォルト値 : 10  $--&>$ <!ELEMENT max-capacity (#PCDATA)>  $<$ !  $$ capacity-increment 要素は、管理対象の接続の追加数を示します。WebLogic Server は、保持している接続プールのサイズを変更する際にこの数の接続を取得しよ うとします。 この要素は省略できます。 この値を指定しないと、WebLogic は定義されているデフォルト値を使用します。 デフォルト値 :1  $--&$ <!ELEMENT capacity-increment (#PCDATA)>  $<$ !  $$ shrinking-enabled 要素は、接続プールがシステム リソースの管理手段として未使 用の管理対象接続を再利用するかどうかを示します。 この要素は省略できます。 この値を指定しないと、WebLogic は定義されているデフォルト値を使用します。 値の範囲 :true または false デフォルト値 : true  $--&$ <!ELEMENT shrinking-enabled (#PCDATA)>  $<$ !  $$ shrink-period-minutes 要素は、接続プール管理によって未使用の管理対象接続を 再利用しようとする間隔を示します。

この要素は省略できます。 この値を指定しないと、WebLogic は定義されているデフォルト値を使用します。 デフォルト値 :15

-->

<!ELEMENT shrink-period-minutes (#PCDATA)>

 $<$ !  $-$ 

connection-cleanup-frequency 要素は、接続プール管理によって設定されている 使用時間を超えた接続ハンドルを破棄しようとする間隔 ( 秒単位 ) を示します。この 要素は connection-duration-time と連携して、アプリケーションが使用後の接続 を閉じなかった場合に接続リークを防ぎます。

この要素は非推奨です。この要素は今後 connection-maxidle-time に代えられま す。

この要素は省略できます。

この値を指定しないと、WebLogic は定義されているデフォルト値を使用します。

デフォルト値 :-1

 $--&>$ 

<!ELEMENT connection-cleanup-frequency (#PCDATA)>

 $<$ !  $-$ 

connection-duration-time 要素は、接続ハンドルがアクティブな状態を続ける時 間 ( 秒単位 ) を示します。この要素は connection-cleanup-frequency と連携し て、アプリケーションが使用後の接続を閉じなかった場合にリークを防ぎます。

この要素は非推奨です。この要素は今後 connection-maxidle-time に代えられま す。

この要素は省略できます。

この値を指定しないと、WebLogic は定義されているデフォルト値を使用します。

デフォルト値 :-1

 $--&>$ 

<!ELEMENT connection-duration-time (#PCDATA)>

 $<$ !  $-$ 

connection-maxidle-time 要素は、接続ハンドルがアクティブな状態を続ける時間 ( 秒単位 ) を示します。この要素はアプリケーションが接続の使用を完了後に接続を閉 じなかった時にリークを防ぎます。アイドル接続が打ち切られるのは、接続プールが一 杯になり、そのために新しい接続要求が失敗することが確実な場合のみです。

この要素は省略できます。

この値を指定しないと、WebLogic は定義されているデフォルト値を使用します。

デフォルト値 :0

-->

<!ELEMENT connection-maxidle-time (#PCDATA)>

 $<$ ! --

connection-profiling-enabled 要素は、各接続の割り当て先のコール スタック を接続プールに格納するか否かを示します。有効化すると、この情報をコンソールを通 じてアクティブな接続で参照できます。また、これを有効化すると、リークした接続と アイドル接続のスタックが表示され、接続のクローズに失敗するコンポーネントをデ バッグする上で役立ちます。

この要素は省略できます。

この値を指定しないと、WebLogic は定義されているデフォルト値を使用します。

値の範囲 :true または false

デフォルト値 :false

 $--&>$ 

<!ELEMENT connection-profiling-enabled (#PCDATA)>

 $<$ !  $-$ 

logging-enabled 要素は、ManagedConnectionFactory または ManagedConnection に対してログ ライタが設定されているかどうかを示します。こ の要素を true に設定すると、ManagedConnectionFactory または ManagedConnection から生成された出力は、log-filename 要素で指定したファイ ルに送られます。

この要素は省略できます。

この値を指定しないと、WebLogic は定義されているデフォルト値を使用します。

値の範囲 :true または false

デフォルト値 :false

 $--&>$ 

<!ELEMENT logging-enabled (#PCDATA)>

 $2 - 1 - 1$ 

log-filename 要素は、ManagedConnectionFactory または ManagedConnection から生成された出力を送るログ ファイルの名前を指定します。

ファイル名は絶対アドレスで指定する必要があります。

この要素は省略できます。

 $--&$ 

<!ELEMENT log-filename (#PCDATA)>

 $\lt$  !  $-$ 

各 map-config-property 要素は、対応する config-property-name 名を持つ ra.xml の config-entry 要素に対応するコンフィグレーション プロパティの名前 および値を示します。

デプロイメント時には、map-config-property で指定されたすべての値が ManagedConnectionFactory で設定されます。

map-config-property を介して指定された値は、対応する ra.xml の config-entry 要素で指定されたデフォルト値に優先します。

この要素は省略できます。

 $--$ 

<!ELEMENT map-config-property (map-config-property-name, map-config-property-value)> <!ELEMENT map-config-property-name (#PCDATA)> <!ELEMENT map-config-property-value (#PCDATA)>

 $\leq$  !  $-$ 

<sup>各</sup> security-principal-map 要素は、WebLogic 実行時の既知の開始プリンシパル に基づいて、リソース アダプタ /EIS の許可処理用のリソース プリンシパル値を定義 するためのメカニズムを提供します。

このマップにより、管理対象の接続と接続ハンドルを割り当てる際に使用される開始プ リンシパルと対応するリソース プリンシパルのユーザ名およびパスワードのセットを指 定できます。

デフォルトのリソース プリンシパルは、このマップに基づいて接続ファクトリ用に定義 できます。initiating-principal 値に「\*」を指定し、対応する resource-principal 値を指定した場合、マップ内で現在の ID と一致するものがな いときには必ず定義した resource-principal が利用されます。

この要素は非推奨です。詳細については、『WebLogic J2EE コネクタ アーキテクチャ』 を参照してください。

この要素は省略できますが、コンテナ管理によるサインオンがリソース アダプタでサ ポートされており、いずれかのクライアントで使用される場合は指定する必要がありま す。

また、デプロイ時に管理対象の接続を接続プールに取得する試みは、定義されている 「デフォルト」リソース プリンシパル ( 指定されている場合 ) を使用して行われます。

 $--&$ 

<!ELEMENT security-principal-map (map-entry\*)>

<!ELEMENT map-entry (initiating-principal+, resource-principal)>

<!ELEMENT initiating-principal (#PCDATA)>

<!ELEMENT resource-principal (resource-username, resource-password)>

<!ELEMENT resource-username (#PCDATA)>

```
<!ELEMENT resource-password (#PCDATA)>
```
## <span id="page-105-0"></span>**weblogic-ra. xml** の要素の階層図

以下の図は、weblogic-ra.xml デプロイメント記述子の構造を示しています。

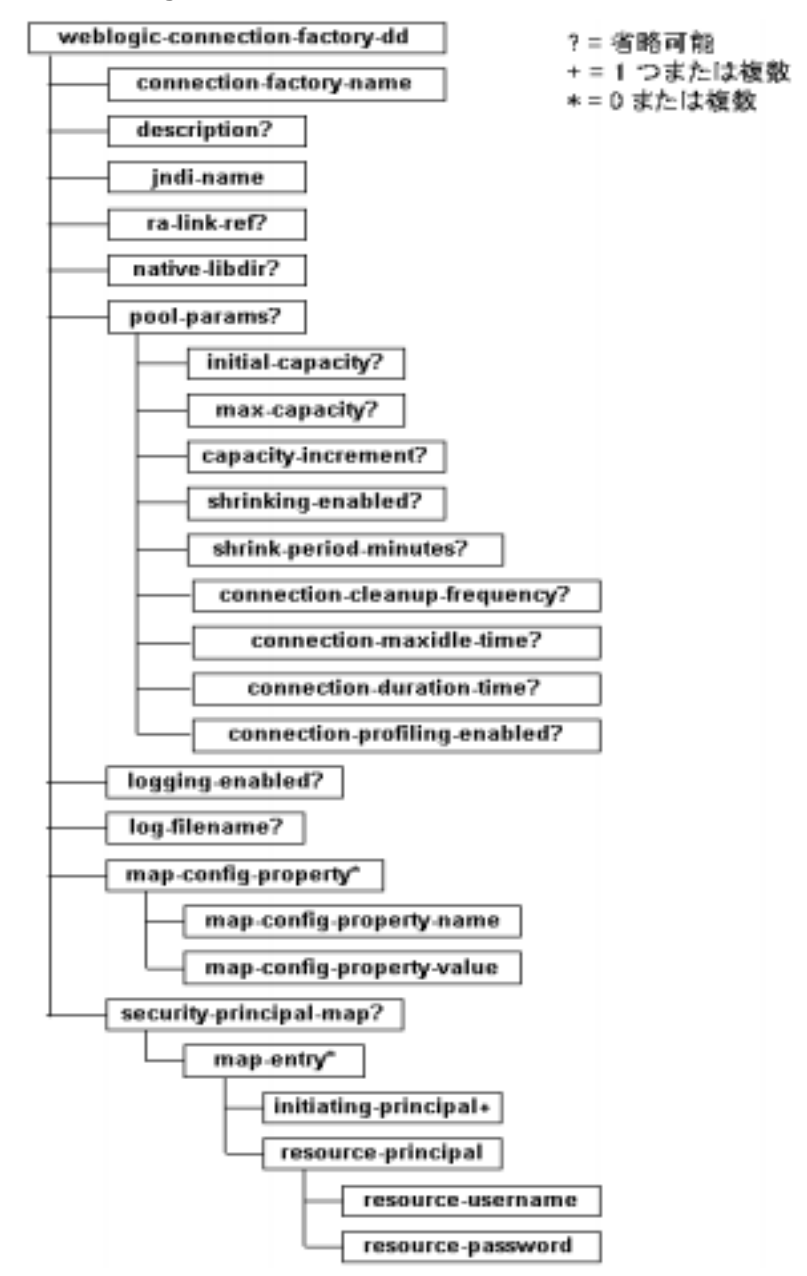

#### <sup>図</sup> **8-1 weblogic-ra.xml** の要素の階層

## <span id="page-107-0"></span>**weblogic-ra.xml** の要素の説明

weblogic-ra.xml ファイルで定義できる各要素について以下の節で説明します。

### **weblogic-connection-factory-dd (** 必須 **)**

WebLogic 固有のデプロイメント記述子のルート要素で、デプロイ済みリソース アダプタ用です。

#### **connection-factory-name (** 必須 **)**

特定のリソース アダプタのデプロイメントおよび対応する接続ファクトリに関 連付けられる論理名を定義します。この要素の値は、ra-link-ref 要素を介し て他のデプロイ済みリソース アダプタで使用できます。これにより、複数のデ プロイ済み接続ファクトリ間で、指定されているコンフィグレーションを共有す るだけでなく、共通のデプロイ済みリソース アダプタを利用することもできま す。

#### **description (** 省略可能 **)**

親要素について説明するテキストを指定します。この要素には、デプロイヤがデ プロイ済みファクトリについて説明するための情報を含めます。

#### **jndi-name (** 必須 **)**

接続ファクトリ オブジェクトを WebLogic JNDI ネームスペースにバインドする ための名前を定義します。クライアント EJB およびサーブレットも、WebLogic 固有のデプロイメント記述子で定義されている Reference Descriptor 要素でこの JNDI を使用します。
# **ra-link-ref (** 省略可能 **)**

<span id="page-108-2"></span>複数のデプロイ済み接続ファクトリを 1 つのデプロイ済みリソース アダプタに 論理的に関連付けることができます。省略可能な ra-link-ref 要素に別のデプ ロイ済み接続ファクトリを示す値を指定すると、新しくデプロイされる接続ファ クトリが、参照先の接続ファクトリと一緒にデプロイされたリソース アダプタ を共有します。また、参照先の接続ファクトリのデプロイメントで定義されてい るすべての値は、その他の値が指定されていない限り、新しくデプロイされるこ の接続ファクトリが継承します。

# **native-libdir (** ネイティブ ライブラリが存在する場合は必須 **)**

<span id="page-108-0"></span>このリソース アダプタ デプロイメントのすべてのネイティブ ライブラリ用に使 用するディレクトリの場所を示します。デプロイメント処理の一部として、検出 されたネイティブ ライブラリはすべて指定された場所にコピーされます。管理 者は、WebLogic Server の実行中にライブラリが見つかるようにプラットフォー ムのアクションを実行する必要があります。

## **pool-params (** 省略可能 **)**

<span id="page-108-1"></span>この接続ファクトリの接続プール固有のパラメータを指定するための親要素で す。WebLogic Server は、管理対象の接続が保持するプールの動作を制御する際 にこれらの指定を使用します。

この要素またはこの要素に固有の項目を指定しないと、デフォルト値が割り当て られます。指定されているデフォルト値については、それぞれの要素の説明を参 照してください。

### initial-capacity ( 省略可能 )

管理対象の接続の初期数を示します。WebLogic Server はデプロイメント中にこ の数の接続を取得しようとします。

この値を指定しないと、WebLogic Server は定義されているデフォルト値を使用 します。

デフォルト値:1

### max-capacity ( 省略可能 )

<span id="page-109-0"></span>WebLogic Server が許容する管理対象接続の最大数を指定します。この制限を超 えて管理対象の接続の割り当てを要求すると、呼び出し側に ResourceAllocationException が返されます。

この値を指定しないと、WebLogic Server は定義されているデフォルト値を使用 します。

デフォルト値 : 10

### capacity-increment ( 省略可能 )

管理対象の接続の最大追加数を示します。WebLogic Server は、保持している接 続プールのサイズを変更する際にこの数の接続を取得しようとします。

この値を指定しないと、WebLogic Server は定義されているデフォルト値を使用 します。

デフォルト値 : 1

### shrinking-enabled ( 省略可能 )

接続プールがシステム リソースの管理手段として未使用の管理対象接続を再利 用するかどうかを示します。

この値を指定しないと、WebLogic Server は定義されているデフォルト値を使用 します。

値の範囲 :true または false

<span id="page-109-1"></span>デフォルト値 : true

### shrink-period-minutes ( 省略可能 )

接続プール マネージャが未使用の管理対象接続を再利用しようとする間隔を示 します。

この値を指定しないと、WebLogic Server は定義されているデフォルト値を使用 します。

デフォルト値 : 15

### **A-18** WebLogic J2EE コネクタ アーキテクチャ

### connection-cleanup-frequency ( 省略可能 )

<span id="page-110-0"></span>接続プール管理によって設定されている使用時間を超えた接続ハンドルを破棄し ようとする間隔を示します。この要素は connection-duration-time と連携して、 アプリケーションが使用後の接続を閉じなかった場合に接続リークを防ぎます。 この値を指定しないと、WebLogic は定義されているデフォルト値を使用しま す。

デフォルト値 : -1

注意 **:** connection-cleanup-frequency 要素は非推奨です。このパラメータを 現在コンフィグレーションで使用している場合、デプロイメント機能は まだ使用することができます。しかし、これらの要素はコンフィグレー ションに反映されません。

### connection-duration-time ( 省略可能 )

<span id="page-110-1"></span>この要素は非推奨です。接続がアクティブとなる時間を指定します。この要素は connection-cleanup-frequency と連携して、アプリケーションが使用後の接続を閉 じなかった場合にリークを防ぎます。

この値を指定しないと、WebLogic は定義されているデフォルト値を使用しま す。

デフォルト値 : -1

注意 **:** connection-duration-time 要素は非推奨です。このパラメータを現在 コンフィグレーションで使用している場合、デプロイメント機能はまだ 使用することができます。しかし、これらの要素はコンフィグレーショ ンに反映されません。

### connection-maxidle-time ( 省略可能 )

接続ハンドルがアイドル状態を保つことができる時間 ( 単位: 秒) を指定します。 この要素はアプリケーションが接続の使用を完了後に接続を閉じなかった時に リークを防ぎます。アイドル接続が打ち切られるのは、接続プールが一杯にな り、そのために新しい接続要求が失敗することが確実な場合のみです。

この値を指定しないと、WebLogic Server は定義されているデフォルト値を使用 します。

デフォルト値:0

### connection-profiling-enabled ( 省略可能 )

接続プールが各接続の割り当て先コールスタックを格納するかどうかを指定しま す。有効化すると、この情報をコンソールを通じてアクティブな接続で参照でき ます。また、これを有効化すると、リークした接続とアイドル接続のスタックが 表示され、接続のクローズに失敗するコンポーネントをデバッグする上で役立ち ます。

この値を指定しないと、WebLogic は定義されているデフォルト値を使用しま す。

値の範囲 :true または false

<span id="page-111-1"></span>デフォルト値 : false

# **logging-enabled (** 省略可能 **)**

ManagedConnectionFactory または ManagedConnection に対してログ ライタ が設定されているかどうかを示します。この要素を true に設定すると、 ManagedConnectionFactory または ManagedConnection から生成された出力 は、log-filename 要素で指定したファイルに送られます。

この値を指定しないと、WebLogic Server は定義されているデフォルト値を使用 します。

値の範囲 :true または false

<span id="page-111-0"></span>デフォルト値 : false

# **log-filename (** 省略可能 **)**

ManagedConnectionFactory または ManagedConnection から生成された出力を 送るログ ファイルの名前を指定します。

ファイル名は絶対アドレスで指定する必要があります。

# **map-config-property (** 省略可能、ゼロまたは **1** つ以上 **)**

<span id="page-112-1"></span>対応する config-property-name 名を持つ ra.xml の config-entry 要素に対 応するコンフィグレーション プロパティの名前および値を示します。デプロイ メント時には、map-config-property で指定されたすべての値が ManagedConnectionFactory で設定されます。map-config-property を介して指 定された値は、対応する ra.xml config-entry 要素で指定されたデフォルト値 に優先します。

### map-config-property-name ( 省略可能 )

<span id="page-112-2"></span>対応する config-property-name を持つ ra.xml config-entry に対応する名 前を示します。

### map-config-property-value ( 省略可能 )

<span id="page-112-4"></span>対応する config-property-name を持つ ra.xml config-entry に対応する値 を示します。

# **security-principal-map (** 省略可能 **)**

( この要素は非推奨です。) WebLogic 実行時の既知の initiating-principal に基づいて、リソース アダプタおよび EIS の許可処理用の resource-principal 値を定義するためのメカニズムを提供します。このマッ プにより、管理対象の接続と接続ハンドルを割り当てる際に使用される開始プリ ンシパルと対応するリソース プリンシパルのユーザ名およびパスワードのセッ トを指定できます。

<span id="page-112-3"></span><span id="page-112-0"></span>デフォルトの resource-principal は、このマップに基づいて接続ファクトリ 用に定義できます。initiating-principal 値に「\*」を指定し、対応する resource-principal 値を指定した場合、マップ内で現在の ID と一致するもの がないときには必ず定義した resource-principal が利用されます。

この要素は省略できますが、コンテナ管理によるサインオンがリソース アダプ タでサポートされており、いずれかのクライアントで使用される場合は指定する 必要があります。

また、定義済みの「デフォルト」リソース プリンシパル ( 指定されている場合 ) を使用して、デプロイメント時に管理対象の接続を接続プールに取得するよう試 行されます。

### map-entry

<span id="page-113-1"></span><span id="page-113-0"></span>security-principal-map 内のエントリを示します。

- initiating-principal (省略可能、ゼロまたは1つ以上)
- <span id="page-113-4"></span><span id="page-113-3"></span><span id="page-113-2"></span>■ resource-principal (省略可能) - security-principal-map を介して接続 ファクトリ向けに定義できます。initiating-principal 値に「\*」を指定し、対 応する resource-principal 値を指定した場合、マップ内で現在の ID と 一致するものがないときには必ず定義した resource-principal が利用さ れます。
	- resource-username (省略可能) resource-principal で示される ユーザ名です。管理対象の接続および接続ハンドルを割り当てるときに 使用されます。
	- resource-password (省略可能) resource-principal で示される パスワードです。管理対象の接続および接続ハンドルを割り当てるとき に使用されます。

# **B** ト ラブルシューテ ィ ング

# **ManagedConnectionFactory** をマッピング できない

BEA WebLogic Server は以下のメッセージをサーバ ログ ファイルに書き込みま す。

### リスト **B-1 ManagedConnectionFactory** をマッピングできない

Cannot map a ManagedConnectionFactory to a Connection pool. Ensure that the MCF's hashcode() and equals() methods are implemented properly.

# 原因と回避策

この例外はアプリケーション コンポーネントからリソース アダプタへの getConnection() メソッド呼び出しの際に発生し、以下の理由が考えられま す。

- リモート Java 仮想マシン (JVM)。アプリケーション コンポーネントがリ ソース アダプタをホス ト している JVM と異なる JVM で実行し ている。
- ManagedConnectionFactory の実装が不適切。

### リモー ト **JVM**

現行仕様では、J2EE コネクタ アーキテクチャはリモート アクセスをサポートし ていません。定義されているインタフェースはいずれもリモートではなく、構築 されたシステム規約でも ManagedConnectionFactory と ConnectionManager と の ローカル関係が仮定 されています。

そのため、アプリケーション コンポーネントがリソース アダプタと同じ Java 仮 想マシンにホストされるようにアプリケーションをデプロイする必要がありま す。

# **ManagedConnectionFactory** の実装が不適切

WebLogic Server はリソース アダプタとの接続を管理している時は、リソース ア ダプタの ManagerConnectionFactory の hashCode() メソッドおよび equals() メソッドに依存します。サーバはこれら2つのメソッドを使用して ManagedConnectionFactory のユニークなインスタンスを示します。したがって、 これらのメソッドを ManagedConnectionFactory に実装する場合、いくつかのこ と を念頭に置 く 必要があ り ます。

ManagedConnectionFactory のインスタンスごとに、その hashCode() メソッド は ManagedConnectionFactory の有効期間全体で同じ値を返す必要があ り ます。 これは関連付けられたリソース アダプタがデプロイされる時に始まり、アンデ プロイされる時に終わります。

ManagedConnectionFactory equals()のメソッドは慎重に記述し、 managedConnectionFactory の異なるインスタンスを区別する必要があります。 リソース アダプタの equals() メソッドで、有効期間中に変化が可能なクラス またはインスタンスのデータを自由に使用することができます。変更が可能な データを equals() メソッドで自由に使用できる点が WebLogic Server 7.0 の新 機能です。 リリース 7.0 の前は、 こ の操作ができ ませんでし た。 BEA は WebLogic Server が、 ManagedConnectionFactory オブジェ ク ト などのオブジェ ク トを JNDI ツリーに格納する方法を変更しました。

リ リース 7.0 の前は、 WebLogic Server はオブジェ ク ト のシ リア ラ イズ されたコ ピーを JNDI ツリーに格納していました。たとえば、リソース アダプタがデプロ イされる時に、ManagedConnectionFactory オブジェクトのコピー全体がシリア ライズされ、WebLogic Server JNDI ツリーに格納されていました。データ メン

バのすべての値を含め、そのオブジェクトのその時の状態の全体がコピーされ、 格納されていました。その後、そのリソース アダプタに接続要求が送られると、 WebLogic Server は接続要求で一緒に渡 され る ManagedConnectionFactory を使用 して、以前にデプロイ済みの ManagedConnectionFactory の割り当て先である接 続プールを見つけようとしていました。ManagedConnectionFactory オブジェク トの状態がデプロイ時から接続要求時までの間に変化し、その状態が equals() メソッドの動作に反映されると、2 つのオブジェクト ( デプロイ時に JNDI ツ リーにコピーされたオブジェクトと、接続要求と共に渡されるオブジェクト)は 実際には異なるオブジェクトであったため、WebLogic では接続要求が許可され ませんでした。

WebLogic Server がオブジェクトのコピーの代わりに JNDI ツリーでオブジェク トの参照を格納するため、この問題は解消しました。今後は、リソース アダプ タがデプロイされると、その ManagedConnectionFactory オブジェクトに対する 参照だけが JNDI に格納 されます。 後に、 接続要求が送られ、 WebLogicServer が デプロイ済みの ManagedConnectionFactory オブジェクトに対する格納済みの参 照を使用するときに、接続要求と共に現在渡されているものと同じオブジェクト が発見されます。オブジェクトの equals() メソッドの呼び出しはオブジェクト の現在のステートを前提として処理し、オブジェクトの状態がデプロイ時から変 化し ているかど う かは問われません。

### **B-4** WebLogic J2EE コネクタ アーキテクチャ

# 索引

記号 .ear ファイル リソース [アダプタの追加](#page-84-0) 7-9 .rar [ファイル](#page-15-0) 1-4 weblogic-ra.xml [ファイルの自動生成](#page-65-0) 5-10 [既存の変更](#page-61-0) 5-6 [トランザクション](#page-40-0) レベルの指定 3-3 [ディレクトリ形式](#page-77-0) 7-2 [パッケージ化](#page-80-0) 7-5

# **A**

Administration Console [デプロイメント記述子エディタの使い](#page-95-0) 方 A-4 リソース [アダプタのデプロイ](#page-83-0) 7-8 [接続プールのモニタ](#page-50-0) 4-7 [application.xml](#page-85-0) ファイル 7-10

# **B**

[Black Box](#page-24-0)  $\forall \forall \forall \mathcal{V}$  1-13

# **C**

[capacity-increment](#page-46-0) 要素 4-3 [Common Client Interface \(CCI\) 1-1,](#page-12-0) [1-6,](#page-17-0) [1-8,](#page-19-0)  [8-2](#page-87-0) [connection-cleanup-frequency](#page-110-0) 要素 A-19, [4-5](#page-48-0) [connection-duration-time](#page-110-1) 要素 A-19, [4-5](#page-48-0) [ConnectionFactory 8-2](#page-87-1) [管理対象アプリケーションでの接続の](#page-88-0) 取得 8-3 取得 ( [クライアントと](#page-88-1) JNDI 間の対話 ) 8-3

[connection-factory-name](#page-65-0) 要素 5-10 [ConnectionManager 8-6](#page-91-0)

# **D**

[DOCTYPE](#page-84-1) エントリ 7-9

# **I**

[initial-capacity](#page-46-1) 要素 4-3 [initiating-principal](#page-112-0) 要素 A-21, [A-22,](#page-113-0) [2-9,](#page-34-0)  [5-12,](#page-67-0) [5-13](#page-68-0)

# **J**

J2EE [コネクタ仕様、バージョン](#page-32-0) 1.0、最終 草案 2 2-7 J2EE コネクタ (「リソース [アダプタ」を](#page-14-0) 参照 ) 1-3 jar [ファイル](#page-78-0) 7-3 [jndi-name](#page-107-0) 要素 A-16 [JTA XAResource](#page-41-0) ベースの規約 3-4

### **L**

[log-filename](#page-111-0) 要素 A-20, [4-11](#page-54-0) [logging-enabled](#page-111-1) 要素 A-20, [4-11](#page-54-0)

### **M**

ManagedConnection [実行時パフォーマンス](#page-46-2) コストの最小 化 4-3 [map-config-property](#page-112-1) 要素 A-21 [map-config-property-name](#page-45-0) 要素 4-2 [map-config-property-value](#page-112-2) 要素 A-21, [4-2](#page-45-0) [map-config-property](#page-45-0) 要素 4-2

[map-entry](#page-113-1) 要素 A-22 [max-capacity](#page-109-0) 要素 A-18, [5-11](#page-66-0) [maximum-capacity](#page-47-0) 要素 4-4

### **N**

[native-libdir](#page-108-0) 要素 A-17

### **P**

[pool-params](#page-108-1) 要素 A-17

## **R**

ra.xml ファイル [DOCTYPE](#page-94-0)  $\sim \gamma \gamma$  A-3 [ra-link-ref](#page-108-2) 要素 A-17, [5-11](#page-66-1) ra.xml [ファイル](#page-15-1) 1-4, [4-2](#page-45-1) [コンフィグレーション](#page-62-0) 5-7 [トランザクション](#page-40-0) レベル サポートの 指定 3-3 [resource-password](#page-113-2) 要素 A-22 [resource-principal](#page-112-3) 要素 A-21, [A-22,](#page-113-3) [2-9,](#page-34-0)  [5-13](#page-68-0) [デフォルト](#page-34-1) 2-9 [resource-username](#page-113-4) 要素 A-22

# **S**

[security-principal-map](#page-112-4) 要素 A-21, [A-22,](#page-113-3)  [5-12](#page-67-1) [shrink-period-minutes](#page-109-1) 要素 A-18 [Sun Microsystems J2EE](#page-16-0) プラットフォーム 仕様、バージョン 1.3 1-5

### **W**

[WebLogic J2EE](#page-14-1) コネクタ アーキテクチャ 1-3 [Black Box](#page-24-0) サンプル 1-13 [Common Client Interface \(CCI\) 8-2](#page-87-0) [ConnectionFactory 8-2](#page-87-1) weblogic-ra.xml [ファイルの自動生成](#page-65-0)

### [5-10](#page-65-0)

[概要](#page-12-1) 1-1 [クライアントに関する考慮事項](#page-86-0) 8-1 [コンフィグレーション](#page-56-0) 5-1 [コンポーネント](#page-17-1) 1-6 [実装の概要](#page-16-0) 1-5 準拠リソース [アダプタの作成](#page-72-0) 6-1 [図解](#page-18-0) 1-7 [セキュリティ](#page-26-0) 2-1 [セキュリティ](#page-32-0) プリンシパル マップ 2-7 [接続管理](#page-44-0) 4-1 [トランザクション管理](#page-38-0) 3-1 [パスワード変換ツール](#page-36-0) 2-11 [用語](#page-12-2) 1-1 [WebLogic J2EE](#page-18-0) コネクタ アーキテクチャ の図解 1-7 [weblogic-ra.xml](#page-16-1)  $\mathcal{I} \mathcal{I} \mathcal{I} \mathcal{I} \mathcal{I}$  1-5, [4-11,](#page-54-0) [A-1](#page-92-0) [DOCTYPE](#page-94-0)  $\sim \gamma \beta'$  A-3 XML デプロイメント [ファイルの手動](#page-93-0) による編集 A-2 [コンフィグレーション](#page-62-0) 5-7 [自動生成](#page-64-0) 5-9 [デフォルト値](#page-65-1) 5-10 文書型定義 [\(DTD\) A-7](#page-98-0) [要素の階層図](#page-105-0) A-14 [要素の説明](#page-107-1) A-16 WebLogic Server [拡張接続管理機能](#page-45-2) 4-2

# **X**

XA [トランザクション](#page-39-0) サポート 3-2, [3-4](#page-41-1) XML デプロイメント [ファイルの手動によ](#page-93-0) る編集 A-2

あ [アーキテクチャ](#page-18-0) 1-7 [アプリケーション管理によるサインオン](#page-27-0) [2-2](#page-27-0)

い [印刷、製品のマニュアル](#page-7-0) viii

え エラー [ロギング](#page-54-1) 4-11 エンタープライズ アプリケーション リソース [アダプタの追加](#page-84-0) 7-9 [エンタープライズ情報システム](#page-13-0) (EIS) 1-2

か 階層図 [weblogic-ra.xml](#page-105-0) の要素 A-14 概要、[WebLogic J2EE](#page-12-1) コネクタ アーキテ クチャ 1-1 拡張接続管理 [機能](#page-45-2) 4-2 カスタマ [サポート情報](#page-8-0) ix [管理対象の環境](#page-14-2) 1-3

く [クライアントと](#page-88-1) JNDI 間の対話 8-3 [クライアントに関する考慮事項](#page-86-0) 8-1 [ConnectionFactory](#page-88-1) の取得 8-3 [管理対象アプリケーションでの接続の](#page-88-0) 取得 8-3 接続と [ConnectionFactory 8-2](#page-87-1) [非管理対象アプリケーションでの接続](#page-90-0) の取得 8-5

ー<br>[コンテナ](#page-13-1) 1-2 [コンテナ管理によるサインオン](#page-27-0) 2-2 [使い方](#page-34-2) 2-9 [コンフィグレーション](#page-56-0) 5-1 ra-link-ref [要素のコンフィグレーショ](#page-66-1)  $>$  5-11 [weblogic-ra.xml](#page-62-0) ファイル 5-7 weblogic-ra.xml [ファイルの自動生成](#page-64-0) 5-9

[既存のリソース](#page-61-0) アダプタの変更 5-6 [トランザクション](#page-70-0) レベル タイプ 5-15 [パスワード変換ツール](#page-69-0) 5-14 リソース [アダプタのパッケージ化](#page-80-0) 7-5 ra.xml [ファイル](#page-62-0) 5-7 コンポーネント [Common Client Interface \(CCI\) 1-6,](#page-17-1) [1-8](#page-19-0) [WebLogic J2EE](#page-17-1) コネクタ アーキテク チャ 1-6 [システムレベル規約](#page-17-1) 1-6, [1-8](#page-19-1) [パッケージ化とデプロイメント](#page-17-1) イン [タフェース](#page-17-1) 1-6, [1-9](#page-20-0)

さ サービス プロバイダ [インタフェース](#page-16-2) (SPI) 1-5 サポート [技術情報](#page-8-1) ix サンプル、[WebLogic J2EE](#page-24-0) コネクタ アー キテクチャ 1-13

し [システム規約](#page-16-3) 1-5 システム [リソース、使用量の制御](#page-47-1) 4-4 [システムレベル規約](#page-17-2) 1-6, [1-8](#page-19-1) [セキュリティ管理](#page-19-2) 1-8 [トランザクション管理](#page-19-3) 1-8 実装の概要 [WebLogic J2EE](#page-16-0) コネクタ アーキテク チャ 1-5 [手動による編集、](#page-93-0)XML デプロイメント ファイル A-2

せ [セキュリティ](#page-26-0) 2-1 [アプリケーション管理によるサインオ](#page-27-0)  $2 - 2 - 2$ 管理 [1-8,](#page-19-2) [6-3](#page-74-0) [コンテナ管理によるサインオン](#page-27-0) 2-2 [パスワード変換ツール](#page-36-0) 2-11, [5-14](#page-69-0)

[ヒント](#page-70-1) 5-15 [プリンシパル](#page-32-0) マップ 2-7 [セキュリティ](#page-34-0) プリンシパル マップ 2-9 [コンテナ管理によるサインオンの使い](#page-34-2) 方 2-9 [サンプル](#page-68-0) エントリ 5-13 デフォルト リソース [プリンシパル](#page-34-1) 2-9 接続 [非管理対象アプリケーションでの取得](#page-90-0) 8-5 [プロパティのコンフィグレーション](#page-45-1) 4-2 [リークの検出](#page-48-0) 4-5 [接続管理](#page-19-3) 1-8, [4-1,](#page-44-0) [6-2,](#page-73-0) [8-2](#page-87-1) エラー [ロギング](#page-54-1) 4-11 [拡張機能](#page-45-2) 4-2 システム [リソースの使用量の制御](#page-47-1) 4-4 [接続プールの増加数の制御](#page-47-2) 4-4 [接続プロパティのコンフィグレーショ](#page-45-1)  $24-2$ [接続リークの検出](#page-48-0) 4-5 [トレース機能](#page-54-1) 4-11 接続プール Console [を使用したモニタ](#page-50-0) 4-7 [増加数の制御](#page-47-2) 4-4

て デフォルト リソース [プリンシパル](#page-34-1) 2-9 デプロイメント [Administration Console](#page-83-0) の使い方 7-8 [オプション、リソース](#page-81-0) アダプタ用 7-6 [概要](#page-81-1) 7-6 リソース [アダプタ名](#page-82-0) 7-7 [デプロイメント記述子](#page-78-1) 7-3 [DOCTYPE](#page-93-1) ヘッダ情報 A-2 [weblogic-ra.xml](#page-92-0) の要素 A-1 [手動の編集に関する基本規約](#page-93-2) A-2 編集 [A-4](#page-95-0)

と [トランザクション管理](#page-19-4) 1-8, [3-1,](#page-38-0) [6-3](#page-74-1)

[規約](#page-41-2) 3-4 [サポートされているトランザクション](#page-39-0) レベル 3-2 [トランザクション非サポート](#page-41-1) 3-4 トランザクション レベル .rar [コンフィグレーションでの指定](#page-40-0) 3-3 XA [トランザクション](#page-39-0) サポート 3-2, [3-4](#page-41-1) [コンフィグレーション](#page-70-0) 5-15 [トランザクション非サポート](#page-40-1) 3-3, [3-4](#page-41-1) ローカル [トランザクション](#page-41-1) 3-4 ローカル [トランザクション](#page-39-1) サポート 3-2 [トレース機能](#page-54-1) 4-11

ね [ネイティブ](#page-78-2) ライブラリ 7-3

は [パスワード変換ツール](#page-36-0) 2-11 構文 [5-14](#page-69-1) [セキュリティのヒント](#page-70-1) 5-15 [使い方](#page-69-0) 5-14 パッケージ化 [デプロイメント](#page-17-0) インタフェース 1-6, [1-9](#page-20-0)

ひ [非管理対象の環境](#page-14-3) 1-3

ふ 文書型定義 (DTD) [weblogic-ra.xml](#page-98-0) ファイル A-7 検証 [A-3](#page-94-1)

ま [マニュアル、入手先](#page-7-1) viii

**I-iv** WebLogic J2EE コネクタ アーキテクチャ

も モニタ [接続プール](#page-50-0) 4-7

よ [用語](#page-12-2) 1-1

り [リソース](#page-15-2) アダプタ 1-4 [Administration Console](#page-83-0) を使用したデ プロイ 7-8 J2EE コネクタ アーキテクチャに準拠 [したリソースアダプタの作成](#page-72-0) 6-1 jar [ファイル](#page-78-0) 7-3 [エンタープライズ](#page-84-0) アプリケーション (.ear ファイル ) への追加 7-9 [既存の変更](#page-61-0) 5-6 [構造](#page-77-0) 7-2 [作成、主な手順](#page-59-0) 5-4 [セキュリティ管理](#page-74-0) 6-3 [接続管理](#page-73-0) 6-2 [デプロイメント](#page-81-0) オプション 7-6 [デプロイメント記述子](#page-78-1) 7-3 [デプロイメントの概要](#page-81-1) 7-6 [デプロイメント名](#page-82-0) 7-7 [トランザクション管理](#page-74-1) 6-3 [ネイティブ](#page-78-2) ライブラリ 7-3 [パッケージ化](#page-80-0) 7-5 [変更、主な手順](#page-59-0) 5-4 リソース [マネージャ](#page-15-3) 1-4

ー<br>ローカル トランザクション [管理規約](#page-41-0) 3-4 [サポート](#page-39-1) 3-2, [3-4](#page-41-1)